### <span id="page-0-0"></span>**SONY**

[Guide d'aide](#page-0-0)

Enceinte sans fil ULT TOWER 10

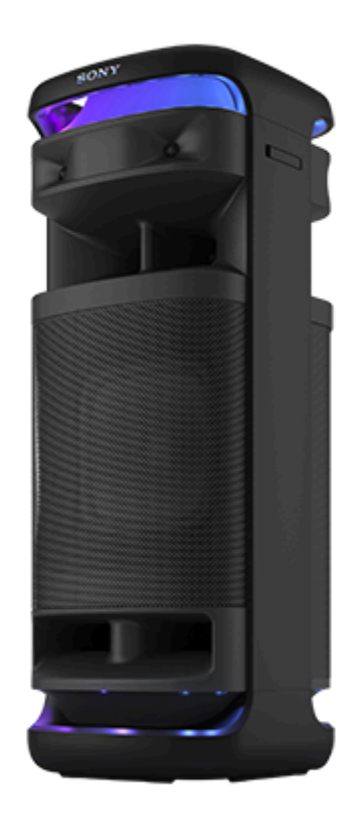

Modèle : YY7857E La conception et les spécifications peuvent être modifiées sans préavis.

**Guide de démarrage rapide**

**Télécharger l'application**

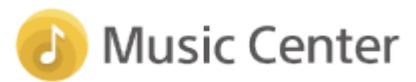

En utilisant « Sony | Music Center », vous pouvez régler un égaliseur et la qualité sonore sur l'enceinte connectée via une connexion BLUETOOTH®. Vous pouvez également l'utiliser et effectuer la lecture à partir de diverses sources audio connectées à l'enceinte.

Pour utiliser toutes les fonctions et les améliorations de performances, utilisez les dernières versions de « Sony | Music Center » et le logiciel interne de l'enceinte. Pour plus d'informations, reportez-vous à ce qui suit. <https://www.sony.net/elesupport/>

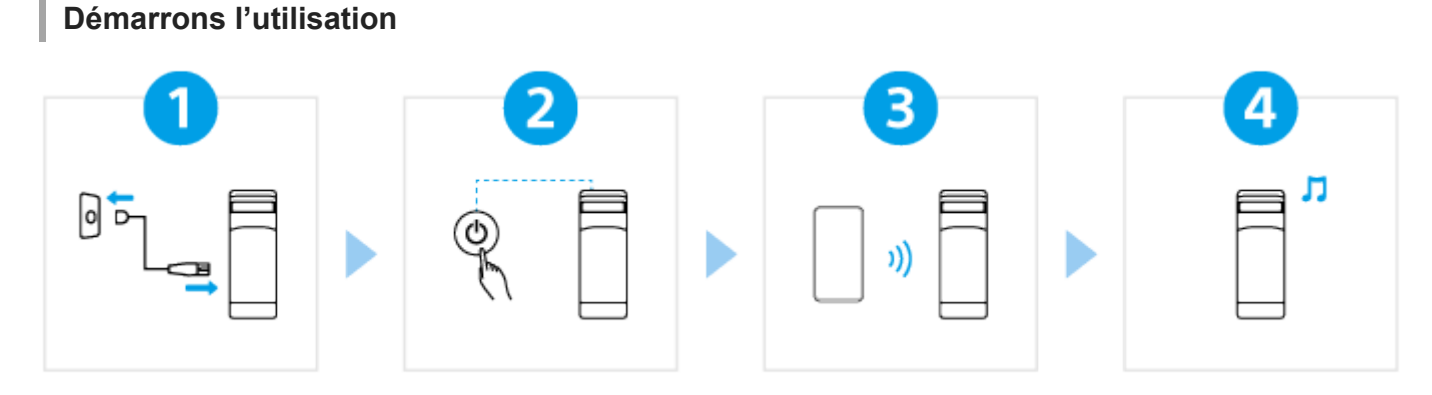

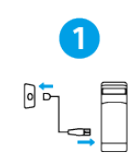

### Branchement de l'enceinte sur une prise secteur

[Branchez une fiche du cordon d'alimentation secteur fourni sur la prise d'alimentation AC à l'arrière](#page-12-0) de l'enceinte, puis l'autre fiche sur une prise secteur.

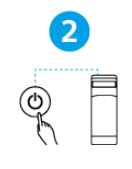

 $\overline{\mathbf{3}}$ 

#### Mise sous tension

Appuyez sur la touche (1) (alimentation). Lorsque vous utilisez l'enceinte pour la première fois après l'achat, l'enceinte passe automatiquement en mode de jumelage et le témoin  $\mathbf{\hat{x}}$ (BLUETOOTH) commence une séquence à deux clignotements (mode de jumelage).

#### Connexion à des périphériques BLUETOOTH

Actionnez le périphérique BLUETOOTH pour établir la procédure de jumelage et/ou établir une connexion BLUETOOTH.

[Quand la connexion BLUETOOTH est établie, l'enceinte émet un son de notification et l'activité du](#page-29-0) témoin  $\frac{1}{2}$  (BLUETOOTH) passe du clignotement à une lumière fixe.

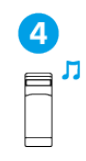

#### Écoute de musiques

[Démarrez la lecture sur un périphérique BLUETOOTH.](#page-61-0)

### **Pour d'autres fonctions**

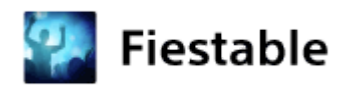

En utilisant « Fiestable », vous pouvez profiter du karaoké, ajouter des effets DJ à la musique et modifier de manière flexible les éclairages des enceintes.<sup>\*</sup>

Installez « Fiestable » sur votre smartphone, etc., depuis Google Play (Play Store) ou depuis l'App Store.

Les fonctions prises en charge varient en fonction du modèle de votre enceinte.

### **Informations connexes**

[Utilisation du microphone sans fil](#page-15-0) [Raccordement de l'enceinte à un téléviseur](#page-26-0)

SRS-ULT1000

Préparation

Éléments et commandes

[Système](#page-6-0)

[Microphone sans fil](#page-9-0)

[Transport/placement de l'enceinte](#page-11-0)

#### Source électrique

[Branchement de l'enceinte sur une prise secteur](#page-12-0)

[Mise sous tension](#page-13-0)

[Mise hors tension](#page-14-0)

[Utilisation du microphone sans fil](#page-15-0)

[Utilisation de la fonction de mise en veille BLUETOOTH \(activation automatique\)](#page-17-0)

[Chargement d'un périphérique USB tel qu'un smartphone ou un iPhone](#page-19-0)

[Fonction Veille auto \(économie d'énergie\)](#page-20-0)

[Utilisation des supports de microphone](#page-22-0)

Fonction d'éclairage

[Activation/Désactivation de l'éclairage de l'enceinte \(fonction d'éclairage\)](#page-23-0)

Branchements et connexions

Téléviseur

[Raccordement de l'enceinte à un téléviseur](#page-26-0)

Périphérique USB

[Connexion d'un périphérique USB](#page-28-0)

Périphérique BLUETOOTH

[Comment établir des connexions sans fil avec des périphériques BLUETOOTH](#page-29-0)

[Branchement facile de périphériques BLUETOOTH avec «](#page-30-0) Sony | Music Center » via une connexion BLUETOOTH

[Jumelage et connexion à des périphériques BLUETOOTH](#page-31-0)

[Connexion à un ordinateur par une connexion BLUETOOTH \(Windows](#page-36-0)®)

[Connexion à un ordinateur par une connexion BLUETOOTH \(Mac\)](#page-45-0)

Connexion à plusieurs points

Connexion simultanée de l'enceinte à 2 [périphériques BLUETOOTH \(connexion à plusieurs points\)](#page-51-0)

Écoute du son d'un téléviseur

[Écoute du son d'un téléviseur \(en utilisant la fonction TV Sound Booster\)](#page-54-0)

[Écoute du son d'un téléviseur \(sans utiliser la fonction TV Sound Booster\)](#page-57-0)

Écoute de musiques

Périphérique USB

[Écoute de musiques provenant d'un périphérique USB](#page-59-0)

### Périphérique BLUETOOTH

[Écoute de musiques d'un périphérique par une connexion BLUETOOTH](#page-61-0)

[Sélection de la qualité de lecture musicale par le biais d'une connexion BLUETOOTH \(Codec\)](#page-64-0)

[Codecs pris en charge](#page-66-0)

[Arrêt de la connexion BLUETOOTH \(après utilisation\)](#page-67-0)

[Activation/désactivation de la fonction BLUETOOTH et de la fonction microphone sans fil](#page-68-0)

[Écoute de musiques d'un périphérique audio portable, etc., par une connexion câblée](#page-70-0)

[Changement des effets sonores](#page-73-0)

Fonction de jumelage stéréo

Écoute de musiques sans fil sur 2 [enceintes \(fonction de jumelage stéréo\)](#page-75-0)

Fonction de connexion pour soirée

L [Lecture sans fil sur plusieurs enceintes \(fonction de connexion pour soirée\)](#page-77-0)

Autres fonctionnalités

[Utilisation d'un microphone câblé externe](#page-79-0)

[Écoute d'un son d'une guitare](#page-81-0)

Utilisation de « Sony | Music Center »

[Ce que vous pouvez faire avec «](#page-83-0) Sony | Music Center »

Installation de « [Sony | Music Center](#page-85-0) »

Utilisation de « Fiestable »

[Ce que vous pouvez faire avec «](#page-86-0) Fiestable »

[Installation de «](#page-88-0) Fiestable »

Informations

[À propos des témoins](#page-89-0)

[Mise à jour du logiciel préinstallé](#page-95-0)

Remarques sur l'utilisation

[Précautions](#page-97-0)

[Comment prendre soin d'une enceinte](#page-99-0)

[À propos de la technologie sans fil BLUETOOTH](#page-100-0)

[À propos de la technologie sans fil du microphone sans fil](#page-102-0)

**[Licences](#page-103-0)** 

**[Marques](#page-104-0)** 

Dépannage

[Correction d'un problème](#page-105-0)

#### Alimentation

L [Impossible d'allumer l'enceinte ou l'enceinte s'éteint soudainement](#page-106-0)

Son

[Aucun son n'est émis/son émis d'un seul haut-parleur/niveau sonore faible/son déformé/grésillement ou bruit dans la sortie de](#page-107-0) l'enceinte

[Le son baisse pendant l'utilisation](#page-109-0)

TV Sound Booster

[Aucun son n'est émis de l'enceinte](#page-110-0)

[La vidéo et l'audio ne sont pas synchronisés](#page-111-0) ; ou les sons sont décalés

[Le volume sonore est faible](#page-112-0)

[La fonction Karaoke et la fonction DJ Control ne sont pas disponibles tant que la fonction TV Sound Booster est activée](#page-113-0)

#### Périphérique USB

Le périphérique USB n'est pas détecté [; la lecture d'une source audio ne démarre pas](#page-114-0) ; aucun son n'est émis par l'enceinte ; la lecture ne démarre pas à la première piste

[Le son émis par l'enceinte contient du bruit, est interrompu ou déformé](#page-115-0)

[La lecture ne commence qu'après un certain temps](#page-116-0)

### Périphérique BLUETOOTH

- [Impossible de jumeler l'enceinte et un périphérique BLUETOOTH](#page-117-0)
- [La sortie de l'enceinte est interrompue](#page-118-0)

[Impossible de connecter un périphérique BLUETOOTH à l'enceinte pour la fonction de jumelage stéréo](#page-119-0)

- [Impossible de connecter l'enceinte pour la fonction de connexion pour soirée](#page-120-0)
- [Impossible d'ajouter une enceinte pour la fonction de connexion pour soirée](#page-121-0)
- L [Impossible de connecter simultanément l'enceinte à 2](#page-122-0) périphériques (connexion à plusieurs points)

#### Microphone

[Impossible d'allumer le microphone sans fil ou le microphone sans fil s'éteint soudainement](#page-123-0)

[Impossible de connecter le microphone sans fil et l'enceinte](#page-124-0)

- [Nouveau jumelage du microphone sans fil et de l'enceinte](#page-125-0)

- [Le microphone câblé n'émet aucun son](#page-126-0)

- [Un effet Larsen est émis](#page-127-0)

Réinitialisation

[Redémarrage de l'enceinte](#page-128-0)

L **[Initialisation de l'enceinte](#page-129-0)** 

### Spécifications

**[Spécifications](#page-130-0)** 

### <span id="page-6-0"></span>**SONY**

[Guide d'aide](#page-0-0)

Enceinte sans fil ULT TOWER 10

# **Système**

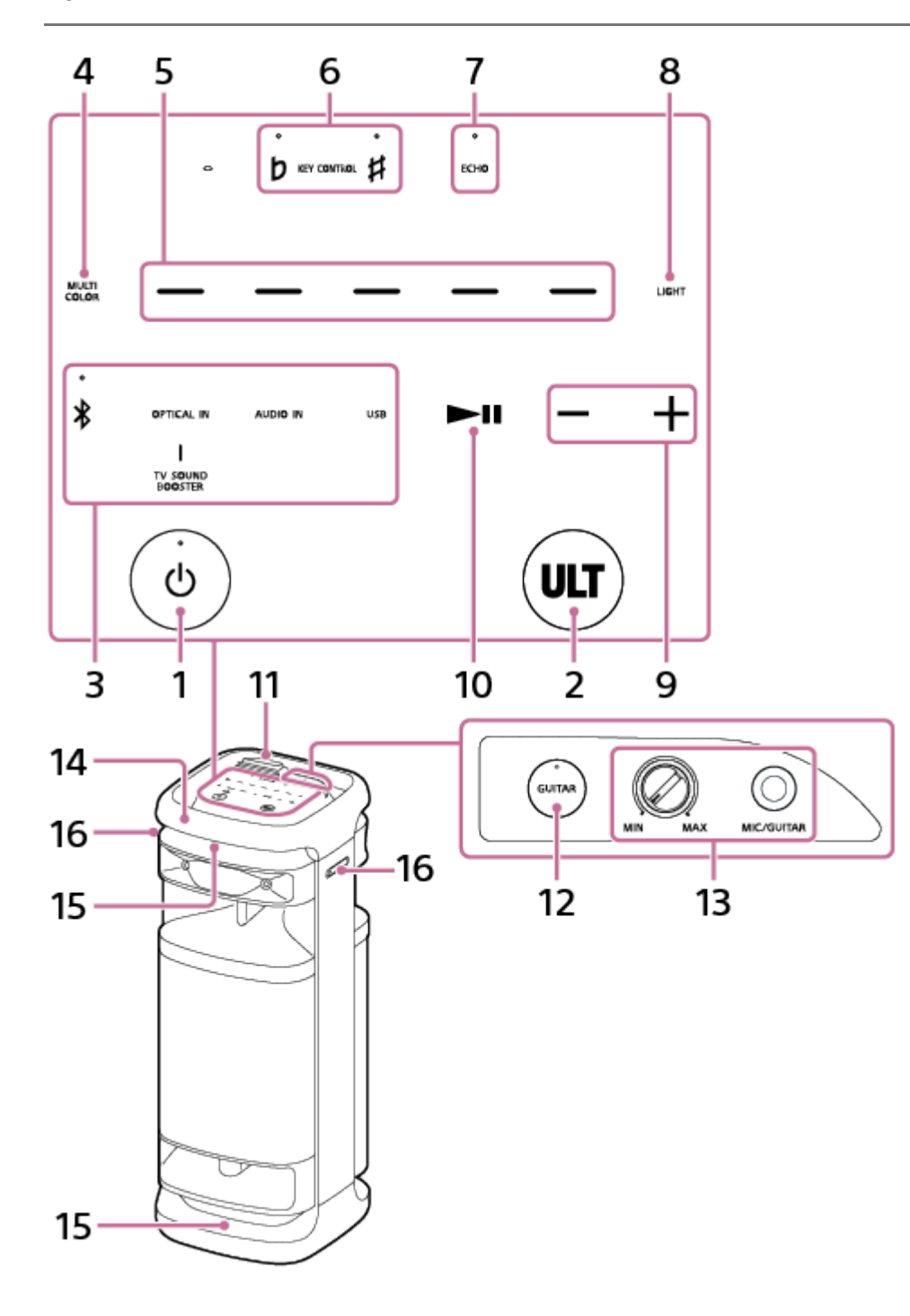

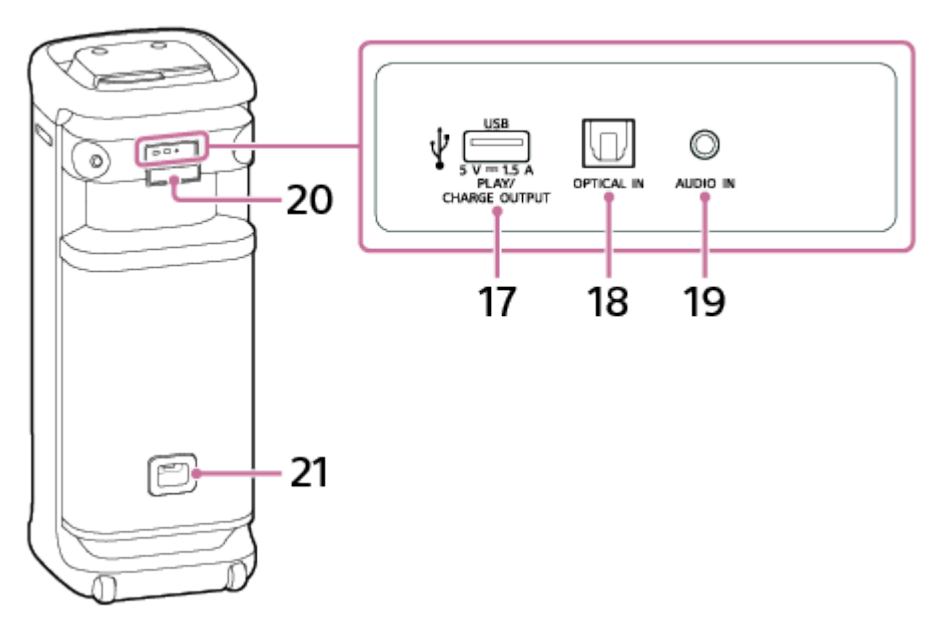

- 1. Touche  $\bigcirc$  (alimentation) avec témoin
- **2.** Touche ULT
- Touches de fonction directe **3.**
	- ※(BLUETOOTH) avec témoin
	- OPTICAL IN
	- **TV SOUND BOOSTER**
	- AUDIO IN
	- USB
- **4.** MULTI COLOR
- **5.** Sélecteurs de couleur d'éclairage (rouge/jaune/vert/bleu/violet)
- 6. **b** (bémol) avec témoin /  $#$  (dièse) avec témoin de KEY CONTROL
- **7.** ECHO avec témoin
- **8.** LIGHT
- **9.** –/+ (volume)
- 10. **•II** (lecture)<sup>\*</sup>
- **11.** Capuchon
- **12.** Touche GUITAR avec témoin
- 13. Bouton de niveau MIC et GUITAR (MIN/MAX) Prise MIC/GUITAR (Φ 6,3 mm)
- **14.** Poignée
- **15.** Éclairage
- **16.** Supports de microphone

#### **17.** Port PLAY/CHARGE OUTPUT (sortie d'alimentation secteur uniquement) (USB)

### **18.** Connecteur OPTICAL IN (entrée audio numérique optique)

### **19.** Prise AUDIO IN (Φ 3,5 mm)

#### **20.** Capuchon

#### **21.** Prise d'alimentation AC

Toucher de manière prolongée II (lecture) de l'enceinte pendant environ 5 secondes fait lire par l'enceinte la piste musicale de démonstration. Pour désactiver cette fonctionnalité, appuyez sur  $\Box$  (lecture) de l'enceinte une nouvelle fois. \*

#### **Note**

Le port, le connecteur et les prises de l'enceinte ne sont pas conçus pour être résistants à l'eau. N'utilisez pas l'enceinte dans des lieux où l'enceinte est susceptible d'être éclaboussée d'eau. Lorsque vous n'utilisez plus l'enceinte, assurez-vous de refermer correctement les capuchons.

#### **Rubrique associée**

- [Microphone sans fil](#page-9-0)
- [À propos des témoins](#page-89-0)

### <span id="page-9-0"></span>**SONY**

[Guide d'aide](#page-0-0)

Enceinte sans fil ULT TOWER 10

## **Microphone sans fil**

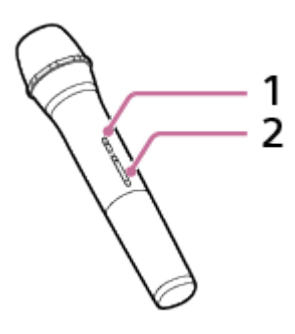

**1.** Touche (alimentation) avec témoin

### 2. Touches +/- (volume)<sup>\*</sup>

La touche + (volume) comporte un point tactile. Utilisez ce point tactile comme repère lorsque vous commandez le microphone sans fil. \*

## **Remplacement des piles du microphone sans fil**

Si le microphone sans fil ne s'allume pas, les piles peuvent avoir besoin d'être remplacées. Dans ce cas, remplacez les 2 piles par des piles neuves.

Utilisez des piles alcalines LR6 (taille AA) comme remplacement.

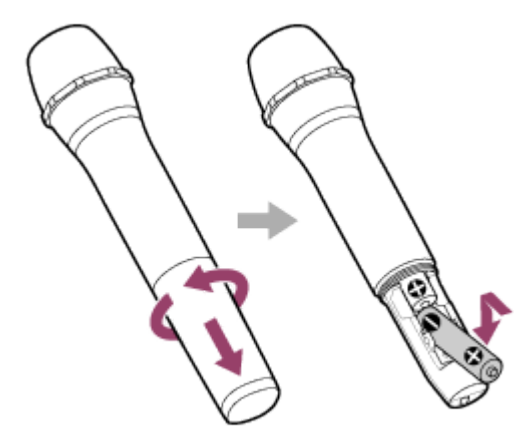

#### **Note**

- N'installez pas ensemble une pile usagée et une neuve, ou différents types de piles.
- Si vous n'utilisez pas le microphone sans fil pendant longtemps, retirez les piles pour éviter toute détérioration en cas de fuite ou de corrosion.
- N'exposez pas les piles (bloc-batterie ou piles installées) à une chaleur excessive telle que le soleil, un feu ou autre pendant une longue période.
- Vérifiez si les piles sont insérées dans le bon sens (+ et –) si le microphone sans fil ne s'allume pas après avoir remplacé les piles.
- Les piles ont une date limite d'utilisation recommandée, pour garantir un fonctionnement correct. Si vous utilisez des piles déchargées, la durée de vie des piles sera extrêmement courte. Vérifiez la date limite d'utilisation des piles et, si elle est dépassée, remplacez-les par des piles neuves.

## **Rubrique associée**

- [Système](#page-6-0)
- [À propos des témoins](#page-89-0)

<span id="page-11-0"></span>Enceinte sans fil **ULT TOWER 10** 

## **Transport/placement de l'enceinte**

#### **Pour transporter l'enceinte**

Avant de transporter l'enceinte, débranchez tous les câbles raccordés à l'enceinte.

L'enceinte est équipée de roulettes pour faciliter son déplacement.

Saisissez d'une main le centre de la poignée, qui se trouve du même côté de l'enceinte que les roulettes, puis tirez et déplacez l'enceinte tout en vous assurant qu'elle se déplace à l'aide des roulettes.

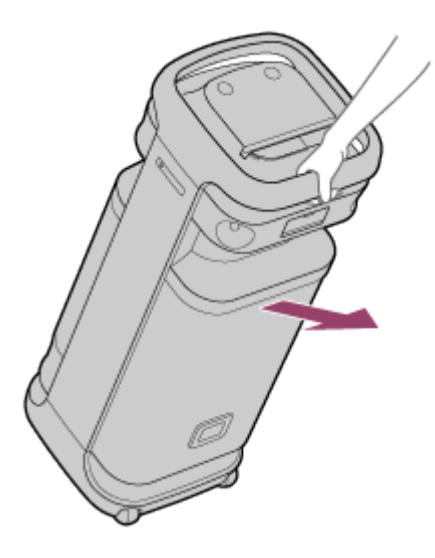

Les roulettes ne doivent être utilisées que sur des surfaces planes.

Sur des surfaces inégales, soulevez l'enceinte à deux personnes en utilisant la poignée de l'enceinte. Il est très important de bien positionner les mains lors du déplacement de l'enceinte pour éviter de se blesser ou d'endommager le matériel.

#### **Note**

- Pour éviter des blessures ou des dommages matériels, placez vos mains correctement sur l'enceinte pour la tenir et la transporter.
- Faites preuve d'une extrême prudence lorsque vous déplacez l'enceinte sur une pente.
- Ne déplacez pas l'enceinte tant qu'une personne, un bagage, etc., se trouve sur celui-ci.
- Tenez à distance les enfants ou les nourrissons lorsque vous déplacez l'enceinte.
- Un risque de brûlure à basse température existe si votre peau reste longtemps en contact avec la poignée alors que l'éclairage est allumé. Pour transporter une enceinte sous tension, éteignez l'éclairage (fonction d'éclairage).
- Si du sable ou de la poussière adhère aux axes des roulettes, ou si de l'herbe ou des fibres s'y enroule, les roulettes risquent de mal fonctionner.

#### **Rubrique associée**

[Activation/Désactivation de l'éclairage de l'enceinte \(fonction d'éclairage\)](#page-23-0)

<span id="page-12-0"></span>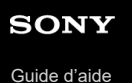

Enceinte sans fil ULT TOWER 10

## **Branchement de l'enceinte sur une prise secteur**

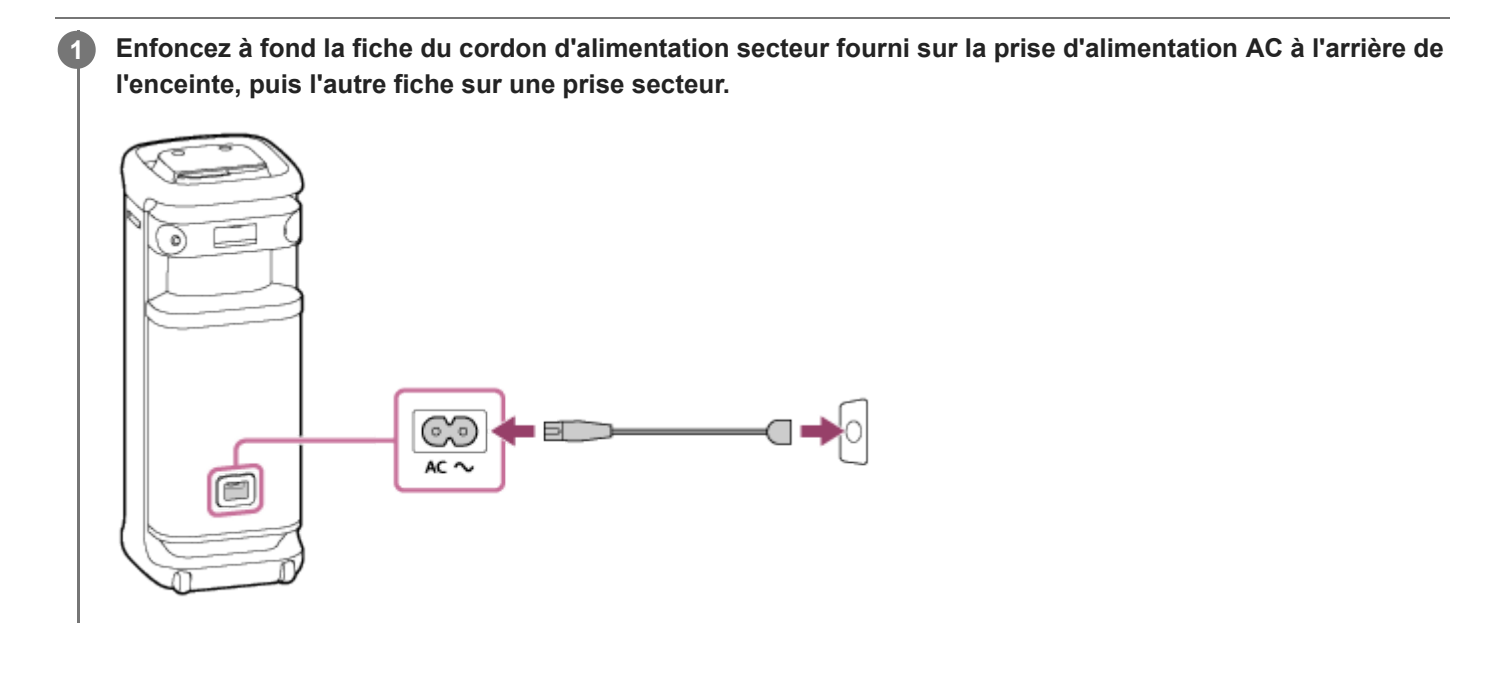

### **Rubrique associée**

[Mise sous tension](#page-13-0)

<span id="page-13-0"></span>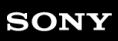

Enceinte sans fil ULT TOWER 10

## **Mise sous tension**

#### **Appuyez sur la touche (alimentation). 1**

Vous entendez le son de notification émis par l'enceinte, le témoin  $\Theta$  (alimentation) s'allume en vert et le témoin  $\oint$ (BLUETOOTH) clignote lentement en bleu.

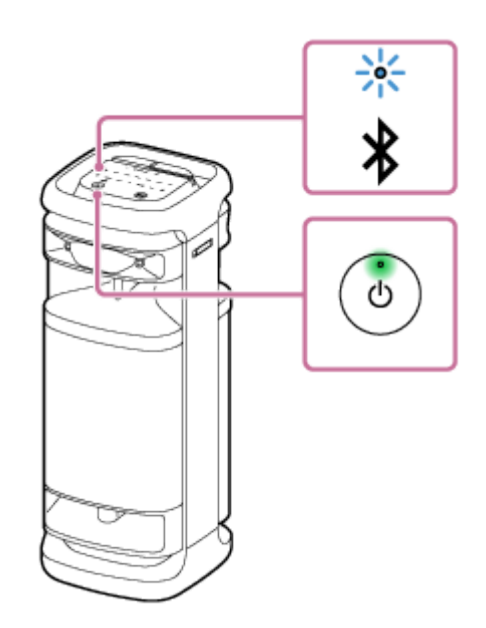

Lorsque l'enceinte ne possède aucune information sur le jumelage, par exemple lorsque vous utilisez la fonction BLUETOOTH pour la première fois après l'achat, le témoin  $\frac{1}{2}$  (BLUETOOTH) clignote deux fois en bleu.

#### **Rubrique associée**

- [Mise hors tension](#page-14-0)
- **[Branchement de l'enceinte sur une prise secteur](#page-12-0)**
- [Activation/Désactivation de l'éclairage de l'enceinte \(fonction d'éclairage\)](#page-23-0)

<span id="page-14-0"></span>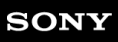

Enceinte sans fil ULT TOWER 10

## **Mise hors tension**

### **Appuyez sur la touche**  $\bigcirc$  **(alimentation).**

Vous entendez le son de notification émis par l'enceinte et les témoins (1) (alimentation) et  $\hat{\mathbf{x}}$  (BLUETOOTH) s'éteignent.

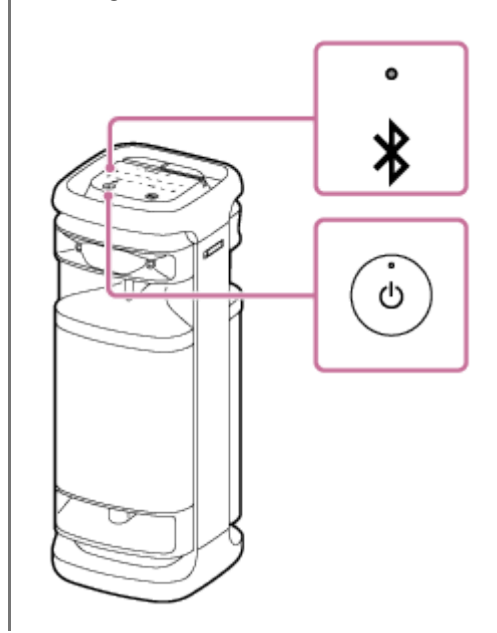

#### **Astuce**

- Lorsque la fonction de mise en veille BLUETOOTH est activée, l'extinction de l'enceinte allume le témoin (b (alimentation) en orange pour signaler que la fonction de mise en veille BLUETOOTH est activée $\degree$ .
	- À l'achat, la fonction de mise en veille BLUETOOTH est désactivée.

#### **Rubrique associée**

- [Fonction Veille auto \(économie d'énergie\)](#page-20-0)
- [Utilisation de la fonction de mise en veille BLUETOOTH \(activation automatique\)](#page-17-0)

**2**

<span id="page-15-0"></span>Enceinte sans fil **ULT TOWER 10** 

## **Utilisation du microphone sans fil**

#### **Insérez les piles dans le microphone sans fil. 1**

Pour plus de détails, voir « Remplacement des piles du microphone sans fil » dans [Microphone sans fil](#page-9-0).

### **Mettez l'enceinte et le microphone sans fil sous tension.**

Le témoin vert ( $\cdot$ ) (alimentation) du microphone sans fil passe du clignotement à la lumière fixe, signalant que l'enceinte et le microphone sans fil sont branchés.

Quand le niveau de la pile du microphone sans fil est faible, le témoin (b) (alimentation) du microphone sans fil s'allume en orange.

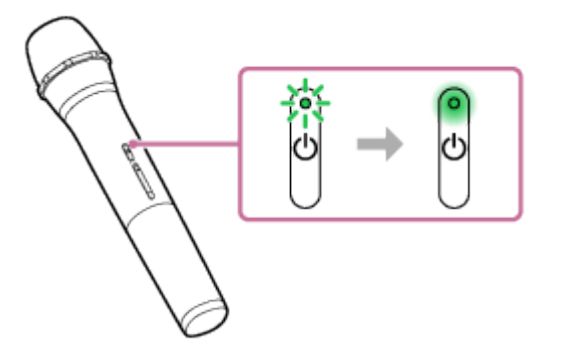

**3 Appuyez sur les touches +/– (volume) du microphone sans fil pour régler le volume sonore.**

### **Parlez ou chantez dans le microphone sans fil raccordé.**

Avec KEY CONTROL ou ECHO de l'enceinte, vous pouvez également effectuer les opérations suivantes.

### **Contrôle du ton**

Vous pouvez modifier le ton d'une chanson que vous chantez. Appuyez sur  $\mathbf{b}$  (bémol) /  $\mathbf{\#}$  (dièse) de KEY CONTROL de l'enceinte pour régler le ton selon votre plage vocale.

### **Écho du microphone**

Vous pouvez ajouter un effet d'écho à votre voix lorsque vous chantez dans le microphone. Appuyez plusieurs fois sur ECHO de l'enceinte pour régler l'effet d'écho.

#### **Note**

**4**

- Lorsque vous utilisez la fonction de connexion pour soirée ou de jumelage stéréo, le son émis par le microphone sans fil n'est émis que par l'enceinte sur laquelle le microphone sans fil est branché.
- Rapprocher le microphone sans fil de l'enceinte peut provoquer un effet Larsen. Lorsque cela se produit, en fonction du volume sonore de l'enceinte, celle-ci peut s'éteindre en raison de la fonction de protection du produit. Dans ce cas, débranchez le cordon d'alimentation secteur, patientez quelques instants, branchez le cordon d'alimentation secteur puis rallumez l'enceinte.
- Quand un microphone sans fil est branché sur l'enceinte, la fonction Veille auto est désactivée.

### **Rubrique associée**

- [Utilisation d'un microphone câblé externe](#page-79-0)
- [La fonction Karaoke et la fonction DJ Control ne sont pas disponibles tant que la fonction TV Sound Booster est](#page-113-0) [activée](#page-113-0)
- [Un effet Larsen est émis](#page-127-0)

<span id="page-17-0"></span>Enceinte sans fil ULT TOWER 10

## **Utilisation de la fonction de mise en veille BLUETOOTH (activation automatique)**

Si la fonction de mise en veille BLUETOOTH est activée, l'enceinte est allumée automatiquement dès qu'un périphérique BLUETOOTH fonctionne, et commence à établir une connexion BLUETOOTH. Avant d'utiliser l'enceinte, prenez note des points ci-dessous :

Jumelez au préalable l'enceinte et un périphérique BLUETOOTH. Si aucune information sur le jumelage n'est enregistrée dans l'enceinte, par exemple lors de la première utilisation de l'enceinte après son achat, la fonction de mise en veille BLUETOOTH de l'enceinte n'est pas activée.

#### **Allumez l'enceinte. 1**

Vous entendez le son de notification émis par l'enceinte et le témoin (1) (alimentation) s'allume en vert.

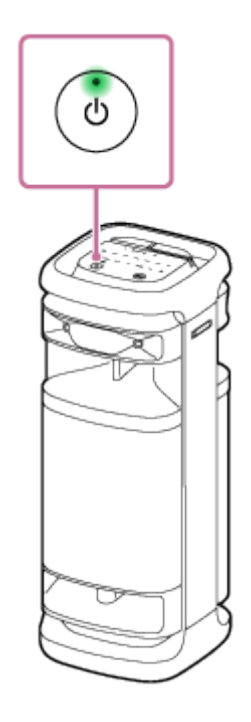

**Tapez sur [Music Center] du smartphone, etc. pour lancer l'application.**

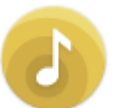

**2**

Music Center

**3 Tapez sur [ULT TOWER 10].**

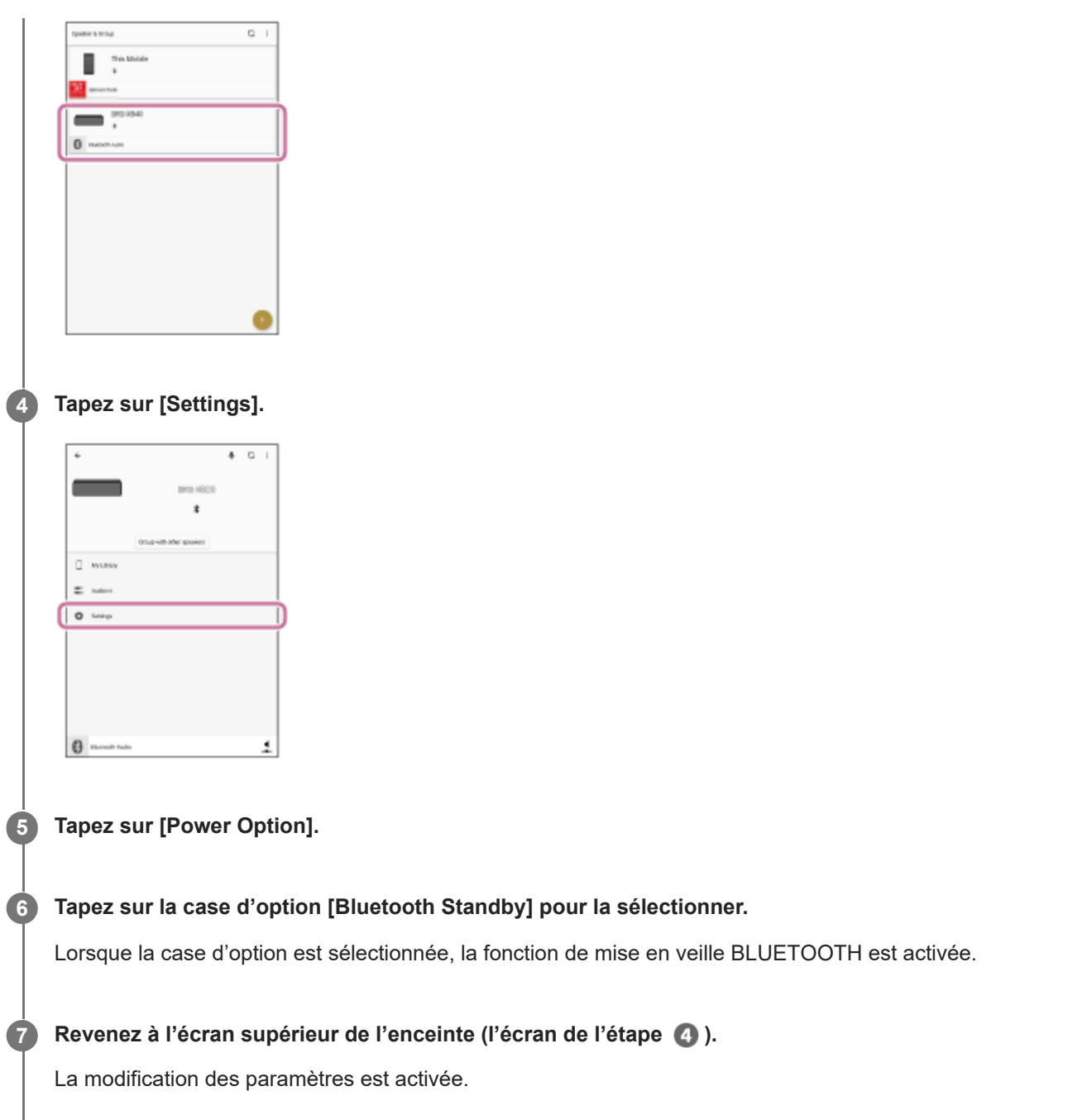

### **Pour désactiver la fonction de mise en veille BLUETOOTH**

À l'étape 6 ci-dessus, tapez sur la case d'option [Bluetooth Standby] pour la désélectionner. Le fait de revenir à l'écran supérieur de l'enceinte sélectionnée (l'écran de l'étape (4)) désactive la fonction de mise en veille BLUETOOTH.

#### **Astuce**

Lorsque la fonction de mise en veille BLUETOOTH est activée, le témoin (1) (alimentation) s'allume en orange lorsque l'enceinte est éteinte.

### **Rubrique associée**

- [Branchement de l'enceinte sur une prise secteur](#page-12-0)
- **[Mise sous tension](#page-13-0)**
- [À propos des témoins](#page-89-0)

<span id="page-19-0"></span>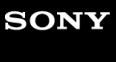

Enceinte sans fil **ULT TOWER 10** 

## **Chargement d'un périphérique USB tel qu'un smartphone ou un iPhone**

Vous pouvez charger un périphérique USB, tel qu'un smartphone ou iPhone, en le branchant sur l'enceinte par USB.

#### **Raccordez un périphérique USB tel qu'un smartphone ou iPhone au port PLAY/CHARGE OUTPUT (USB) à l'aide d'un câble USB (disponible dans le commerce). 1**

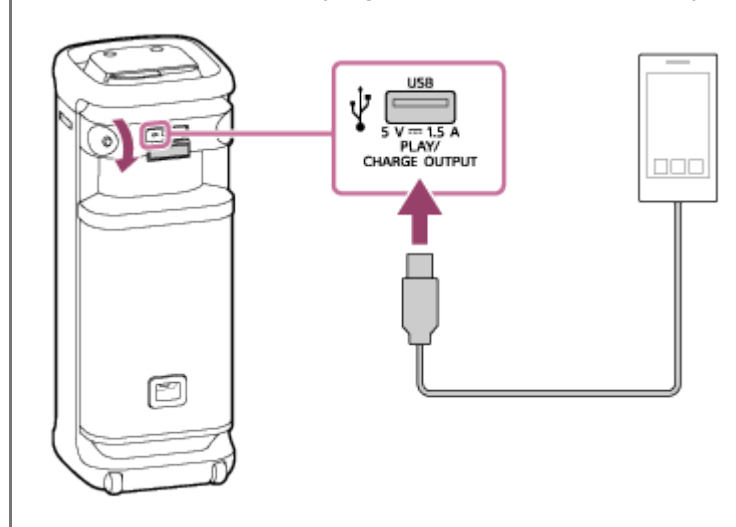

#### **Allumez l'enceinte.**

Vous entendez le son de notification depuis l'enceinte, le témoin (1) (alimentation) s'allume en vert et l'enceinte alimente en électricité le périphérique USB branché pour charger la batterie.

#### **Note**

**2**

- Lorsque l'enceinte alimente un autre périphérique, la fonction Veille auto est désactivée.
- Quand l'enceinte charge un autre périphérique, si l'enceinte n'est pas utilisée ou qu'aucune musique (audio) n'est lue pendant environ 4 heures, l'enceinte s'éteint automatiquement.
- La mise hors tension de l'enceinte coupe l'alimentation électrique du périphérique USB raccordé.
- Le port, le connecteur et les prises de l'enceinte ne sont pas conçus pour être résistants à l'eau. N'utilisez pas l'enceinte dans des lieux où l'enceinte est susceptible d'être éclaboussée d'eau. Lorsque vous n'utilisez plus l'enceinte, assurez-vous de refermer correctement les capuchons.

#### **Rubrique associée**

- **[Branchement de l'enceinte sur une prise secteur](#page-12-0)**
- **[Mise sous tension](#page-13-0)**
- [Fonction Veille auto \(économie d'énergie\)](#page-20-0)

<span id="page-20-0"></span>Enceinte sans fil **ULT TOWER 10** 

## **Fonction Veille auto (économie d'énergie)**

Dans les cas suivants l'enceinte s'éteint automatiquement sous 15 minutes. À l'achat, la fonction Veille auto est activée.

### **Lorsque l'enceinte est en mode BLUETOOTH**

- Aucune opération sur l'enceinte.
- Le périphérique BLUETOOTH connecté ne lit pas de musique (audio) et n'est pas utilisé en ce moment.

### **Lorsque l'enceinte est en mode AUDIO IN**

- Aucune opération sur l'enceinte.
- Aucune musique (son) n'est lue sur le périphérique audio branché sur la prise AUDIO IN ou le volume de la musique (son) provenant du périphérique audio branché sur la prise AUDIO IN est extrêmement faible.

### **Lorsque l'enceinte est en mode USB**

- Aucune opération sur l'enceinte.
- Aucune musique (son) n'est lue sur le périphérique USB raccordé au port PLAY/CHARGE OUTPUT (USB).

### **Lorsque l'enceinte est en mode OPTICAL IN**

- Aucune opération sur l'enceinte.
- Le périphérique raccordé au connecteur OPTICAL IN (entrée audio numérique optique) est éteint.

### **Activation ou désactivation de la fonction Veille auto**

**1 Allumez l'enceinte.**

- Touchez de manière prolongée ►II (lecture) et (volume) de l'enceinte simultanément pendant environ **5 secondes.**
	- Lorsque la fonction Veille auto est désactivée, le témoin (<sup>t</sup>) (alimentation) clignote 3 fois en orange.
	- Lorsque la fonction Veille auto est activée, le témoin (b) (alimentation) clignote deux fois en orange.

#### **Astuce**

**2**

Vous pouvez activer ou désactiver la fonction Veille auto avec « Sony | Music Center ».

### **Note**

- La désactivation de cette fonction augmente la consommation d'énergie car le produit ne s'éteint pas automatiquement lorsqu'il n'est pas utilisé.
- Si un microphone ou une guitare est branché sur l'enceinte, la fonction Veille auto est désactivée.

**Lorsque l'enceinte alimente un autre périphérique, la fonction Veille auto est désactivée.** 

### **Rubrique associée**

[Ce que vous pouvez faire avec «](#page-83-0) Sony | Music Center »

<span id="page-22-0"></span>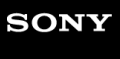

### Enceinte sans fil ULT TOWER 10

## **Utilisation des supports de microphone**

Il vous est possible de mettre un microphone sans fil ou un microphone câblé externe (disponible dans le commerce) dans les supports de microphone. Pour utiliser les supports de microphone, dépliez-les avec le doigt.

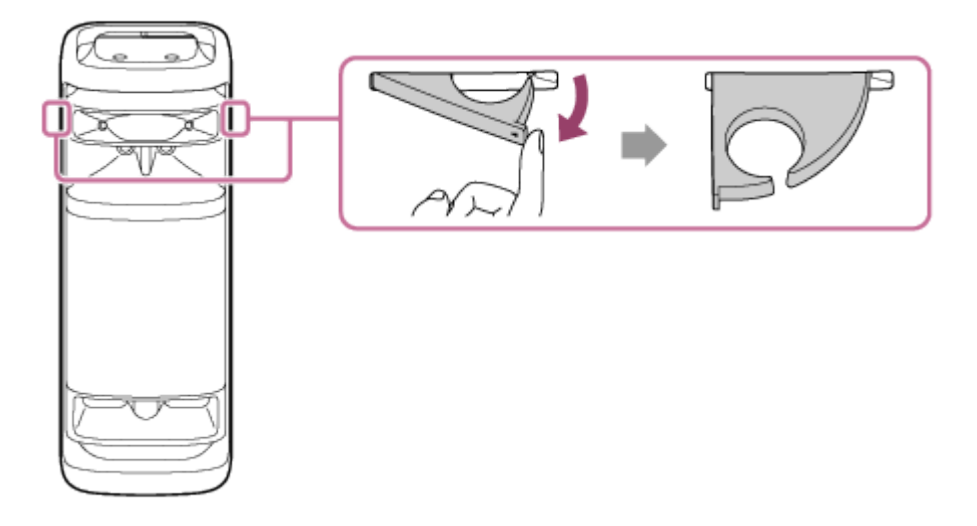

#### **Note**

- **Les supports de microphone sont conçus pour installer uniquement des microphones.**
- Ne tenez pas le système par ses supports de microphone pour déplacer l'enceinte.
- Réduisez le volume du microphone au niveau minimum avant de placer le microphone sur le support de microphone.

#### **Rubrique associée**

- [Utilisation du microphone sans fil](#page-15-0)
- [Utilisation d'un microphone câblé externe](#page-79-0)

<span id="page-23-0"></span>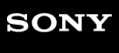

Enceinte sans fil ULT TOWER 10

# **Activation/Désactivation de l'éclairage de l'enceinte (fonction d'éclairage)**

L'éclairage de l'enceinte change en fonction de la musique pour animer l'ambiance. À l'achat de l'enceinte, la fonction d'éclairage est activée par défaut.

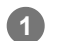

### **Allumez l'enceinte.**

Vous entendez le son de notification émis par l'enceinte et le témoin (l) (alimentation) s'allume en vert. L'enceinte s'allume.

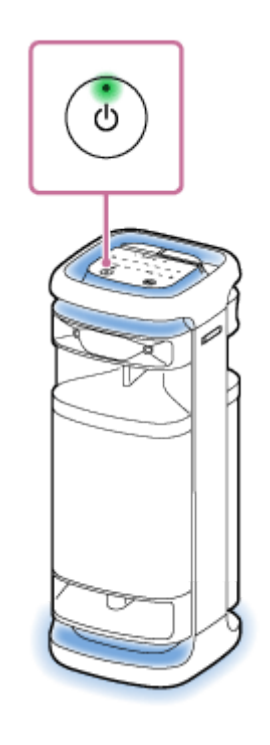

## **Pour changer la couleur d'éclairage de l'enceinte**

Tapez l'un des sélecteurs de couleur d'éclairage (rouge/jaune/vert/bleu/violet) de l'enceinte pour modifier la couleur de l'éclairage associé.

Le fait de taper MULTI COLOR de l'enceinte réinitialise la couleur d'éclairage sélectionnée par le sélecteur de couleur d'éclairage à son paramètre par défaut qui permet à l'éclairage de l'enceinte de s'illuminer en plusieurs couleurs. Lorsque l'enceinte est allumée, ce paramètre MULTI COLOR de la fonction d'éclairage est sélectionné par défaut.

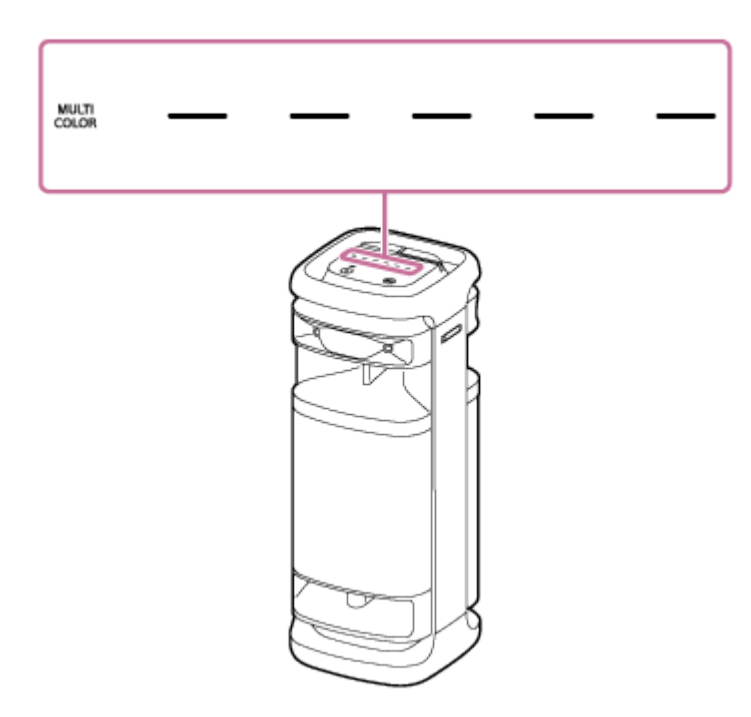

## **Pour activer (éclairage allumé)/désactiver (éclairage éteint) la fonction d'éclairage**

Appuyez sur LIGHT de l'enceinte pour activer ou désactiver la fonction d'éclairage.

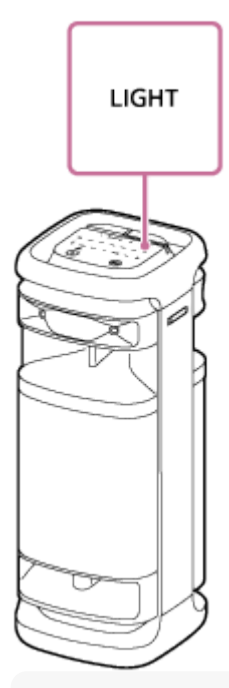

#### **Astuce**

- En activant la fonction « Illumination » de « Sony | Music Center », vous pouvez activer ou désactiver la fonction d'éclairage ou choisir divers modes d'éclairage.
- En utilisant la fonction « Illumination » de « Fiestable », vous pouvez également modifier la couleur de l'éclairage de l'enceinte.

#### **Note**

Lorsque l'éclairage de l'enceinte est lumineux et éblouissant, éclairez la pièce ou éteignez la fonction d'éclairage.

### **Rubrique associée**

- [Ce que vous pouvez faire avec «](#page-83-0) Sony | Music Center »
- [Ce que vous pouvez faire avec «](#page-86-0) Fiestable »

<span id="page-26-0"></span>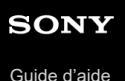

Enceinte sans fil

ULT TOWER 10

## **Raccordement de l'enceinte à un téléviseur**

**Placez l'enceinte en position verticale, puis raccordez une prise de sortie optique du téléviseur et le connecteur OPTICAL IN (entrée audio numérique optique) de l'enceinte à l'aide du câble numérique optique fourni. 1**

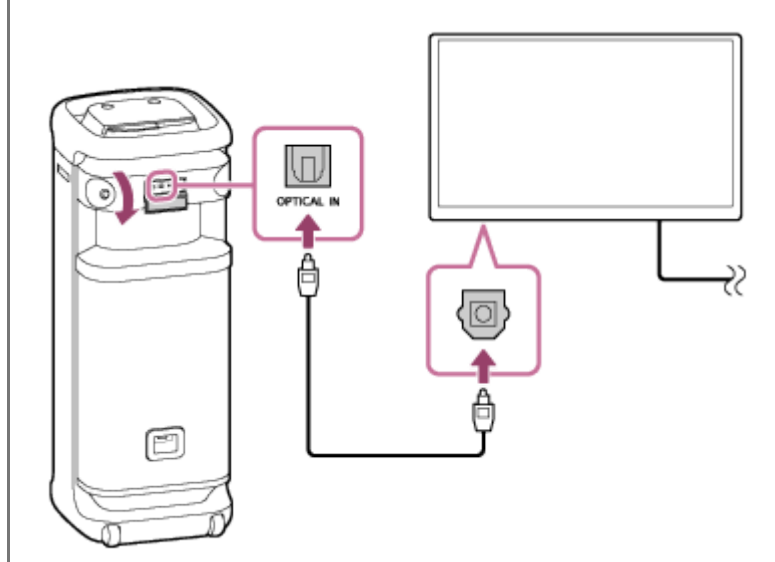

#### **Note**

**3**

- Vérifiez la forme des fiches ( ) du câble numérique optique et introduisez-les dans le connecteur et la prise adéquats.
- Le port, le connecteur et les prises de l'enceinte ne sont pas conçus pour être résistants à l'eau. N'utilisez pas l'enceinte dans des lieux où l'enceinte est susceptible d'être éclaboussée d'eau. Lorsque vous n'utilisez plus l'enceinte, assurez-vous de refermer correctement les capuchons.

### **2 Allumez le téléviseur.**

### **Changez les paramètres de sortie sonore du téléviseur.**

Réglez la méthode de sortie sonore numérique du téléviseur sur PCM.

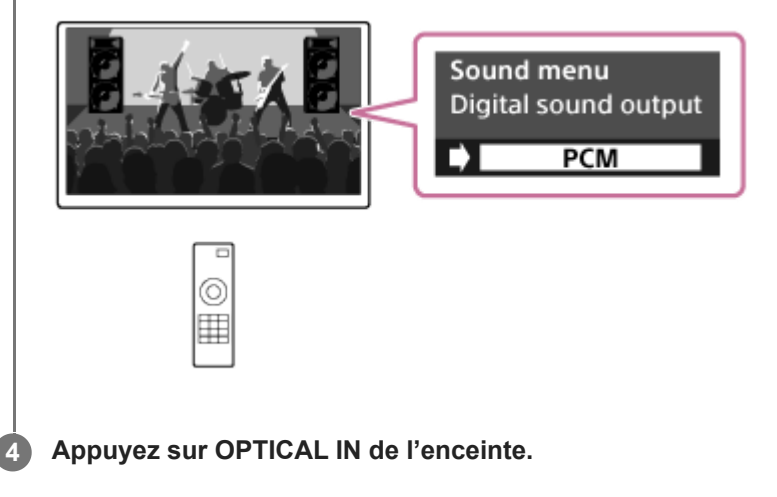

#### **Astuce**

- Pour plus d'informations, reportez-vous au mode d'emploi fourni avec le téléviseur.
- Si une méthode autre que PCM est indiquée comme méthode de sortie audio numérique sur le téléviseur, le son des programmes télévisés, tels que les films et les émissions sportives, peut ne pas être restitué correctement.

#### **Rubrique associée**

- [Écoute du son d'un téléviseur \(en utilisant la fonction TV Sound Booster\)](#page-54-0)
- [Écoute du son d'un téléviseur \(sans utiliser la fonction TV Sound Booster\)](#page-57-0)

<span id="page-28-0"></span>Enceinte sans fil **ULT TOWER 10** 

## **Connexion d'un périphérique USB**

### **Périphériques USB compatibles**

- Périphériques USB conformes à la catégorie de stockage de masse USB
- Périphériques USB formatés avec le système de fichiers FAT (sauf exFAT)

Certains périphériques USB peuvent ne pas fonctionner avec l'enceinte même s'ils remplissent les conditions ci-dessus. L'utilisation de périphériques iPhone par branchement USB n'est pas prise en charge.

#### **Note**

- Lorsqu'une connexion par câble USB est nécessaire, utilisez le câble USB fourni avec le périphérique USB. Pour des informations détaillées sur l'utilisation, consultez le mode d'emploi fourni avec le périphérique USB.
- Ne branchez pas l'enceinte et le périphérique USB par l'intermédiaire d'un concentrateur USB.
- Une fois le périphérique USB connecté, l'enceinte lit tous les fichiers qu'il contient. En présence de nombreux dossiers ou fichiers sur le périphérique USB, cette lecture peut durer longtemps.
- Avec certains périphériques USB branchés, un délai peut être observé avant que l'enceinte effectue une opération.
- La compatibilité avec tous les logiciels de codage/écriture n'est pas garantie. Si les fichiers audio présents sur le périphérique USB ont été codés à l'origine avec un logiciel incompatible, ils peuvent produire du bruit ou des interruptions de son, ou ne pas être lus du tout.
- Cette enceinte ne prend pas nécessairement en charge toutes les fonctions proposées par le périphérique USB connecté.
- Le port, le connecteur et les prises de l'enceinte ne sont pas conçus pour être résistants à l'eau. N'utilisez pas l'enceinte dans des lieux où l'enceinte est susceptible d'être éclaboussée d'eau. Lorsque vous n'utilisez plus l'enceinte, assurez-vous de refermer correctement les capuchons.

**1 Branchez un périphérique USB sur le port PLAY/CHARGE OUTPUT (USB).**

**2 Appuyez sur USB de l'enceinte.**

#### **Rubrique associée**

[Écoute de musiques provenant d'un périphérique USB](#page-59-0)

<span id="page-29-0"></span>Enceinte sans fil **ULT TOWER 10** 

## **Comment établir des connexions sans fil avec des périphériques BLUETOOTH**

Vous pouvez profiter sans fil de la musique avec l'enceinte en utilisant la fonction BLUETOOTH de votre périphérique BLUETOOTH.

## **Jumelage**

Le jumelage est le processus nécessaire pour enregistrer mutuellement les informations sur les périphériques BLUETOOTH à connecter sans fil.

Pour jumeler un deuxième ou plusieurs autres périphériques BLUETOOTH, réalisez la procédure de jumelage pour chaque périphérique.

Jumelez l'enceinte et le périphérique manuellement.

## **Connexion à un périphérique jumelé**

Une fois qu'un périphérique est jumelé, il n'est pas nécessaire de le jumeler à nouveau. Connectez-vous aux périphériques déjà jumelés à l'enceinte en utilisant les méthodes nécessaires pour chaque périphérique. Pour plus de détails sur les opérations de jumelage et de connexion, consultez les rubriques correspondantes cidessous.

### **Rubrique associée**

- [Branchement facile de périphériques BLUETOOTH avec «](#page-30-0) Sony | Music Center » via une connexion BLUETOOTH
- [Jumelage et connexion à des périphériques BLUETOOTH](#page-31-0)
- [Connexion à un ordinateur par une connexion BLUETOOTH \(Windows](#page-36-0)<sup>®</sup>)
- [Connexion à un ordinateur par une connexion BLUETOOTH \(Mac\)](#page-45-0)

<span id="page-30-0"></span>Enceinte sans fil ULT TOWER 10

# **Branchement facile de périphériques BLUETOOTH avec « Sony | Music Center » via une connexion BLUETOOTH**

Lancez « Sony | Music Center » sur votre smartphone Android™/iPhone pour connecter l'enceinte à un smartphone ou à un iPhone. Pour plus d'informations sur « Sony | Music Center », reportez-vous à l'URL suivante : <https://www.sony.net/smcqa/>

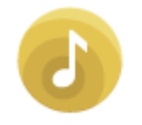

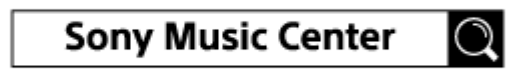

#### **Note**

La connexion avec certains smartphones et périphériques iPhone peut devenir instable lors de la connexion avec « Sony | Music Center ». Dans ce cas, suivez les procédures de [Jumelage et connexion à des périphériques BLUETOOTH](#page-31-0) pour vous connecter à l'enceinte.

#### **Rubrique associée**

- [Comment établir des connexions sans fil avec des périphériques BLUETOOTH](#page-29-0)
- [Jumelage et connexion à des périphériques BLUETOOTH](#page-31-0)
- [Connexion à un ordinateur par une connexion BLUETOOTH \(Windows](#page-36-0)<sup>®</sup>)
- [Connexion à un ordinateur par une connexion BLUETOOTH \(Mac\)](#page-45-0)
- [Ce que vous pouvez faire avec «](#page-83-0) Sony | Music Center »
- Installation de « [Sony | Music Center](#page-85-0) »

<span id="page-31-0"></span>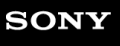

#### Enceinte sans fil ULT TOWER 10

# **Jumelage et connexion à des périphériques BLUETOOTH**

Le jumelage est le processus nécessaire pour enregistrer mutuellement les informations sur les périphériques BLUETOOTH à connecter sans fil.

Pour jumeler un deuxième ou plusieurs autres périphériques BLUETOOTH, réalisez la procédure de jumelage pour chaque périphérique.

Les informations sur le jumelage sont mémorisées sur l'enceinte lorsqu'elle est hors tension.

Avant de faire fonctionner l'enceinte, assurez-vous d'effectuer les tâches suivantes :

- Placez le périphérique BLUETOOTH à 1 m (3,2 pi) au maximum de l'enceinte.
- Branchez l'enceinte sur une prise secteur à l'aide du cordon d'alimentation secteur fourni.
- Pour éviter l'émission soudaine d'un son trop élevé sur l'enceinte, baissez le volume de l'enceinte et du périphérique BLUETOOTH qui est connecté à l'enceinte, ou arrêtez la lecture. Selon le périphérique BLUETOOTH, le volume du périphérique peut être synchronisé avec celui de l'enceinte lorsque la lecture de musique démarre après l'établissement d'une connexion BLUETOOTH entre les périphériques

BLUETOOTH et l'enceinte.

Ayez à portée de la main le mode d'emploi fourni avec le périphérique BLUETOOTH pour référence.

### **1 Allumez l'enceinte.**

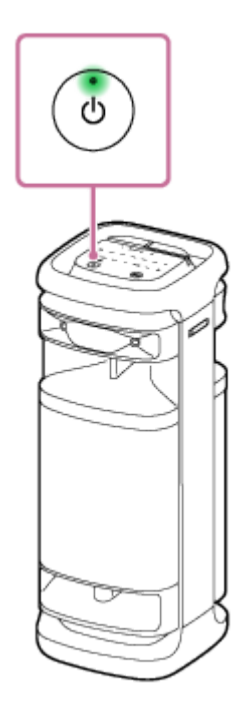

**3**

**2 Appuyez sur (BLUETOOTH) de l'enceinte.**

**Vérifiez l'état du témoin (BLUETOOTH).**

**Lorsque le témoin clignote deux fois**

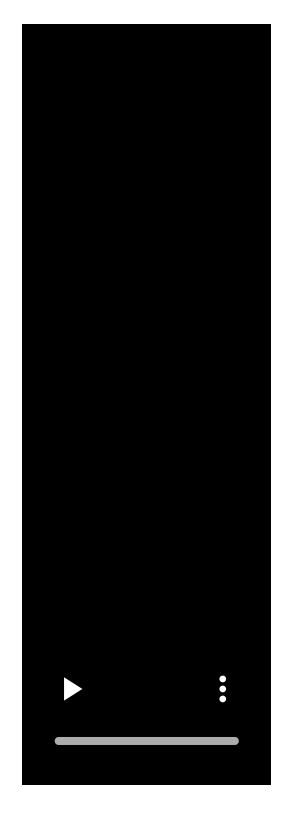

Dans le cas d'un premier jumelage de l'enceinte avec un périphérique BLUETOOTH depuis l'achat ou après l'initialisation de l'enceinte (l'enceinte n'a pas d'informations sur le jumelage), l'enceinte passe automatiquement en mode de jumelage à sa mise sous tension. Continuez à l'étape  $\bullet$ .

### **Lorsque le témoin clignote lentement**

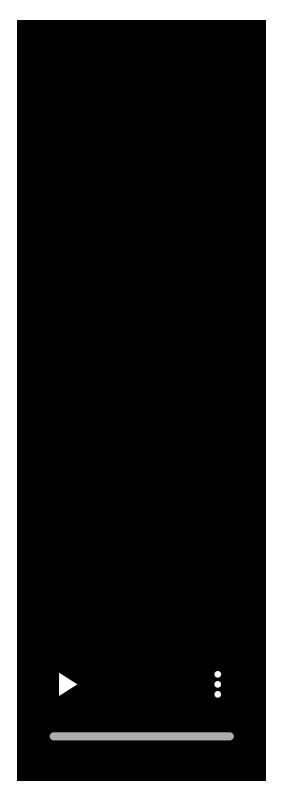

L'enceinte recherche des connexions BLUETOOTH.

- Pour jumeler un deuxième ou plusieurs autres périphériques BLUETOOTH (lorsque l'enceinte possède des informations sur le jumelage d'autres périphériques BLUETOOTH), continuez à l'étape .
- Pour reconnecter l'enceinte à l'un des périphériques BLUETOOTH qui étaient auparavant jumelés à l'enceinte, continuez à l'étape **6**. L'enceinte se connectera automatiquement si la fonction BLUETOOTH du périphérique BLUETOOTH est activée.

Selon le périphérique BLUETOOTH, l'enceinte peut se reconnecter au périphérique après sa mise sous tension. Pour plus d'informations, reportez-vous au mode d'emploi fourni avec votre périphérique BLUETOOTH.

### **Lorsque le témoin reste allumé**

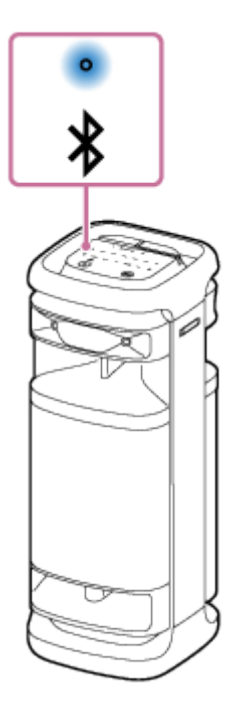

L'enceinte a été connectée à un périphérique BLUETOOTH. Pour la connecter à un autre périphérique BLUETOOTH, suivez la procédure ci-dessous.

- Pour jumeler un deuxième ou plusieurs autres périphériques BLUETOOTH (lorsque l'enceinte possède des informations sur le jumelage d'autres périphériques BLUETOOTH), continuez à l'étape  $\bullet$
- Pour reconnecter l'enceinte à l'un des périphériques BLUETOOTH qui étaient auparavant jumelés à l'enceinte, continuez à l'étape  $\blacksquare$ . L'enceinte se connectera automatiquement si la fonction BLUETOOTH du périphérique BLUETOOTH est activée.

### **Touchez de manière prolongée (BLUETOOTH) de l'enceinte pendant environ 2 secondes. 4**

Vous entendrez le guidage vocal (Pairing (Jumelage)) de l'enceinte et le témoin  $\frac{1}{8}$ (BLUETOOTH) commence une séquence à deux clignotements (mode de jumelage).

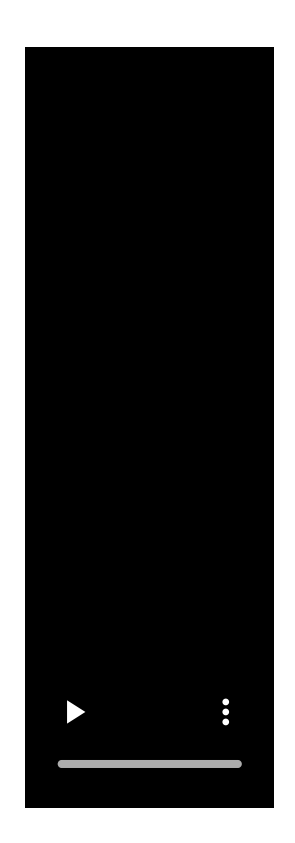

**5**

**6**

### **Effectuez la procédure de jumelage sur le périphérique BLUETOOTH afin de détecter l'enceinte.**

Lorsqu'une liste de périphériques détectés s'affiche à l'écran du périphérique BLUETOOTH, sélectionnez « ULT TOWER 10 ».

Si une clé d'accès<sup>\*</sup> est demandée sur l'affichage du périphérique BLUETOOTH, saisissez « 0000 ».

La clé de passe est parfois appelée « code de passe », « code PIN », « numéro PIN » ou « mot de passe ».

### **Établissez une connexion BLUETOOTH à partir du périphérique BLUETOOTH.**

Lorsqu'une connexion BLUETOOTH est établie, l'avertissement sonore est émis par l'enceinte et le témoin  $\ast$ (BLUETOOTH) passe de l'état clignotant à allumé.

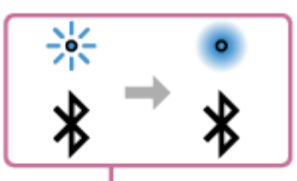

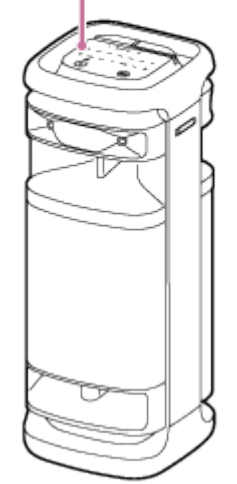

Si la connexion BLUETOOTH n'est pas établie, recommencez depuis l'étape  $\bullet$ .

#### **Astuce**

- Tant que la fonction BLUETOOTH est activée sur un périphérique BLUETOOTH qui était précédemment connecté à l'enceinte, l'enceinte se reconnecte à celui-ci après la mise sous tension de l'enceinte.
- Les instructions ci-dessus sur le périphérique BLUETOOTH sont fournies à titre d'exemple. Pour plus d'informations, reportezvous au mode d'emploi fourni avec le périphérique BLUETOOTH.
- Vous pouvez réaliser des opérations telles que l'établissement ou la désactivation de connexions BLUETOOTH avec « Sony | Music Center ».
- Vous pouvez connecter l'enceinte simultanément à un maximum de 2 périphériques BLUETOOTH. (Connexion à plusieurs points)

#### **Note**

- Le mode de jumelage de l'enceinte est libéré après environ 5 minutes et le témoin  $\frac{1}{2}$ (BLUETOOTH) clignote lentement. Toutefois, lorsque l'enceinte ne détient pas les informations sur le jumelage, telles que les paramètres d'usine, le mode de jumelage n'est pas libéré. Si le mode de jumelage est libéré avant la fin de la procédure, recommencez depuis l'étape  $\Omega$ .
- La clé d'accès de l'enceinte est « 0000 ». Si une clé d'accès autre que « 0000 » est définie sur le périphérique BLUETOOTH, le jumelage ne peut pas être réalisé avec l'enceinte.
- Une fois les périphériques BLUETOOTH jumelés, il n'est plus utile de les rejumeler, sauf dans les cas suivants :
	- Les informations sur le jumelage ont été supprimées après une réparation, etc.
	- L'enceinte est déjà jumelée à 8 périphériques et un autre périphérique essaie d'établir un jumelage. L'enceinte peut être jumelée avec jusqu'à 8 périphériques. Lorsqu'un nouveau périphérique est jumelé après avoir jumelé 8 périphériques, les informations sur le jumelage par le biais d'une connexion BLUETOOTH du périphérique le plus ancien sont remplacées par celles du nouveau périphérique.
	- Les informations sur le jumelage de l'enceinte ont été supprimées du périphérique BLUETOOTH.
	- L'enceinte est initialisée.

Toutes les informations sur le jumelage seront supprimées. Si vous initialisez l'enceinte, elle ne pourra peut-être pas se connecter au périphérique BLUETOOTH. Dans ce cas, supprimez les informations sur le jumelage de l'enceinte sur le périphérique BLUETOOTH, puis effectuez un nouveau jumelage.

- L'enceinte peut être jumelée à plusieurs périphériques, mais elle ne peut lire la musique que d'un seul périphérique jumelé en même temps.
- Lors de l'utilisation de la fonction de jumelage stéréo ou de la fonction de connexion pour soirée, vous ne pouvez pas utiliser la capacité de connexion à plusieurs points.

#### **Rubrique associée**

- Connexion simultanée de l'enceinte à 2 [périphériques BLUETOOTH \(connexion à plusieurs points\)](#page-51-0)
- [Écoute de musiques d'un périphérique par une connexion BLUETOOTH](#page-61-0)
- [Arrêt de la connexion BLUETOOTH \(après utilisation\)](#page-67-0)
<span id="page-36-0"></span>Enceinte sans fil ULT TOWER 10

## **Connexion à un ordinateur par une connexion BLUETOOTH (Windows®)**

Le jumelage est le processus nécessaire pour enregistrer mutuellement les informations sur les périphériques BLUETOOTH à connecter sans fil.

Il est nécessaire de jumeler l'enceinte à un périphérique pour pouvoir établir la première fois une connexion BLUETOOTH. Réalisez les mêmes procédures pour jumeler d'autres périphériques. Les informations sur le jumelage sont mémorisées sur l'enceinte lorsqu'elle est hors tension.

## **Systèmes d'exploitation compatibles**

Windows 11, Windows 10 Essayez ceci avant de démarrer.

- Placez l'ordinateur à 1 m (3,2 pi) au maximum de l'enceinte.
- Branchez l'enceinte sur une prise secteur à l'aide du cordon d'alimentation secteur fourni.
- Ayez à portée de la main le mode d'emploi fourni avec l'ordinateur pour référence.
- Pour éviter l'émission soudaine d'un son trop élevé sur l'enceinte, baissez le volume de l'enceinte et de l'ordinateur, ou arrêtez la lecture.
- Allumez le haut-parleur de l'ordinateur. Si le haut-parleur de l'ordinateur est réglé sur  $\blacksquare$  (silencieux), le son ne sera pas émis du haut-parleur BLUETOOTH.

Lorsque le haut-parleur de l'ordinateur est allumé :

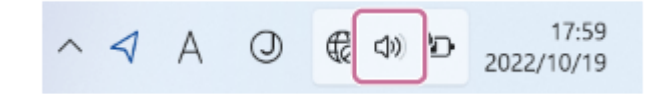

**1 Allumez l'enceinte.**

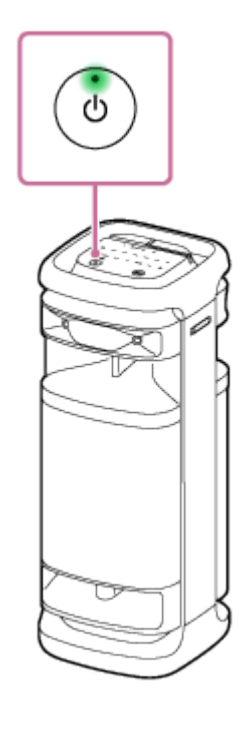

**2 Appuyez sur (BLUETOOTH) de l'enceinte.**

**Vérifiez l'état du témoin (BLUETOOTH). 3**

**Lorsque le témoin clignote deux fois**

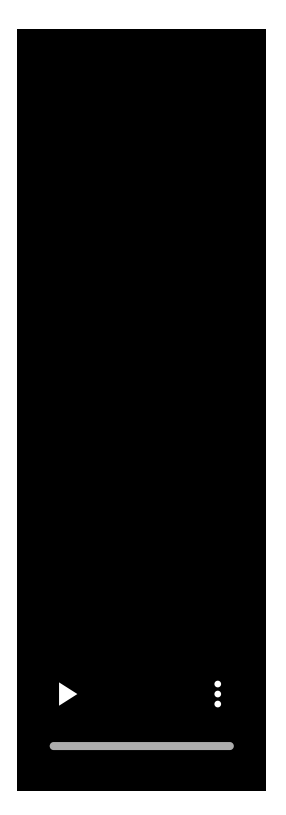

Après le premier jumelage de l'enceinte avec un périphérique BLUETOOTH depuis l'achat ou l'initialisation de l'enceinte (l'enceinte n'a plus d'informations de jumelage), l'enceinte passe automatiquement en mode de jumelage à sa mise sous tension. Continuez à l'étape  $\bullet$ .

## **Lorsque le témoin clignote lentement**

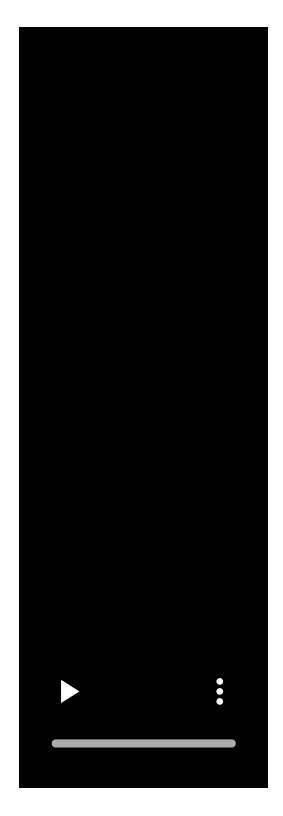

L'enceinte recherche des connexions BLUETOOTH.

- Pour jumeler un deuxième ou plusieurs autres périphériques BLUETOOTH (lorsque l'enceinte possède des informations sur le jumelage d'autres périphériques BLUETOOTH), continuez à l'étape  $\bullet$ .
- Pour reconnecter l'enceinte à l'un des périphériques BLUETOOTH qui étaient auparavant jumelés à l'enceinte, continuez à l'étape  $\bullet$ .

L'enceinte se connectera automatiquement à l'ordinateur si la fonction BLUETOOTH du périphérique est sur l'ordinateur.

Selon le périphérique BLUETOOTH, l'enceinte peut se reconnecter au périphérique après sa mise sous tension. Pour plus d'informations, reportez-vous au mode d'emploi fourni avec votre périphérique BLUETOOTH.

## **Lorsque le témoin reste allumé**

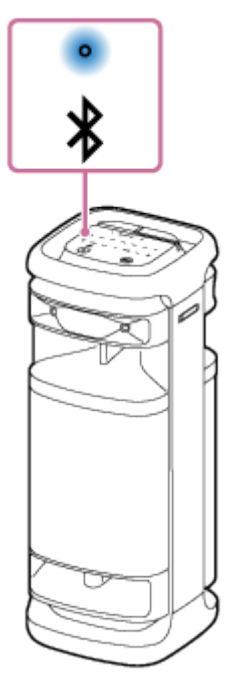

**4**

L'enceinte est déjà connectée à l'un des périphériques BLUETOOTH. Pour connecter l'enceinte à un autre périphérique BLUETOOTH, effectuez ce qui suit :

- Pour jumeler un deuxième ou plusieurs autres périphériques BLUETOOTH (lorsque l'enceinte possède des informations sur le jumelage d'autres périphériques BLUETOOTH), continuez à l'étape  $\bullet$ .
- Pour reconnecter l'enceinte à l'un des périphériques BLUETOOTH qui étaient auparavant jumelés à l'enceinte, continuez à l'étape  $\bullet$ .

L'enceinte se connectera automatiquement à l'ordinateur si la fonction BLUETOOTH du périphérique est sur l'ordinateur.

## **Touchez de manière prolongée (BLUETOOTH) de l'enceinte pendant environ 2 secondes.**

Vous entendrez le guidage vocal (Pairing (Jumelage)) de l'enceinte et le témoin  $\frac{1}{2}$  (BLUETOOTH) commence une séquence à deux clignotements (mode de jumelage).

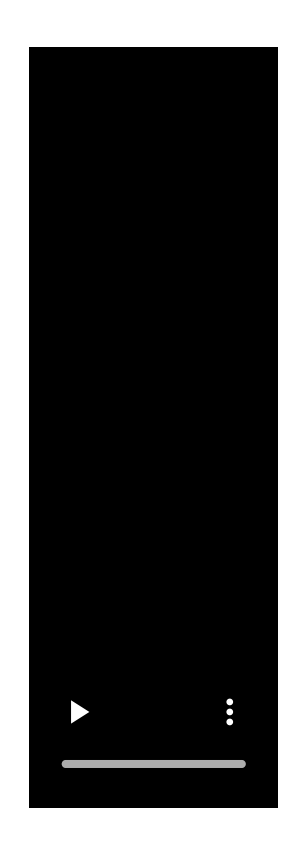

**5 Réactivez l'ordinateur s'il se trouve en mode de veille ou d'hibernation.**

## **Enregistrez l'enceinte sur l'ordinateur.**

## **Sous Windows 11**

**6**

- **1.** Cliquez sur le bouton [Start], puis sur [Settings].
- **2.** Cliquez sur [Bluetooth & devices].

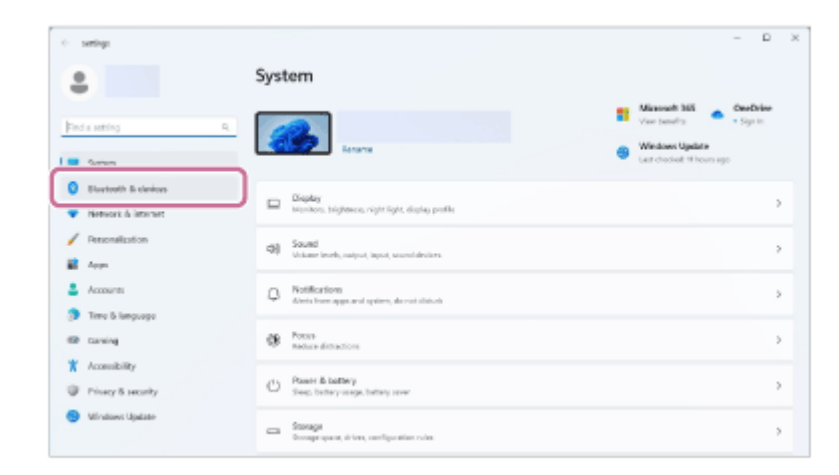

**3.** Cliquez sur le commutateur [Bluetooth] pour activer la fonction BLUETOOTH, puis cliquez sur [Add device].

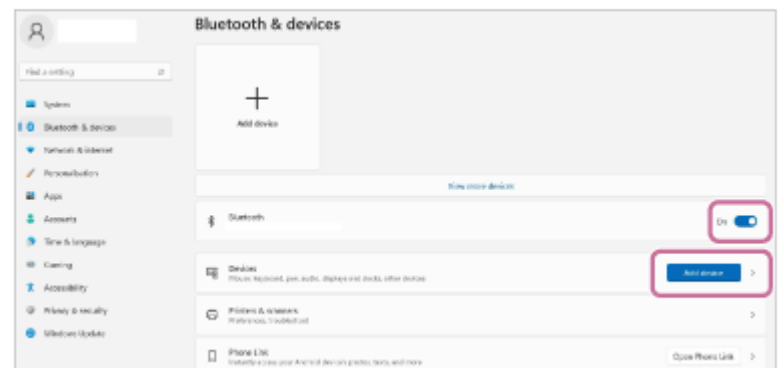

## **4.** Cliquez sur [Bluetooth].

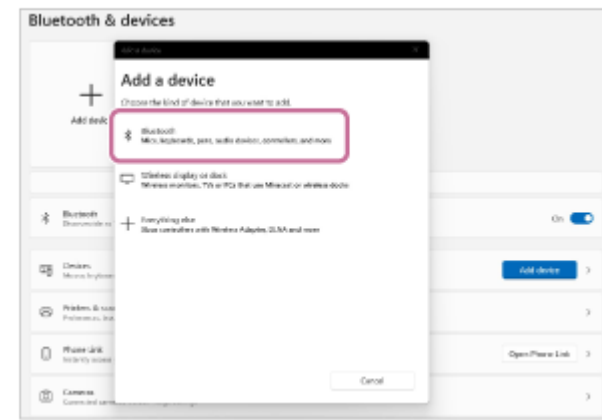

Sélectionnez [ULT TOWER 10]. **5.**

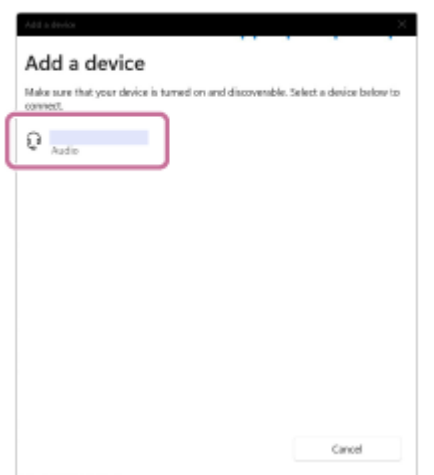

Si une clé d'accès\* est demandée, saisissez « 0000 ».

Si [ULT TOWER 10] ne s'affiche pas, recommencez la procédure depuis l'étape 4.

- La clé de passe est parfois appelée « code de passe », « code PIN », « numéro PIN » ou « mot de passe ». \*
- Après le jumelage, la connexion BLUETOOTH s'établit automatiquement et [Connected music] ou [Connected **6.** voice, music] s'affiche à l'écran. Continuez à l'étape 8.

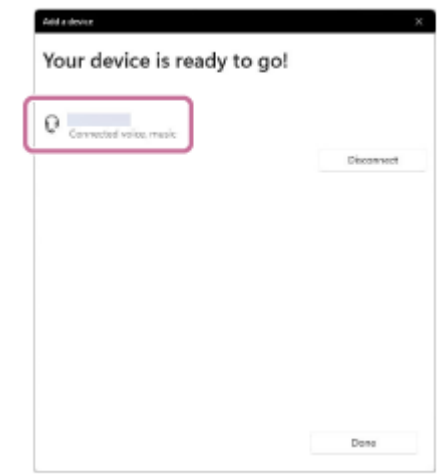

## **Sous Windows 10**

- **1.** Cliquez sur le bouton [Start], puis sur [Settings].
- **2.** Cliquez sur [Devices].

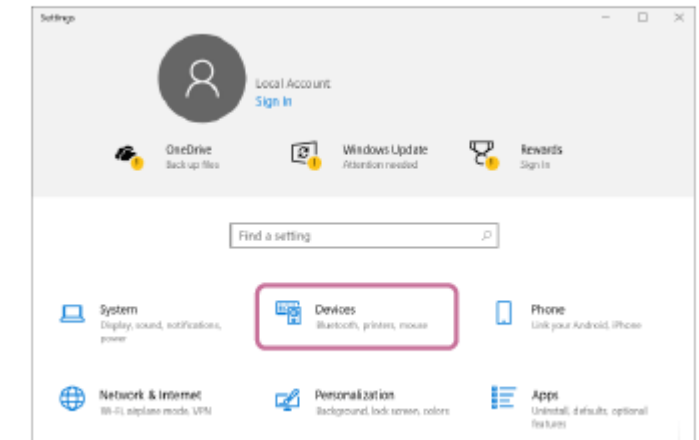

Cliquez sur l'onglet [Bluetooth & other devices], cliquez sur le commutateur [Bluetooth] pour activer la fonction **3.** BLUETOOTH, puis cliquez sur [Add Bluetooth or other device].

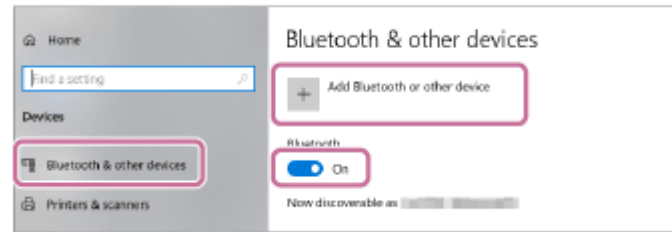

**4.** Cliquez sur [Bluetooth].

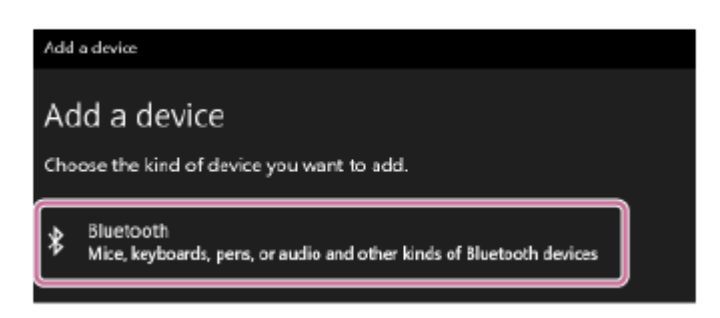

Sélectionnez [ULT TOWER 10]. **5.**

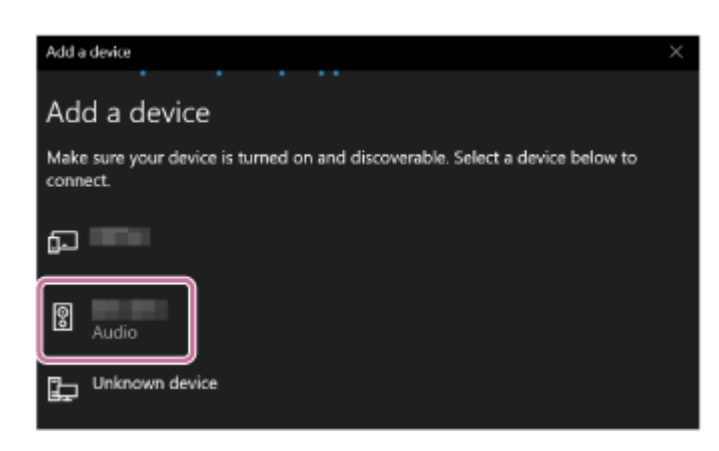

Si une clé d'accès\* est demandée, saisissez « 0000 ». Si [ULT TOWER 10] ne s'affiche pas, recommencez la procédure depuis l'étape 4.

- La clé de passe est parfois appelée « code de passe », « code PIN », « numéro PIN » ou « mot de passe ».
- Après le jumelage, la connexion BLUETOOTH s'établit automatiquement et [Connected music] ou [Connected **6.** voice, music] s'affiche à l'écran. Continuez à l'étape 8.

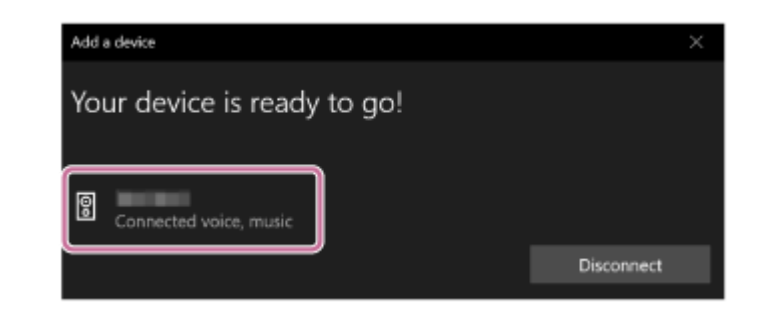

**Sélectionnez l'enceinte sur l'ordinateur.**

## **Sous Windows 11**

**7**

- **1.** Cliquez sur le bouton [Start], puis sur [Settings].
- **2.** Cliquez sur [Bluetooth & devices].
- Sélectionnez [ULT TOWER 10], puis cliquez sur [Connect]. **3.**

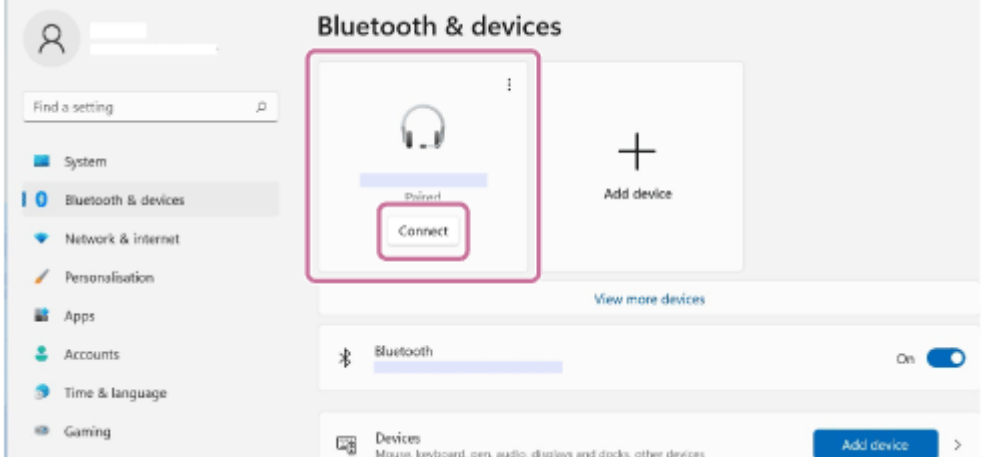

L'icône à l'écran peut être différente de ce que vous voyez ici.

Lorsqu'une connexion BLUETOOTH est établie, [Connected music] ou [Connected voice, music] s'affiche à l'écran. Continuez à l'étape 8.

## **Sous Windows 10**

- **1.** Cliquez sur le bouton [Start], puis sur [Settings].
- **2.** Cliquez sur [Devices].
- Sélectionnez [ULT TOWER 10] sous « Audio » dans l'onglet [Bluetooth & other devices], puis cliquez sur **3.** [Connect].

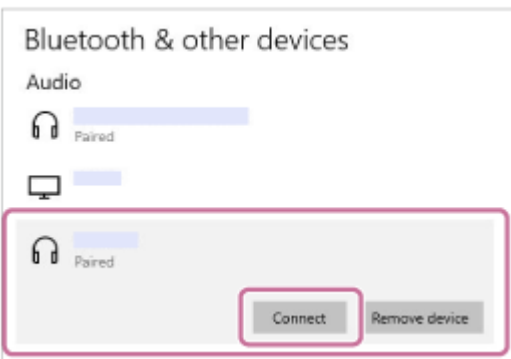

L'icône à l'écran peut être différente de ce que vous voyez ici.

Lorsqu'une connexion BLUETOOTH est établie, [Connected music] ou [Connected voice, music] s'affiche à l'écran. Continuez à l'étape **8** 

### **Suivez les instructions affichées à l'écran pour établir une connexion BLUETOOTH.**

Lorsqu'une connexion BLUETOOTH est établie, l'avertissement sonore est émis par l'enceinte et le témoin  $\, {\bf \hat{z}}$ (BLUETOOTH) passe de l'état clignotant à allumé.

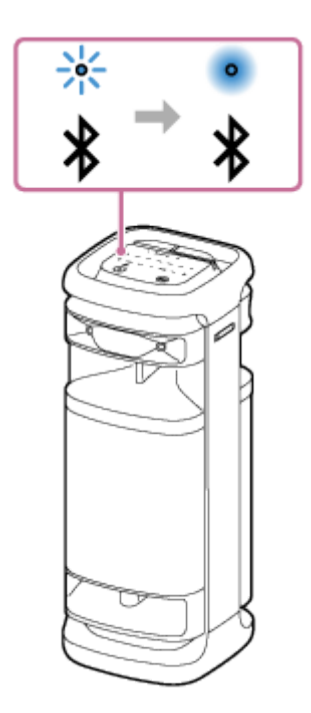

Si la connexion échoue, recommencez la procédure depuis l'étape 4.

#### **Astuce**

**8**

- Les instructions ci-dessus sur l'ordinateur sont fournies à titre d'exemple. Pour plus d'informations, reportez-vous au mode d'emploi fourni avec votre ordinateur. En outre, les ordinateurs ne sont pas tous testés et jugés compatibles avec cette procédure et la procédure ci-dessus n'est pas applicable aux ordinateurs faits maison.
- Vous pouvez connecter l'enceinte simultanément à un maximum de 2 périphériques BLUETOOTH. (Connexion à plusieurs points)

#### **Note**

- Le mode de jumelage de l'enceinte est libéré après environ 5 minutes et le témoin  $\frac{1}{2}$ (BLUETOOTH) clignote lentement. Toutefois, lorsque l'enceinte ne détient pas les informations sur le jumelage, telles que les paramètres d'usine, le mode de jumelage n'est pas libéré. Si le mode de jumelage est libéré avant la fin de la procédure, recommencez depuis l'étape  $\bf{a}$ .
- Une fois les périphériques BLUETOOTH jumelés, il n'est plus utile de les rejumeler, sauf dans les cas suivants :
	- Les informations sur le jumelage ont été supprimées après une réparation, etc.
	- L'enceinte est déjà jumelée à 8 périphériques et un autre périphérique essaie d'établir un jumelage. L'enceinte peut être jumelée avec jusqu'à 8 périphériques. Lorsqu'un nouveau périphérique est jumelé après avoir jumelé 8 périphériques, les informations sur le jumelage par le biais d'une connexion BLUETOOTH du périphérique le plus ancien sont remplacées par celles du nouveau périphérique.
	- Les informations sur le jumelage de l'enceinte ont été supprimées du périphérique BLUETOOTH.
	- L'enceinte est initialisée.

Toutes les informations sur le jumelage seront supprimées. Si vous initialisez l'enceinte, elle ne pourra peut-être pas se connecter à l'ordinateur. Dans ce cas, supprimez les informations sur le jumelage de l'enceinte sur l'ordinateur, puis effectuez un nouveau jumelage.

L'enceinte peut être jumelée à plusieurs périphériques, mais elle ne peut lire la musique que d'un seul périphérique jumelé en même temps.

- La clé d'accès de l'enceinte est « 0000 ». Si une clé d'accès autre que « 0000 » est définie sur le périphérique BLUETOOTH, le jumelage ne peut pas être réalisé avec l'enceinte.
- Lors de l'utilisation de la fonction de jumelage stéréo ou de la fonction de connexion pour soirée, vous ne pouvez pas utiliser la capacité de connexion à plusieurs points.

#### **Rubrique associée**

- Connexion simultanée de l'enceinte à 2 [périphériques BLUETOOTH \(connexion à plusieurs points\)](#page-51-0)
- [Écoute de musiques d'un périphérique par une connexion BLUETOOTH](#page-61-0)
- [Arrêt de la connexion BLUETOOTH \(après utilisation\)](#page-67-0)

<span id="page-45-0"></span>Enceinte sans fil ULT TOWER 10

## **Connexion à un ordinateur par une connexion BLUETOOTH (Mac)**

Le jumelage est le processus nécessaire pour enregistrer mutuellement les informations sur les périphériques BLUETOOTH à connecter sans fil.

Il est nécessaire de jumeler l'enceinte à un périphérique pour pouvoir établir la première fois une connexion BLUETOOTH. Réalisez les mêmes procédures pour jumeler d'autres périphériques.

Les informations sur le jumelage sont mémorisées sur l'enceinte lorsqu'elle est hors tension.

## **Systèmes d'exploitation compatibles**

macOS Monterey (version 12.6) Essayez ceci avant de démarrer.

- Placez l'ordinateur à 1 m (3,2 pi) au maximum de l'enceinte.
- Branchez l'enceinte sur une prise secteur à l'aide du cordon d'alimentation secteur fourni.
- Ayez à portée de la main le mode d'emploi fourni avec l'ordinateur pour référence.
- Pour éviter l'émission soudaine d'un son trop élevé sur l'enceinte, baissez le volume de l'enceinte et de l'ordinateur, ou arrêtez la lecture.
- Allumez le haut-parleur de l'ordinateur.
	- Si le haut-parleur de l'ordinateur est réglé sur  $\blacksquare$  (silencieux), le son ne sera pas émis du haut-parleur BLUETOOTH.
	- Lorsque le haut-parleur de l'ordinateur est allumé :

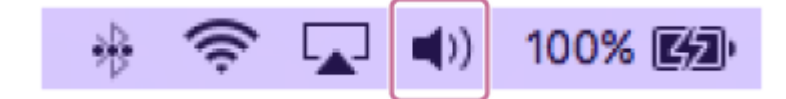

**1 Allumez l'enceinte.**

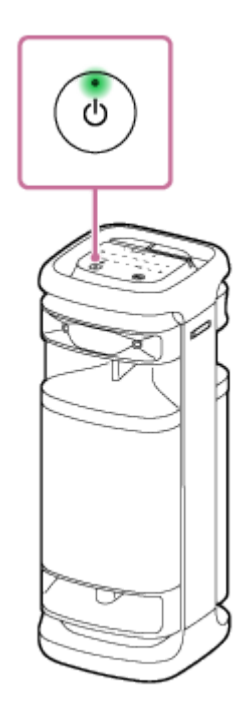

**2 Appuyez sur (BLUETOOTH) de l'enceinte.**

**Vérifiez l'état du témoin (BLUETOOTH). 3**

**Lorsque le témoin clignote deux fois**

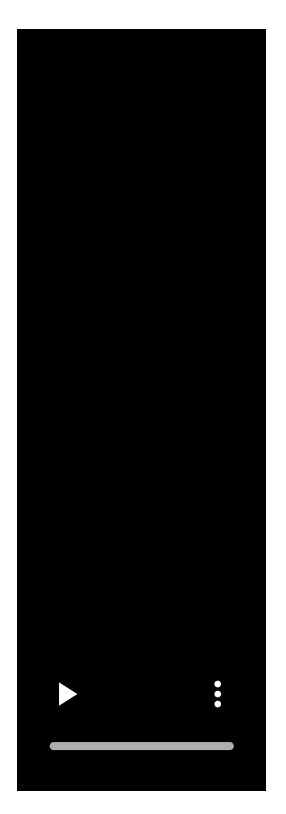

Après le premier jumelage de l'enceinte avec un périphérique BLUETOOTH depuis l'achat ou l'initialisation de l'enceinte (l'enceinte n'a plus d'informations de jumelage), l'enceinte passe automatiquement en mode de jumelage à sa mise sous tension. Continuez à l'étape  $\bullet$ .

## **Lorsque le témoin clignote lentement**

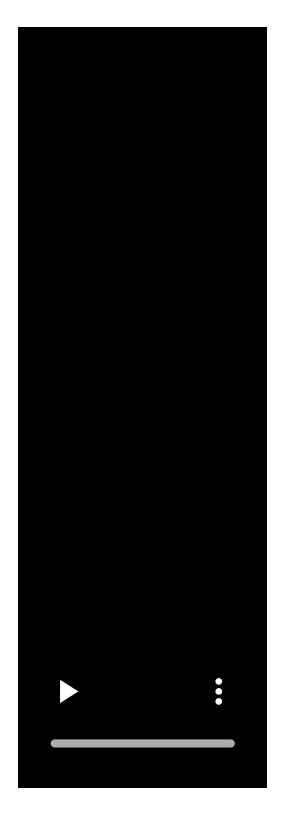

L'enceinte recherche des connexions BLUETOOTH.

- Pour jumeler un deuxième ou plusieurs autres périphériques BLUETOOTH (lorsque l'enceinte possède des informations sur le jumelage d'autres périphériques BLUETOOTH), continuez à l'étape  $\bullet$ .
- Pour reconnecter l'enceinte à l'un des périphériques BLUETOOTH qui étaient auparavant jumelés à l'enceinte, continuez à l'étape **6**.

L'enceinte se connectera automatiquement à l'ordinateur si la fonction BLUETOOTH du périphérique est sur l'ordinateur.

Selon le périphérique BLUETOOTH, l'enceinte peut se reconnecter au périphérique après sa mise sous tension. Pour plus d'informations, reportez-vous au mode d'emploi fourni avec votre périphérique BLUETOOTH.

## **Lorsque le témoin reste allumé**

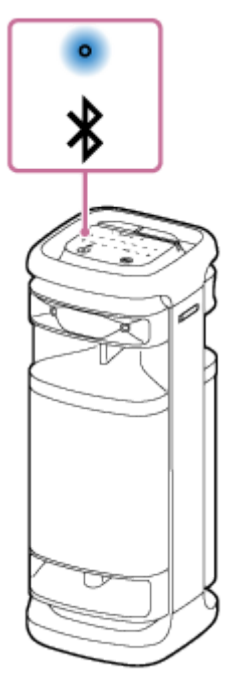

**4**

L'enceinte est déjà connectée à l'un des périphériques BLUETOOTH. Pour connecter l'enceinte à un autre périphérique BLUETOOTH, effectuez ce qui suit :

- Pour jumeler un deuxième ou plusieurs autres périphériques BLUETOOTH (lorsque l'enceinte possède des informations sur le jumelage d'autres périphériques BLUETOOTH), continuez à l'étape  $\bullet$ .
- Pour reconnecter l'enceinte à l'un des périphériques BLUETOOTH qui étaient auparavant jumelés à l'enceinte, continuez à l'étape **6**.

L'enceinte se connectera automatiquement à l'ordinateur si la fonction BLUETOOTH du périphérique est sur l'ordinateur.

## **Touchez de manière prolongée (BLUETOOTH) de l'enceinte pendant environ 2 secondes.**

Vous entendrez le guidage vocal (Pairing (Jumelage)) de l'enceinte et le témoin  $\frac{1}{2}$  (BLUETOOTH) commence une séquence à deux clignotements (mode de jumelage).

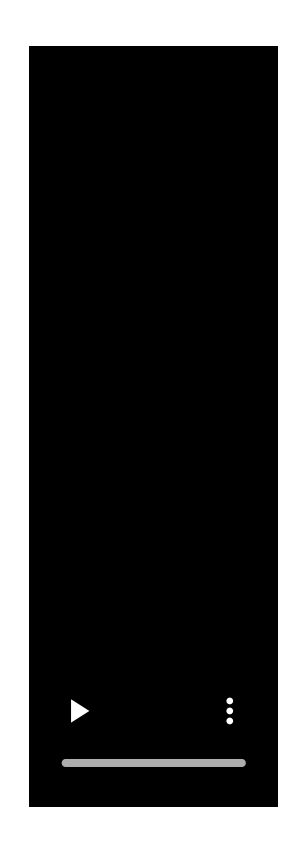

#### **5 Recherchez l'enceinte sur l'ordinateur.**

Cliquez sur [ (System Preferences)] - [Bluetooth] dans la barre des tâches dans la partie inférieure droite de **1.** l'écran.

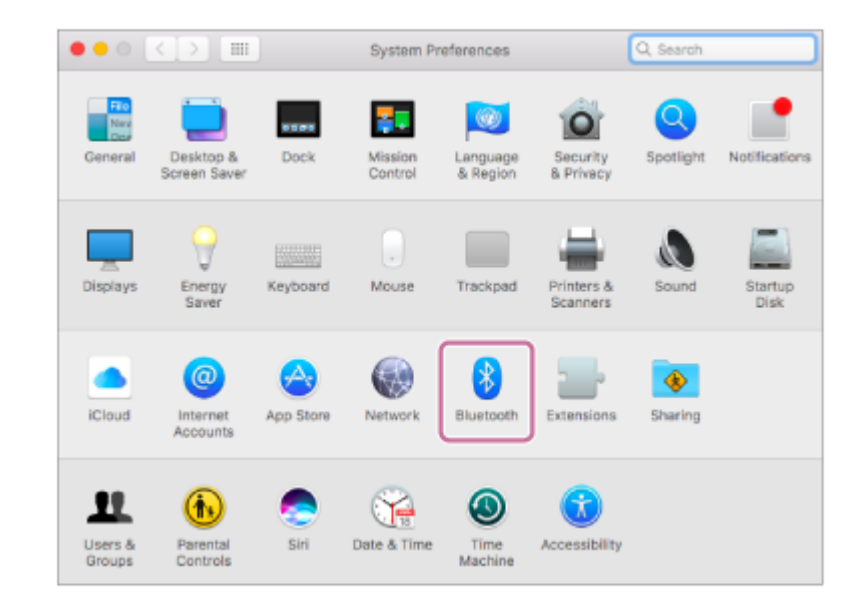

**2.** Sélectionnez [ULT TOWER 10] dans l'écran Bluetooth, puis cliquez sur [Pair].

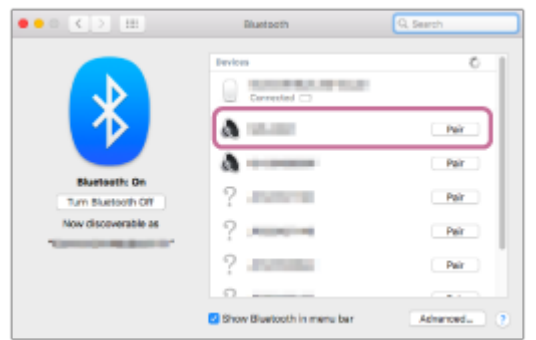

**6 Suivez les instructions affichées à l'écran pour établir une connexion BLUETOOTH.**

Lorsqu'une connexion BLUETOOTH est établie, l'avertissement sonore est émis par l'enceinte et le témoin  $\ast$ (BLUETOOTH) passe de l'état clignotant à allumé.

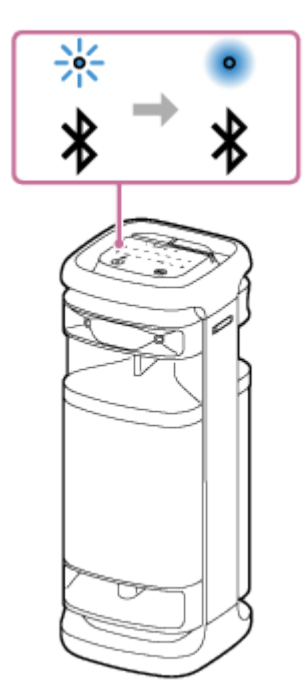

Si la connexion échoue, recommencez la procédure depuis l'étape  $\bullet$ .

## **Cliquez sur l'icône de haut-parleur dans la partie supérieure droite de l'écran puis sélectionnez [ULT TOWER 10] sous [Output Device].**

Vous pouvez lancer par exemple la lecture de fichiers musicaux depuis votre ordinateur.

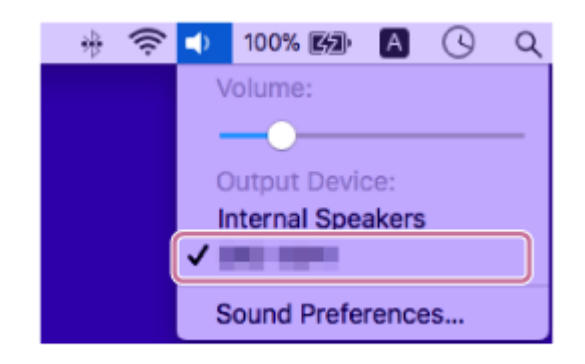

#### **Astuce**

**7**

- Les instructions ci-dessus sur l'ordinateur sont fournies à titre d'exemple. Pour plus d'informations, reportez-vous au mode d'emploi fourni avec votre ordinateur. En outre, les ordinateurs ne sont pas tous testés et jugés compatibles avec cette procédure et la procédure ci-dessus n'est pas applicable aux ordinateurs faits maison.
- Vous pouvez connecter l'enceinte simultanément à un maximum de 2 périphériques BLUETOOTH. (Connexion à plusieurs points)

#### **Note**

- Le mode de jumelage de l'enceinte est libéré après environ 5 minutes et le témoin  $\frac{1}{2}$ (BLUETOOTH) clignote lentement. Toutefois, lorsque l'enceinte ne détient pas les informations sur le jumelage, telles que les paramètres d'usine, le mode de jumelage n'est pas libéré. Si le mode de jumelage est libéré avant la fin de la procédure, recommencez depuis l'étape  $\bf{a}$ .
- Une fois les périphériques BLUETOOTH jumelés, il n'est plus utile de les rejumeler, sauf dans les cas suivants :
	- Les informations sur le jumelage ont été supprimées après une réparation, etc.
- L'enceinte est déjà jumelée à 8 périphériques et un autre périphérique essaie d'établir un jumelage. L'enceinte peut être jumelée avec jusqu'à 8 périphériques. Lorsqu'un nouveau périphérique est jumelé après avoir jumelé 8 périphériques, les informations sur le jumelage par le biais d'une connexion BLUETOOTH du périphérique le plus ancien sont remplacées par celles du nouveau périphérique.
- Les informations sur le jumelage de l'enceinte ont été supprimées du périphérique BLUETOOTH.
- L'enceinte est initialisée.

Toutes les informations sur le jumelage seront supprimées. Si vous initialisez l'enceinte, elle ne pourra peut-être pas se connecter à l'ordinateur. Dans ce cas, supprimez les informations sur le jumelage de l'enceinte sur l'ordinateur, puis effectuez un nouveau jumelage.

- L'enceinte peut être jumelée à plusieurs périphériques, mais elle ne peut lire la musique que d'un seul périphérique jumelé en même temps.
- La clé d'accès de l'enceinte est « 0000 ». Si une clé d'accès autre que « 0000 » est définie sur le périphérique BLUETOOTH, le jumelage ne peut pas être réalisé avec l'enceinte.
- Lors de l'utilisation de la fonction de jumelage stéréo ou de la fonction de connexion pour soirée, vous ne pouvez pas utiliser la capacité de connexion à plusieurs points.

#### **Rubrique associée**

- Connexion simultanée de l'enceinte à 2 [périphériques BLUETOOTH \(connexion à plusieurs points\)](#page-51-0)
- [Écoute de musiques d'un périphérique par une connexion BLUETOOTH](#page-61-0)
- [Arrêt de la connexion BLUETOOTH \(après utilisation\)](#page-67-0)

# <span id="page-51-0"></span>**SONY**

[Guide d'aide](#page-0-0)

**1**

**2**

Enceinte sans fil ULT TOWER 10

## **Connexion simultanée de l'enceinte à 2 périphériques BLUETOOTH (connexion à plusieurs points)**

Si l'enceinte est connectée simultanément à 2 périphériques BLUETOOTH par des connexions BLUETOOTH, vous pouvez réaliser ce qui suit :

Alternance de la source de lecture de musique entre 2 périphériques Vous pouvez alterner la source de lecture de musique d'un périphérique à un autre sans avoir à établir une nouvelle connexion BLUETOOTH.

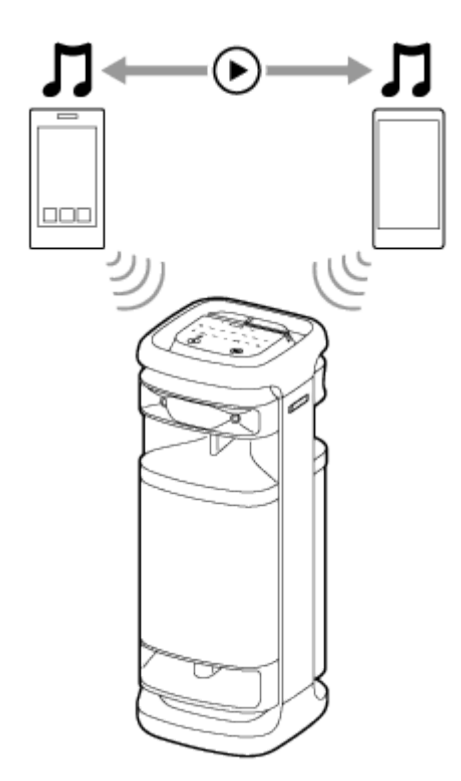

## **Connexion simultanée de l'enceinte à 2 périphériques par des connexions BLUETOOTH**

**Connectez l'enceinte au premier périphérique BLUETOOTH.**

Pour plus d'informations sur la procédure de connexion BLUETOOTH, reportez-vous à la rubrique concernant votre périphérique.

- [Branchement facile de périphériques BLUETOOTH avec «](#page-30-0) Sony | Music Center » via une connexion [BLUETOOTH](#page-30-0)
- [Jumelage et connexion à des périphériques BLUETOOTH](#page-31-0)
- [Connexion à un ordinateur par une connexion BLUETOOTH \(Windows](#page-36-0)<sup>®</sup>)
- [Connexion à un ordinateur par une connexion BLUETOOTH \(Mac\)](#page-45-0)

**L'enceinte étant connectée au premier périphérique BLUETOOTH, touchez de manière prolongée (BLUETOOTH) de l'enceinte pendant environ 2 secondes.**

Vous entendrez le guidage vocal (Pairing (Jumelage)) de l'enceinte et le témoin  $\frac{1}{8}$  (BLUETOOTH) commence une séquence à deux clignotements (mode de jumelage).

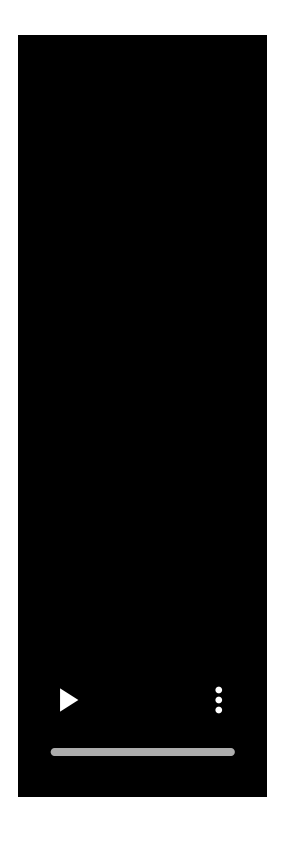

**4**

**3 Utilisez le second périphérique BLUETOOTH pour rechercher l'enceinte.**

## **Suivez les instructions affichées à l'écran pour établir une connexion BLUETOOTH.**

Lorsqu'une connexion BLUETOOTH est établie, l'avertissement sonore est émis par l'enceinte et le témoin  $\frac{1}{2}$ (BLUETOOTH) passe de l'état clignotant à allumé.

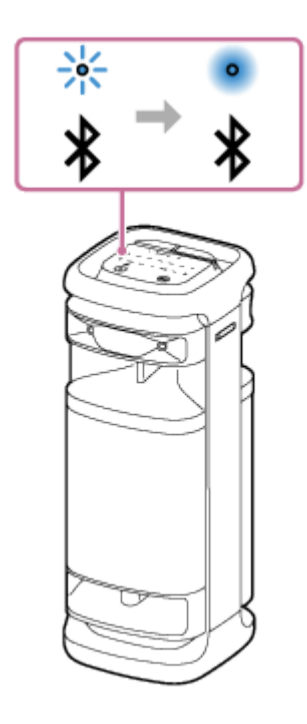

## **Changement de périphériques BLUETOOTH avec une connexion à plusieurs points**

Alors que l'enceinte est connectée à 2 périphériques par une connexion à plusieurs points, vous pouvez essayer de connecter un autre périphérique par une connexion BLUETOOTH.

Lorsque vous utilisez l'enceinte et que le troisième périphérique essaie d'établir une connexion BLUETOOTH, la connexion BLUETOOTH de l'un des 2 périphériques utilisés pour la lecture de musique précédente est conservée et la connexion BLUETOOTH à l'autre périphérique est désactivée. Ensuite, une connexion BLUETOOTH est établie entre l'enceinte et le troisième périphérique.

## **Lecture de musique pendant que l'enceinte est connectée à 2 périphériques par une connexion à plusieurs points**

- Lorsque vous utilisez l'enceinte pour lire de la musique, la musique commence sur l'un des périphériques par une connexion à plusieurs points qui avait été utilisé pendant la lecture précédente.
- Pour lire de la musique sur l'autre (second) périphérique par une connexion à plusieurs points, utilisez le second périphérique pour démarrer la lecture de musique. Selon la condition, vous pouvez toujours entendre la musique sur le même (premier) périphérique de l'enceinte après avoir utilisé le second périphérique pour lancer la musique. Dans ce cas, arrêtez la lecture sur le premier périphérique. Vous pouvez ensuite écouter la musique sur le second périphérique.

#### **Astuce**

- Tant que la fonction BLUETOOTH est activée sur un périphérique BLUETOOTH qui était précédemment connecté à l'enceinte, l'enceinte se reconnecte à celui-ci après la mise sous tension de l'enceinte.
- Vous pouvez réaliser des opérations telles que l'établissement ou la désactivation de connexions BLUETOOTH avec « Sony | Music Center ».

#### **Note**

- Lors de l'utilisation de la fonction de jumelage stéréo ou de la fonction de connexion pour soirée, vous ne pouvez pas utiliser la capacité de connexion à plusieurs points.
- Selon le périphérique BLUETOOTH, vous ne pourrez pas utiliser la capacité de connexion à plusieurs points.
- La connexion à plusieurs points ne peut pas être désactivée.

#### **Rubrique associée**

- [Branchement facile de périphériques BLUETOOTH avec «](#page-30-0) Sony | Music Center » via une connexion BLUETOOTH
- [Jumelage et connexion à des périphériques BLUETOOTH](#page-31-0)
- [Connexion à un ordinateur par une connexion BLUETOOTH \(Windows](#page-36-0) $^{\circledR}$ )
- [Connexion à un ordinateur par une connexion BLUETOOTH \(Mac\)](#page-45-0)

Enceinte sans fil **ULT TOWER 10** 

## **Écoute du son d'un téléviseur (en utilisant la fonction TV Sound Booster)**

La fonction unique de Sony, « TV Sound Booster »<sup>\*</sup>, vous permet d'écouter un son amélioré de contenus audiovisuels, tels que les vidéos de spectacles en direct et les films. Grâce aux graves profonds et aux aigus réalistes qui se propagent, vous pouvez vous immerger dans une véritable expérience audiovisuelle qui vous donne l'impression d'assister à un spectacle en direct.

Utilisez « Sony | Music Center » pour configurer la fonction TV Sound Booster.

Assurez-vous d'avoir préalablement installé l'application « Sony | Music Center » sur le périphérique mobile, tel qu'un smartphone.

Avant d'utiliser la fonction TV Sound Booster, placez l'enceinte en position verticale.

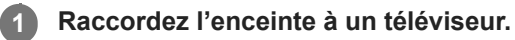

Pour plus d'informations, consultez la section [Raccordement de l'enceinte à un téléviseur.](#page-26-0)

## **2 Activez la fonction TV Sound Booster de l'enceinte.**

- 1. Appuyez sur la touche (b) (alimentation) pour mettre l'enceinte sous tension.
- Jumelez l'enceinte avec votre périphérique BLUETOOTH, tel qu'un smartphone, et établissez une connexion **2.** BLUETOOTH.

Lorsqu'une connexion BLUETOOTH est établie, vous entendrez l'avertissement sonore émis par l'enceinte.

Tapez sur [Music Center] du smartphone, etc. pour lancer l'application. **3.**

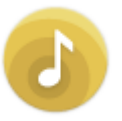

Music Center

**3**

- **4.** Tapez sur [ULT TOWER 10].
- **5.** Tapez sur [Settings] [Sound], puis activez [TV Sound Booster].

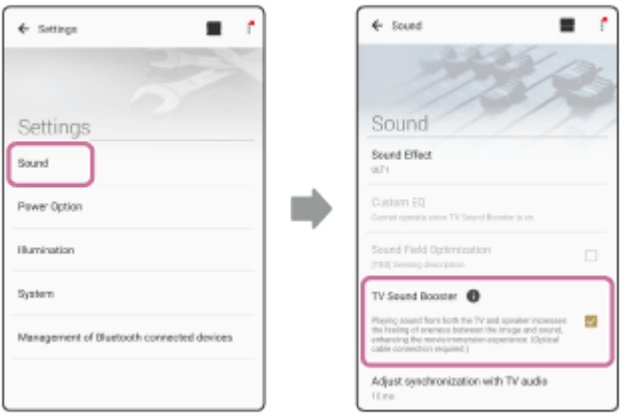

**Effectuez des opérations de téléviseur à l'aide de la télécommande fournie avec le téléviseur.**

Affichage/lecture du contenu. Réglez le volume du téléviseur selon vos préférences.

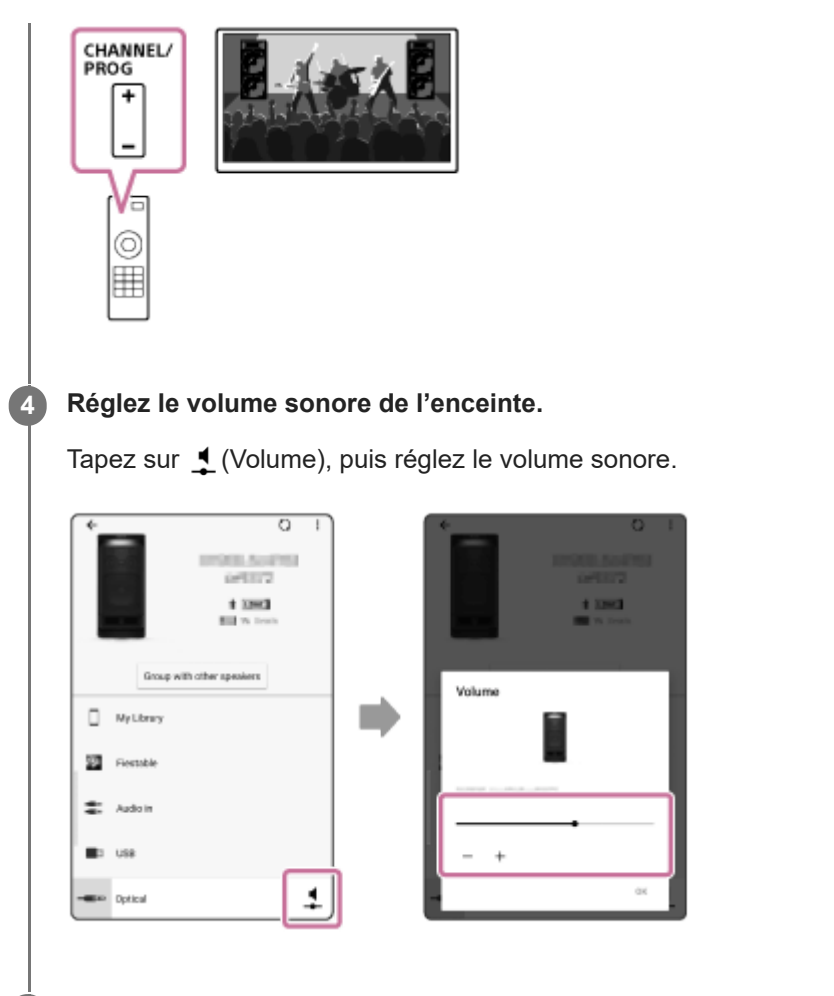

### **Réglez la synchronisation entre le son du téléviseur et celui de l'enceinte.**

Sur « Sony | Music Center », tapez sur [ULT TOWER 10] - [Settings] - [Sound] - [Adjust synchronization with TV audio], puis sélectionnez le décalage optimal.

#### **Note**

**5**

- Si le calibrage de synchronisation avec « Sony | Music Center » ne corrige pas le problème de décalage sonore entre le téléviseur et l'enceinte, reportez-vous à [La vidéo et l'audio ne sont pas synchronisés](#page-111-0) ; ou les sons sont décalés.
- Lorsque la fonction TV Sound Booster est activée, les 4 haut-parleurs (2 haut-parleurs d'aigus et 2 haut-parleurs médium) de la partie avant de l'enceinte sont désactivés pour optimiser la sortie sonore combinée avec le téléviseur raccordé.
- Assurez-vous que la fonction TV Sound Booster sur « Sony | Music Center » place l'enceinte automatiquement en mode OPTICAL IN.

Si OPTICAL IN de l'enceinte clignote, le format des signaux de sortie du périphérique, qui est raccordé au connecteur OPTICAL IN (entrée audio numérique optique), n'est pas compatible. Dans ce cas, reportez-vous au mode d'emploi du périphérique.

Le port, le connecteur et les prises de l'enceinte ne sont pas conçus pour être résistants à l'eau. N'utilisez pas l'enceinte dans des lieux où l'enceinte est susceptible d'être éclaboussée d'eau. Lorsque vous n'utilisez plus l'enceinte, assurez-vous de refermer correctement les capuchons.

### **Astuce**

- Au lieu de « Sony | Music Center », vous pouvez également utiliser le panneau tactile de l'enceinte pour activer ou désactiver la fonction TV Sound Booster ou pour régler le volume sonore. Tapez TV SOUND BOOSTER ou –/+ (volume) de l'enceinte.
- Lorsque le son des graves semble trop élevé ou trop faible, réglez le volume sonore de l'enceinte.
- Lorsque la voix humaine, telle que la voix chantée ou parlée, semble difficilement compréhensible, réglez le volume du téléviseur.

### **Rubrique associée**

- [Raccordement de l'enceinte à un téléviseur](#page-26-0)
- [Jumelage et connexion à des périphériques BLUETOOTH](#page-31-0)
- [Ce que vous pouvez faire avec «](#page-83-0) Sony | Music Center »
- Installation de « [Sony | Music Center](#page-85-0) »
- [Aucun son n'est émis de l'enceinte](#page-110-0)
- [Le volume sonore est faible](#page-112-0)
- [La fonction Karaoke et la fonction DJ Control ne sont pas disponibles tant que la fonction TV Sound Booster est](#page-113-0) [activée](#page-113-0)

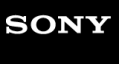

Enceinte sans fil ULT TOWER 10

## **Écoute du son d'un téléviseur (sans utiliser la fonction TV Sound Booster)**

#### **Raccordez l'enceinte à un téléviseur. 1**

Pour plus d'informations, consultez la section [Raccordement de l'enceinte à un téléviseur.](#page-26-0)

## **2 Allumez l'enceinte.**

**3 Appuyez sur OPTICAL IN de l'enceinte.**

## **Effectuez des opérations de téléviseur à l'aide de la télécommande fournie avec le téléviseur.**

Affichage/lecture du contenu.

**4**

## **Appuyez sur –/+ (volume) de l'enceinte pour régler le volume. 5**

Lorsque vous tapez sur –/+ (volume) de l'enceinte pour régler le volume, le témoin (b) (alimentation) clignote une fois ou 3 fois.

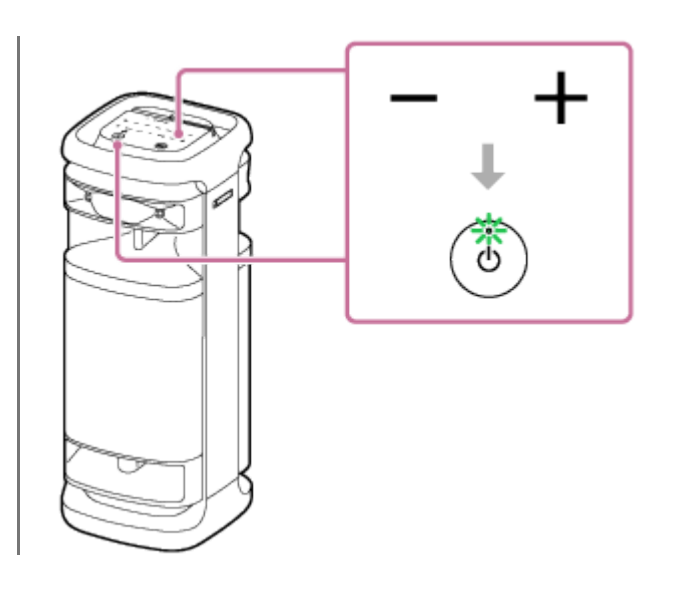

#### **Note**

- Pour émettre le son d'un téléviseur en mode OPTICAL IN sans utiliser la fonction TV Sound Booster, désactivez le volume sonore du téléviseur.
- Si OPTICAL IN de l'enceinte clignote, le format des signaux de sortie du périphérique, qui est raccordé au connecteur OPTICAL IN (entrée audio numérique optique), n'est pas compatible. Dans ce cas, reportez-vous au mode d'emploi du périphérique.
- Le port, le connecteur et les prises de l'enceinte ne sont pas conçus pour être résistants à l'eau. N'utilisez pas l'enceinte dans des lieux où l'enceinte est susceptible d'être éclaboussée d'eau. Lorsque vous n'utilisez plus l'enceinte, assurez-vous de refermer correctement les capuchons.

#### **Astuce**

- Si le son est émis à la fois de l'enceinte et du téléviseur, désactivez le volume sonore du téléviseur.
- Vous pouvez également régler le volume sonore de l'enceinte avec « Sony | Music Center ».

#### **Rubrique associée**

- [Raccordement de l'enceinte à un téléviseur](#page-26-0)
- [Jumelage et connexion à des périphériques BLUETOOTH](#page-31-0)
- [Ce que vous pouvez faire avec «](#page-83-0) Sony | Music Center »
- Installation de « [Sony | Music Center](#page-85-0) »

Enceinte sans fil **ULT TOWER 10** 

## **Écoute de musiques provenant d'un périphérique USB**

L'enceinte prend en charge les formats de fichier audio ci-dessous.

- **MP3** : extension de fichier [.mp3]
- WMA : extension de fichier [.wma]
- WAV : extension de fichier [.wav]
- **1 Branchez un périphérique USB sur le port PLAY/CHARGE OUTPUT (USB).**

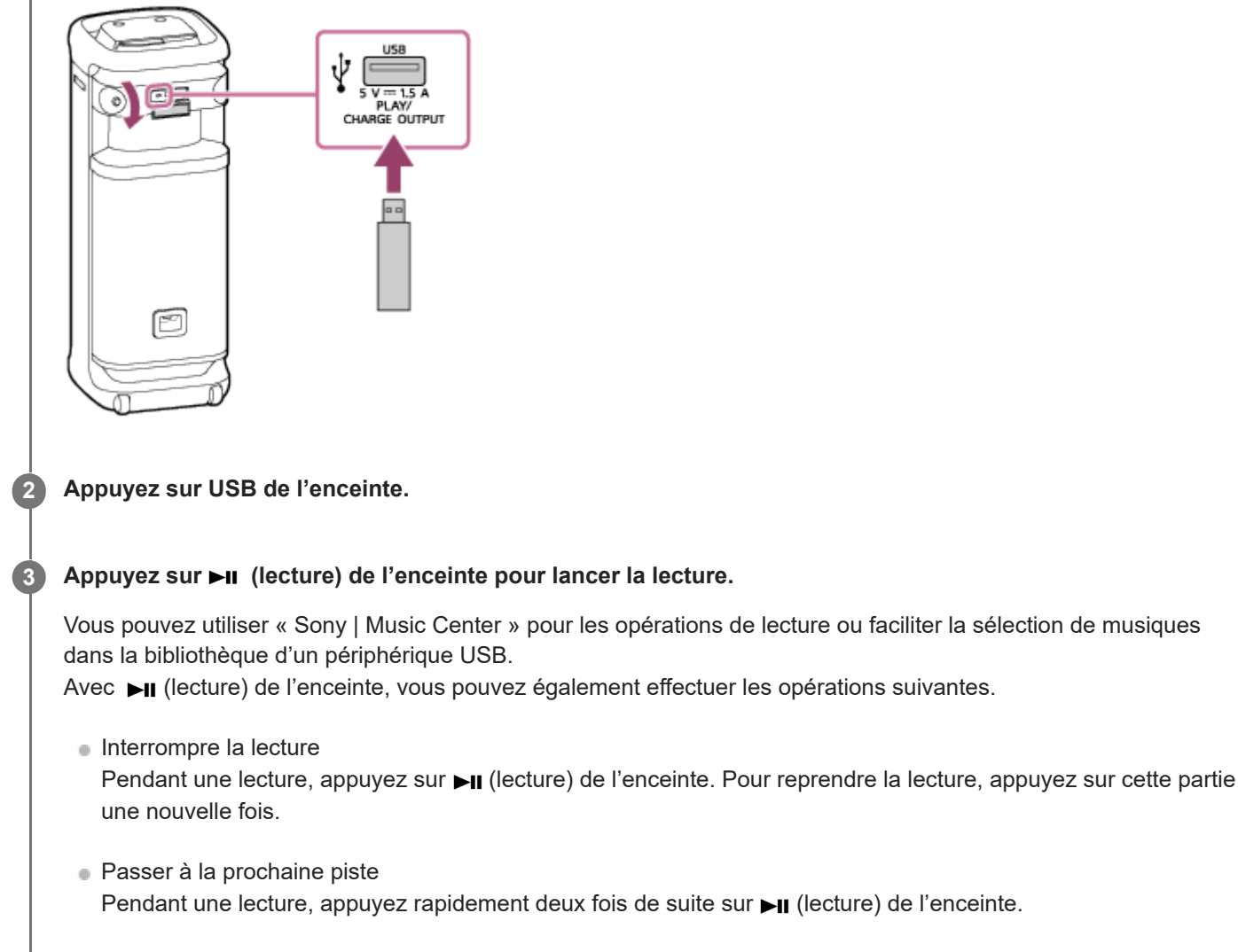

Retour au début de la piste en cours ou précédente Pendant une lecture, appuyez rapidement 3 fois de suite sur **HI** (lecture) de l'enceinte.

**4 Appuyez sur –/+ (volume) de l'enceinte pour régler le volume.**

#### **Astuce**

Lorsque le chargement à partir d'un périphérique connecté est en cours, USB de l'enceinte continue de clignoter.

#### **Note**

- Pendant l'utilisation de la fonction de jumelage stéréo ou de la fonction de connexion pour soirée, l'enceinte ne peut pas émettre la musique lue sur le périphérique USB branché sur le port PLAY/CHARGE OUTPUT (USB).
- L'enceinte ne peut pas lire de fichiers audio sur le périphérique USB dans les situations ci-dessous :
	- Le nombre total de fichiers audio présents sur un périphérique USB raccordé dépasse 2 000.
	- Le nombre de dossiers présents sur un périphérique USB raccordé est supérieur à 300, y compris le dossier « ROOT ». Ces nombres varient en fonction de la structure des fichiers et dossiers. Sur le périphérique USB contenant les fichiers audio, n'enregistrez pas de fichiers de types différents ou de dossiers inutiles.
- L'enceinte peut lire les fichiers audio contenus dans une structure à 8 niveaux de sous-dossiers.
- Les dossiers ne contenant aucun fichier audio sont ignorés pendant la lecture.
- Si le contenu réel d'un fichier avec l'extension de fichier prise en charge n'est pas ce qu'il devrait être, la lecture du fichier peut provoquer des bruits ou un dysfonctionnement de l'enceinte.
- Le port, le connecteur et les prises de l'enceinte ne sont pas conçus pour être résistants à l'eau. N'utilisez pas l'enceinte dans des lieux où l'enceinte est susceptible d'être éclaboussée d'eau. Lorsque vous n'utilisez plus l'enceinte, assurez-vous de refermer correctement les capuchons.

#### **Rubrique associée**

[Connexion d'un périphérique USB](#page-28-0)

<span id="page-61-0"></span>Enceinte sans fil ULT TOWER 10

## **Écoute de musiques d'un périphérique par une connexion BLUETOOTH**

Vous pouvez écouter les musiques d'un périphérique BLUETOOTH et le contrôler depuis l'enceinte par une connexion BLUETOOTH s'il prend en charge les profils BLUETOOTH suivants.

## **A2DP (Advanced Audio Distribution Profile)**

Vous permet d'apprécier un contenu audio sans fil de haute qualité.

## **AVRCP (Audio Video Remote Control Profile)**

Vous permet de régler le volume et de contrôler la lecture, les pauses ou les sauts vers le début de la plage en cours ou la plage suivante.

Les opérations peuvent varier selon le périphérique BLUETOOTH. Reportez-vous au mode d'emploi du périphérique BLUETOOTH.

### **Note**

**1**

Assurez-vous au préalable que le volume du périphérique BLUETOOTH et celui de l'enceinte sont réglés sur un niveau moyen pour éviter l'émission soudaine d'un son très fort sur l'enceinte. Selon le périphérique BLUETOOTH, le réglage du volume du haut-parleur peut ne pas être possible sur le périphérique BLUETOOTH lorsqu'une lecture est arrêtée ou interrompue sur le périphérique.

## **Connectez l'enceinte au périphérique BLUETOOTH.**

Lorsqu'une connexion BLUETOOTH est établie, l'avertissement sonore est émis par l'enceinte et le témoin  $\ast$ (BLUETOOTH) passe de l'état clignotant à allumé.

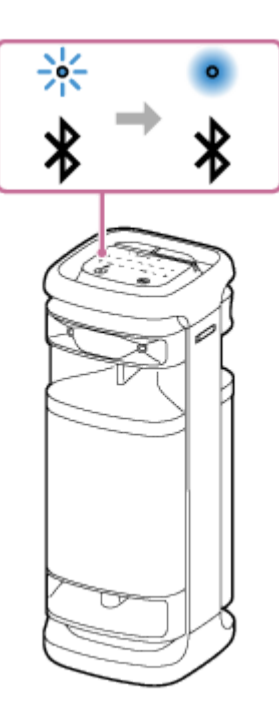

**Si l'enceinte se trouve dans un mode de sélection de la source audio autre que le mode BLUETOOTH, appuyez sur (BLUETOOTH) de l'enceinte.**

**Note**

**2**

Même après l'établissement d'une connexion avec un périphérique BLUETOOTH, l'audio du périphérique BLUETOOTH connecté n'est pas émis sur l'enceinte tant que l'enceinte ne se trouve pas en mode BLUETOOTH.

## **3 Commencez la lecture sur le périphérique BLUETOOTH.**

## **Réglez le volume en appuyant sur –/+ (volume) de l'enceinte ou réglez le volume du périphérique BLUETOOTH.**

Lorsque vous appuyez sur –/+ (volume) de l'enceinte ou réglez le volume du périphérique BLUETOOTH, le témoin (alimentation) clignote une fois ou 3 fois.

Selon le périphérique BLUETOOTH utilisé, le témoin (!) (alimentation) de l'enceinte risque de ne pas clignoter même si vous réglez le volume sur le périphérique BLUETOOTH.

Touchez de manière prolongée –/+ (volume) de l'enceinte pour un réglage rapide.

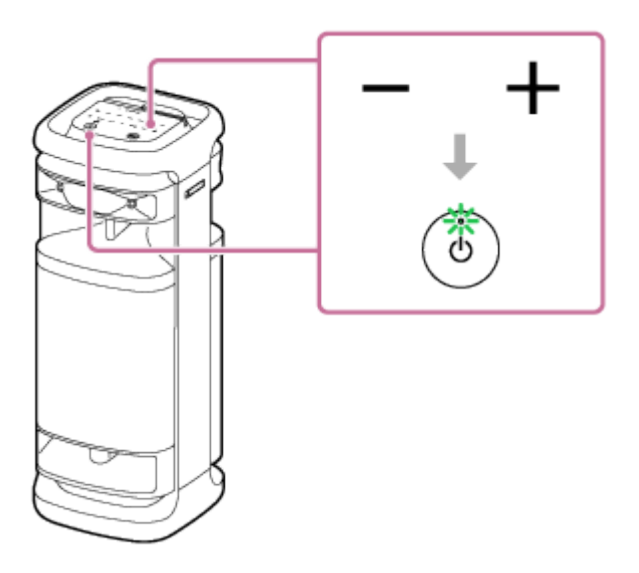

Pendant la lecture, vous pouvez utiliser  $\blacktriangleright$ II (lecture) de l'enceinte pour effectuer les opérations suivantes.

## **Pause**

**4**

Appuyez sur ►II (lecture) pendant une lecture pour l'interrompre. Appuyez une nouvelle fois sur cette touche pour annuler la pause.

## **Saut vers le début de la piste suivante**

Appuyez rapidement sur **II** (lecture) de l'enceinte deux fois de suite pendant une lecture.

## **Retour au début de la piste en cours ou précédente\***

Appuyez rapidement sur  $\blacksquare$  (lecture) de l'enceinte 3 fois de suite pendant une lecture.

Les opérations varient selon le périphérique BLUETOOTH utilisé.

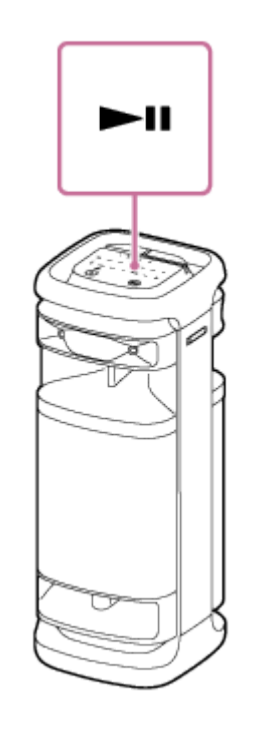

#### **Astuce**

- L'enceinte prend en charge la protection de contenu par la méthode SCMS-T. Vous pouvez écouter sur l'enceinte de la musique (ou audio) d'un smartphone ou téléphone portable qui prend en charge la méthode SCMS-T.
- Lorsque vous réglez le volume de l'enceinte à son niveau maximal ou minimal, le témoin (b (alimentation) clignote 3 fois.
- Toucher de manière prolongée II (lecture) de l'enceinte pendant environ 5 secondes fait lire par l'enceinte la piste musicale de démonstration. Pour désactiver cette fonctionnalité, appuyez sur  $\blacktriangleright$  (lecture) de l'enceinte une nouvelle fois.

#### **Note**

- Si la condition de communication est mauvaise, le périphérique BLUETOOTH risque de ne pas réagir correctement aux opérations de l'enceinte.
- Selon le périphérique BLUETOOTH, il peut être nécessaire de régler le volume ou de configurer le réglage de sortie audio sur le périphérique connecté.
- Des parasites ou des interruptions sonores risquent de se produire selon le périphérique BLUETOOTH connecté à l'enceinte, l'environnement de communication ou l'usage.

#### **Rubrique associée**

- [Arrêt de la connexion BLUETOOTH \(après utilisation\)](#page-67-0)
- **[Branchement de l'enceinte sur une prise secteur](#page-12-0)**

# <span id="page-64-0"></span>**SONY**

[Guide d'aide](#page-0-0)

Enceinte sans fil **ULT TOWER 10** 

## **Sélection de la qualité de lecture musicale par le biais d'une connexion BLUETOOTH (Codec)**

Les préférences « Priorité à la qualité sonore » et « Priorité à la connexion stable » sont disponibles sur l'enceinte pour la qualité de connexion BLUETOOTH. La préférence « Priorité à la qualité sonore » permet la compatibilité non seulement avec SBC mais également avec AAC et LDAC pour obtenir une haute qualité sonore de lecture musicale ; la préférence « Priorité à la connexion stable » quant à elle favorise plutôt la fiabilité des connexions BLUETOOTH lors de la lecture musicale. À l'achat, la préférence « Priorité à la qualité sonore » est sélectionnée.

- Priorité à la qualité sonore (paramètre par défaut) : Le codec optimal est automatiquement sélectionné de AAC, LDAC et SBC.
- **Priorité à la connexion stable : SBC est sélectionné.**

## **Allumez l'enceinte.**

**1**

**2**

Vous entendrez le son de notification de l'enceinte, et le témoin  $\, \pmb{\ast} \,$  (BLUETOOTH) clignote $\dot{}$  en bleu.

Si le périphérique BLUETOOTH qui était précédemment connecté à l'enceinte se trouve à proximité, l'enceinte risque de se connecter automatiquement à celui-ci. Dans ce cas, le témoin  $\ast$  (BLUETOOTH) de l'enceinte s'allume en bleu. \*

## **Changez la qualité de connexion BLUETOOTH.**

## **Lors de l'utilisation de l'enceinte**

1. Touchez de manière prolongée ►II (lecture) et  $\hat{\mathbf{X}}$ (BLUETOOTH) de l'enceinte simultanément pendant environ 2 secondes.

Si le paramètre est réglé sur la préférence « Priorité à la connexion stable », le témoin (t) (alimentation) clignote 3 fois en vert.

Si le paramètre est réglé sur la préférence « Priorité à la qualité sonore », le témoin (l) (alimentation) clignote deux fois en vert.

Lorsque l'enceinte est connectée à des périphériques BLUETOOTH, toutes les connexions sont automatiquement désactivées, puis rétablies ; la préférence est ensuite appliquée.

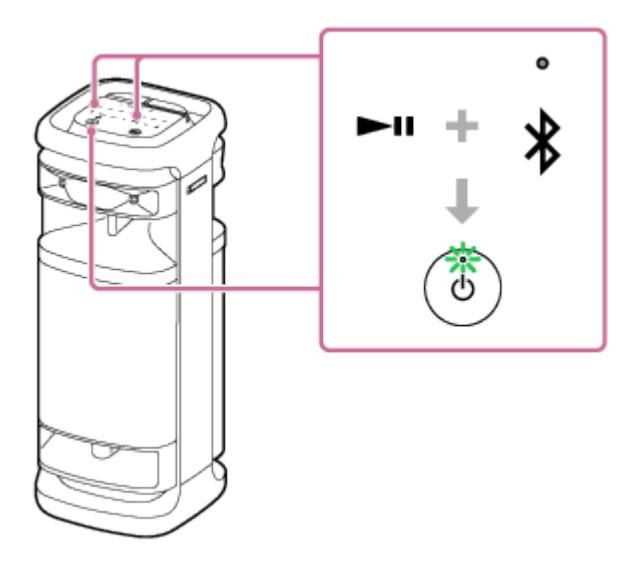

## **Lors de l'utilisation de « Sony | Music Center »**

Jumelez l'enceinte avec un périphérique BLUETOOTH, tel qu'un smartphone. **1.** Lorsqu'une connexion BLUETOOTH est établie, vous entendrez l'avertissement sonore émis par l'enceinte. Tapez sur [Music Center] du smartphone, etc. pour lancer l'application. **2.**

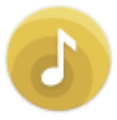

Music Center

- **3.** Tapez sur [ULT TOWER 10].
- Tapez sur [Settings] [Sound] [Bluetooth Connection Quality], puis sélectionnez [Priority on Sound Quality] ou **4.** [Priority on Stable Connection]. Toutes les connexions avec des périphériques BLUETOOTH sont automatiquement désactivées, puis rétablies ; la préférence est ensuite appliquée.

## **Astuce**

Lorsque vous utilisez la fonction de jumelage stéréo ou la fonction de connexion pour soirée, le codec passe automatiquement à SBC.

#### **Note**

**Lorsque la préférence « Priorité à la qualité sonore » est sélectionnée, du bruit ou des sauts sonores peuvent se produire selon le** réglage de votre périphérique BLUETOOTH et des conditions ambiantes. Dans ce cas, réglez la qualité de connexion BLUETOOTH sur la préférence « Priorité à la connexion stable ».

#### **Rubrique associée**

- [Utilisation de la fonction de mise en veille BLUETOOTH \(activation automatique\)](#page-17-0)
- [Ce que vous pouvez faire avec «](#page-83-0) Sony | Music Center »
- [Codecs pris en charge](#page-66-0)

<span id="page-66-0"></span>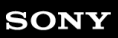

Enceinte sans fil **ULT TOWER 10** 

## **Codecs pris en charge**

Un codec est un algorithme de codage audio utilisé pour transmettre sans fil du son par des connexions BLUETOOTH. L'enceinte prend en charge les 3 codecs suivants pour la lecture de musique par une connexion A2DP : SBC, AAC, et LDAC™.

SBC

L'abréviation de Subband Codec.

SBC est la technologie de codage audio classique utilisée par les périphériques BLUETOOTH. Tous les périphériques BLUETOOTH prennent en charge la technologie SBC.

AAC

L'abréviation de Advanced Audio Coding.

AAC est principalement utilisé par les produits d'Apple tels qu'un iPhone qui propose une qualité sonore plus élevée que SBC.

LDAC

LDAC est une technologie de codage audio développée par Sony qui permet de transmettre un contenu High-Resolution (Hi-Res) Audio, même par une connexion BLUETOOTH.

Contrairement à d'autres technologies de codage compatibles avec BLUETOOTH, par exemple SBC, elle fonctionne sans réduction de la qualité du contenu High-Resolution Audio $^{\text{*1}}$ .

Elle permet de transmettre environ 3 fois plus de données<sup>\*2</sup> que les autres technologies sur un réseau sans fil BLUETOOTH avec une qualité sonore sans précédent grâce à un codage efficace et un regroupement des données optimisé.

- Sauf le contenu au format DSD.
- \*2 Par rapport à SBC, lorsque la vitesse de transmission de 990 kbit/s (96/48 kHz) ou 909 kbit/s (88,2/44,1 kHz) est sélectionnée.

Lorsque de la musique dans l'un des codecs ci-dessus est transmise à partir d'un périphérique connecté, l'enceinte bascule automatiquement sur ce codec et lit la musique dans le même codec.

Si le périphérique connecté prend en charge un codec de qualité sonore supérieure à SBC, vous devrez peut-être configurer le périphérique au préalable pour écouter de la musique avec le codec souhaité parmi les codecs pris en charge.

Reportez-vous au mode d'emploi fourni avec le périphérique concernant la configuration du codec.

## **Rubrique associée**

[Sélection de la qualité de lecture musicale par le biais d'une connexion BLUETOOTH \(Codec\)](#page-64-0)

<span id="page-67-0"></span>Enceinte sans fil ULT TOWER 10

## **Arrêt de la connexion BLUETOOTH (après utilisation)**

Une fois que vous avez fini d'écouter de la musique avec le périphérique BLUETOOTH, effectuez l'une des opérations cidessous pour arrêter la connexion BLUETOOTH.

Lorsque la connexion BLUETOOTH est désactivée, vous entendrez l'avertissement sonore émis par l'enceinte.

- Désactivez la fonction BLUETOOTH sur le périphérique BLUETOOTH. Pour plus d'informations, reportez-vous au mode d'emploi fourni avec le périphérique.
- Éteignez le périphérique BLUETOOTH.
- Éteignez l'enceinte.

## **Astuce**

- Lors de l'utilisation de la fonction de jumelage stéréo, si une enceinte est éteinte, l'autre enceinte s'éteindra automatiquement. La connexion BLUETOOTH entre eux est déconnectée.
- Une fois que vous avez fini d'écouter de la musique, la connexion BLUETOOTH risque de s'arrêter automatiquement selon le périphérique BLUETOOTH.

#### **Rubrique associée**

- [Mise hors tension](#page-14-0)
- [Ce que vous pouvez faire avec «](#page-83-0) Sony | Music Center »
- [Fonction Veille auto \(économie d'énergie\)](#page-20-0)

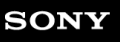

**1**

Enceinte sans fil **ULT TOWER 10** 

## **Activation/désactivation de la fonction BLUETOOTH et de la fonction microphone sans fil**

Vous pouvez vous connecter à l'enceinte à partir d'un périphérique BLUETOOTH jumelé lorsque la fonction BLUETOOTH du système est activée.

Vous pouvez également vous connecter à l'enceinte à partir du microphone sans fil fourni lorsque la fonction microphone sans fil de l'enceinte est activée.

À l'achat, ces réglages sont activés.

## **Touchez de manière prolongée – (volume) et (BLUETOOTH) de l'enceinte pendant environ 5 secondes.**

Le témoin  $\mathcal{\hat{X}}$  (BLUETOOTH) s'éteint et les fonctions BLUETOOTH et microphone sans fil sont désactivées.

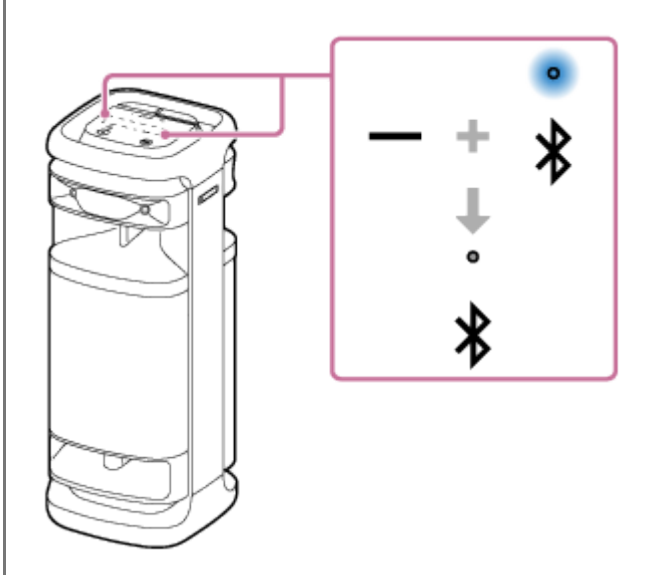

Lorsque vous touchez une nouvelle fois de manière prolongée – (volume) et  $\ast$  (BLUETOOTH) de l'enceinte simultanément pendant environ 5 secondes, le témoin  $\ast$  (BLUETOOTH) s'allume et les fonctions BLUETOOTH et microphone sans fil sont activées.

#### **Astuce**

Avec le périphérique précédemment connecté par BLUETOOTH, l'enceinte est détectée lorsque sa fonction BLUETOOTH s'active tant que la fonction BLUETOOTH du périphérique reste activée.

#### **Note**

- Il est impossible d'effectuer les opérations ci-dessous si la fonction BLUETOOTH est désactivée :
	- Jumelage ou connexion à un périphérique BLUETOOTH.
	- Utilisation de « Sony | Music Center ».
	- Quand le microphone sans fil est connecté à l'enceinte, la désactivation de la fonction BLUETOOTH de l'enceinte déconnecte le microphone sans fil.

Enceinte sans fil ULT TOWER 10

## **Écoute de musiques d'un périphérique audio portable, etc., par une connexion câblée**

Vous pouvez utiliser l'enceinte en y branchant un périphérique audio portable, etc., à l'aide d'un câble audio (disponible dans le commerce).

## **Note**

**1**

Avant d'établir une connexion entre l'enceinte et un périphérique audio portable, baissez le volume de l'enceinte et du périphérique pour éviter l'émission d'un son trop élevé sur l'enceinte.

**Branchez un périphérique sur la prise AUDIO IN à l'aide d'un câble audio (disponible dans le commerce).**

Pour le branchement, utilisez un câble audio doté d'une mini fiche stéréo (sans résistance)<sup>\*</sup> à chaque extrémité.

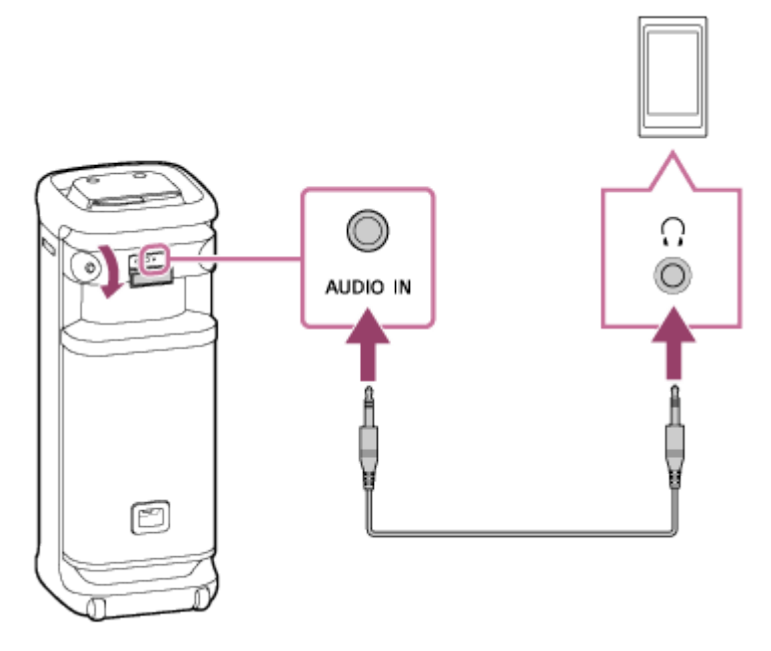

Si vous utilisez un câble audio (doté de mini fiches stéréo) avec une résistance significative, le son risque de baisser. Par conséquent, assurez-vous d'utiliser un câble (doté de mini fiches stéréo) sans résistance. \*

## **Allumez l'enceinte.**

**2**

Vous entendez le son de notification émis par l'enceinte et le témoin (b) (alimentation) s'allume en vert.

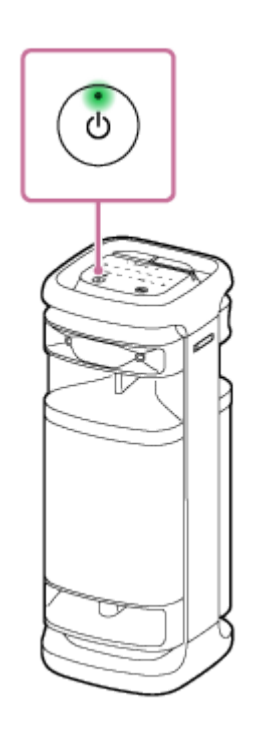

**3 Appuyez sur AUDIO IN de l'enceinte.**

**4 Allumez le périphérique branché, puis lancez une lecture.**

#### **Réglez le volume à un niveau moyen sur le périphérique branché. 5**

Si le volume est réglé par des opérations sur le périphérique audio portable connecté, le témoin (b) (alimentation) de l'enceinte ne clignote pas.

## **Appuyez sur –/+ (volume) de l'enceinte pour régler le volume.**

Lorsque vous appuyez sur –/+ (volume) de l'enceinte pour régler le volume, le témoin (l) (alimentation) clignote une fois ou 3 fois.

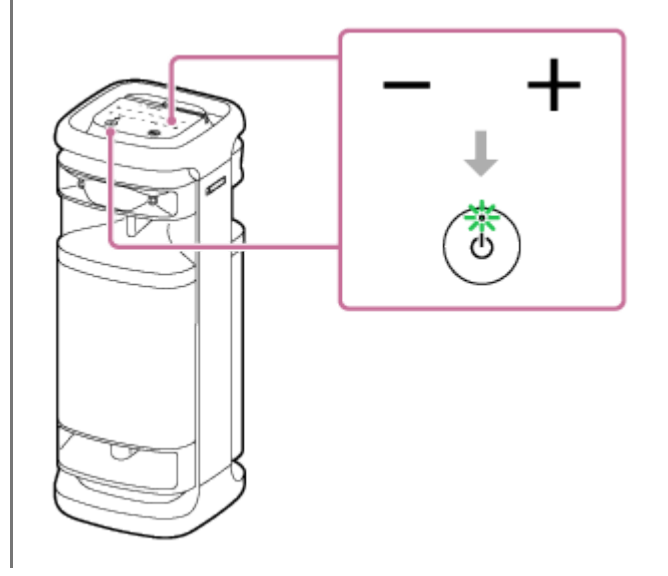

### **Astuce**

**6**

Si vous n'entendez pas le son, augmentez le volume sur le périphérique branché.

#### **Note**
- Pendant l'utilisation de la fonction de jumelage stéréo ou de la fonction de connexion pour soirée, l'enceinte ne peut pas émettre la musique lue sur le périphérique branché sur la prise AUDIO IN à l'aide d'un câble audio.
- Si un périphérique audio portable est branché sur la prise AUDIO IN et que la lecture de musiques est en cours, vous ne pouvez pas utiliser l'enceinte pour effectuer certaines opérations telles qu'une pause, un saut vers le début de la prochaine piste ou un retour au début de la piste en cours.
- Le port, le connecteur et les prises de l'enceinte ne sont pas conçus pour être résistants à l'eau. N'utilisez pas l'enceinte dans des lieux où l'enceinte est susceptible d'être éclaboussée d'eau. Lorsque vous n'utilisez plus l'enceinte, assurez-vous de refermer correctement les capuchons.

#### **Rubrique associée**

[Fonction Veille auto \(économie d'énergie\)](#page-20-0)

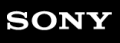

Enceinte sans fil **ULT TOWER 10** 

### **Changement des effets sonores**

Vous pouvez changer les effets sonores de l'enceinte.

### **Bénéficier d'un son de basses profondes amélioré (touche ULT)**

Vous pouvez effectuer la configuration de l'une des procédures ci-dessous. À l'achat, le réglage ULT POWER SOUND est activé.

Appuyez sur la touche ULT.

Chaque fois que vous appuyez sur la touche ULT, le réglage passe de ULT1, ULT2, et désactivé. Chaque fois que le réglage est modifié, vous entendez le son de notification provenant de l'enceinte et la touche ULT s'allume ou s'éteint.

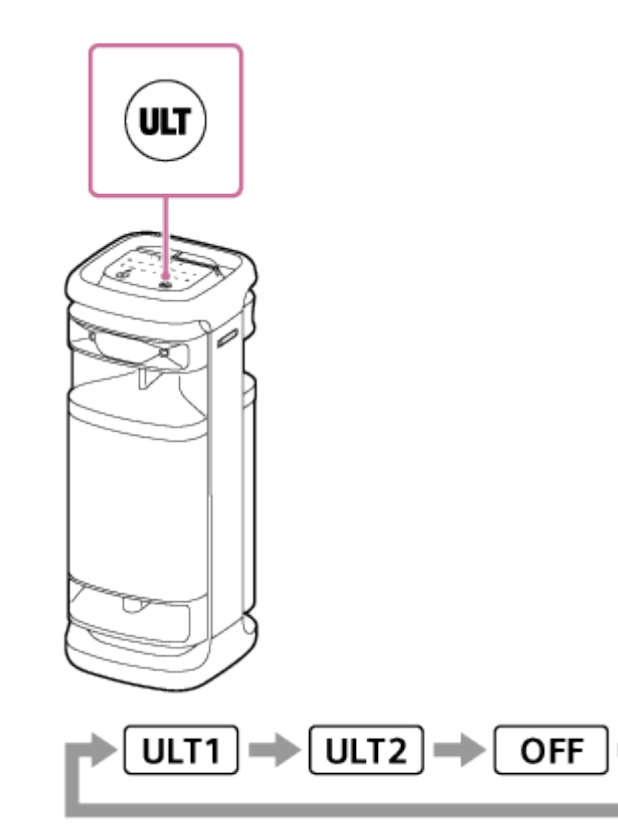

ULT1 : Accentue le son des basses profondes.

ULT2 : Accentue la sensation de puissance encore plus que ULT1. Éteints : Désactive le réglage ULT POWER SOUND.

Utilisation de « Sony | Music Center ».

Sur « Sony | Music Center », tapez sur [ULT TOWER 10] - [Settings] - [Sound] - [Sound Effect], puis sélectionnez parmi [OFF], [ULT1] ou [ULT2].

### **Astuce**

- Le réglage par défaut (ULT1 ou ULT2) varie en fonction du pays ou de la région.
- En appuyant simultanément sur la touche ULT et la (volume) en les maintenant enfoncées sur l'enceinte pendant environ 2 secondes, vous pouvez activer ou désactiver la tonalité de notification. Lorsque la tonalité de notification est désactivée, le témoin (1) (alimentation) clignote 3 fois en vert.

### **Réglage du paramètre d'égaliseur selon vos préférences (CUSTOM)**

Dans « Sony | Music Center », tapez sur [ULT TOWER 10] - [Settings] - [Sound] - [Sound Effect] - [CUSTOM]. Tapez sur [Custom EQ], puis réglez le paramètre d'égaliseur selon vos préférences.

### **Note**

Le mode CUSTOM est inutilisable quand la fonction TV Sound Booster est activée.

### **Ajustement automatique au son optimal en fonction de l'environnement (Optimisation du champ sonore)**

Cette technologie exclusive de détection de microphone détecte les bruits autour de l'enceinte pendant la lecture de musique pour effectuer automatiquement des ajustements afin d'optimiser le son. À l'achat, l'optimisation du champ sonore est activée.

### **Pour activer l'optimisation du champ sonore**

Sur « Sony | Music Center », tapez sur [ULT TOWER 10] - [Settings] - [Sound] - [Sound Field Optimization], puis activezle.

### **Note**

- Dans certains cas, le bruit ambiant peut empêcher l'optimisation du son.
- Lorsque vous utilisez la fonction de jumelage stéréo ou la fonction de connexion pour soirée, le réglage de l'optimisation du champ sonore est désactivé.

<span id="page-75-0"></span>

Enceinte sans fil **ULT TOWER 10** 

# **Écoute de musiques sans fil sur 2 enceintes (fonction de jumelage stéréo)**

Pour utiliser la fonction de jumelage stéréo, 2 enceintes ULT TOWER 10 sont nécessaires. En connectant 2 enceintes par une connexion BLUETOOTH, vous pouvez obtenir une écoute musicale plus captivante. 2 enceintes connectées par une connexion BLUETOOTH permettent une lecture en stéréo, 1 enceinte émet le son sur le canal droit (côté droit), l'autre enceinte émet le son sur le canal gauche (côté gauche).

Avant de faire fonctionner l'enceinte, assurez-vous d'effectuer les tâches suivantes :

- Mettez à jour le logiciel préinstallé vers la version la plus récente sur chaque enceinte à connecter pour la fonction. (Pour plus d'informations sur la procédure de mise à jour, reportez-vous à [Mise à jour du logiciel préinstallé](#page-95-0).)
- Lors de la configuration des enceintes pour la fonction de jumelage stéréo, assurez-vous que les 2 enceintes à connecter pour la fonction sont situées à moins de 1 m (3,2 pi) les unes des autres. Arrêtez toute musique en cours de lecture.
- Lorsque vous écoutez de la musique, assurez-vous que tous les périphériques à connecter pour la fonction sont situés à moins de 30 m (98,4 pi) dans votre ligne de visée.

La portée maximale de communication peut être réduite selon les conditions ci-dessous.

- Une personne, un objet métallique ou un mur fait obstacle entre l'enceinte et le périphérique BLUETOOTH.
- Un périphérique de réseau local sans fil est utilisé à proximité de l'enceinte.
- Un four à micro-ondes est utilisé à proximité de l'enceinte.
- Un appareil émet un rayonnement électromagnétique à proximité de l'enceinte.

**Utilisez « Sony | Music Center » pour configurer la fonction de jumelage stéréo de l'enceinte.**

Pour plus d'informations sur « Sony | Music Center », reportez-vous à l'URL suivante : <https://www.sony.net/smcqa/>

### **Pour mettre fin à la fonction de jumelage stéréo**

Utilisation de « Sony | Music Center ».

### **Astuce**

**1**

- L'utilisation de la fonction de jumelage stéréo permute automatiquement le codec sur SBC.
- La mise hors tension des enceintes ne désactive pas la fonction de jumelage stéréo. Lors de la remise sous tension de l'une des enceintes, elle essaie d'établir une connexion pour la fonction de jumelage stéréo. Pour utiliser la fonction de jumelage stéréo, mettez l'autre enceinte sous tension dans la minute qui suit. Toutefois, lorsque la fonction de mise en veille BLUETOOTH est activée sur les deux enceintes, la mise sous tension d'une des enceintes met automatiquement sous tension l'autre enceinte et établit une connexion pour la fonction de jumelage stéréo entre les enceintes.

### **Note**

- Quand la fonction de jumelage stéréo est utilisée, l'audio des périphériques suivants connectés à l'enceinte n'est pas émis.
	- Le périphérique USB connecté au port PLAY/CHARGE OUTPUT (USB)
	- Le périphérique branché sur la prise AUDIO IN à l'aide d'un câble audio
	- Le téléviseur branché sur le connecteur OPTICAL IN
- Lorsque l'enceinte se trouve en mode OPTICAL IN, AUDIO IN ou USB, vous pouvez également la configurer pour la fonction de jumelage stéréo avec « Sony | Music Center ». Une fois la configuration terminée, l'enceinte passe toutefois automatiquement en mode BLUETOOTH.
- La désactivation de la fonction de jumelage stéréo n'a aucune incidence sur la connexion BLUETOOTH établie et l'enceinte demeure en mode BLUETOOTH. Pour placer l'enceinte en mode OPTICAL IN, AUDIO IN ou USB, l'opération d'appui respectif sur l'enceinte est nécessaire.
- Pour éviter l'émission soudaine d'un son trop élevé sur l'enceinte, baissez le volume de l'enceinte et du périphérique BLUETOOTH ou arrêtez la lecture sur le périphérique BLUETOOTH avant d'établir une connexion avec le périphérique BLUETOOTH.

#### **Rubrique associée**

- [Utilisation de la fonction de mise en veille BLUETOOTH \(activation automatique\)](#page-17-0)
- Installation de « [Sony | Music Center](#page-85-0) »
- [Mise à jour du logiciel préinstallé](#page-95-0)

<span id="page-77-0"></span>Enceinte sans fil **ULT TOWER 10** 

# **Lecture sans fil sur plusieurs enceintes (fonction de connexion pour soirée)**

Vous pouvez connecter plusieurs enceintes (jusqu'à concurrence de 100 enceintes) compatibles avec la fonction de connexion pour soirée par des connexions BLUETOOTH et appréciez la lecture de musique. Les périphériques compatibles avec la fonction Chaîne pour soirée sans fil ne sont pas applicables pour la connexion.

### **Périphériques\* compatibles avec la fonction de connexion pour soirée :**

LSPX-S3, SRS-XP700, SRS-XP500, SRS-XG500, SRS-XG300, SRS-XB43, SRS-XB33, SRS-XB23, SRS-XE300, SRS-XE200, SRS-XV900, SRS-XV800, SRS-XV500, SRS-ULT70, SRS-ULT1000

Selon votre pays ou région, certains des périphériques compatibles ne sont pas vendus dans le commerce.

Avant de faire fonctionner l'enceinte, assurez-vous d'effectuer les tâches suivantes :

- Mettez à jour le logiciel préinstallé vers la version la plus récente sur chaque enceinte à connecter pour la fonction. (Pour plus d'informations sur la procédure de mise à jour, reportez-vous à [Mise à jour du logiciel préinstallé](#page-95-0).)
- Lors de la configuration des enceintes pour la fonction de connexion pour soirée, assurez-vous que toutes les enceintes à connecter pour la fonction se trouvent à moins de 1 m (3,2 pi). Arrêtez toute musique en cours de lecture.
- Lorsque vous écoutez de la musique, assurez-vous que tous les périphériques à connecter pour la fonction sont situés à moins de 30 m (98,4 pi) dans votre ligne de visée. La portée maximale de communication peut être réduite selon les conditions ci-dessous.
	- Une personne, un objet métallique ou un mur fait obstacle entre l'enceinte et le périphérique BLUETOOTH.
	- Un périphérique de réseau local sans fil est utilisé à proximité de l'enceinte.
	- Un four à micro-ondes est utilisé à proximité de l'enceinte.
	- Un appareil émet un rayonnement électromagnétique à proximité de l'enceinte.

**Utilisez « Sony | Music Center » pour configurer la fonction de connexion pour soirée de l'enceinte.**

Pour plus d'informations sur « Sony | Music Center », reportez-vous à l'URL suivante : <https://www.sony.net/smcqa/>

### **Commencez la lecture sur le périphérique BLUETOOTH, puis réglez le volume à un niveau modéré.**

La même musique est lue de toutes les enceintes.

Lors du réglage du volume sur le périphérique BLUETOOTH ou l'enceinte connectée au périphérique (l'enceinte configurée en premier), les volumes de toutes les enceintes sont automatiquement corrigés. Pour les autres enceintes (la deuxième ou les autres enceintes), vous pouvez également régler le volume sur chacune d'entre elles.

### **Pour changer l'enceinte ou le périphérique BLUETOOTH connecté, ou pour désactiver la fonction de connexion pour soirée**

Arrêtez toute musique à l'avance.

### **Astuce**

**1**

**2**

Les éclairages et la touche ULT de l'enceinte s'allument différemment selon le modèle configuré comme première enceinte.

Lorsque vous utilisez la fonction de connexion pour soirée, le codec passe automatiquement à SBC.

#### **Note**

- Quand la fonction de connexion pour soirée est utilisée, l'audio des périphériques suivants connectés à l'enceinte n'est pas émis.
	- Le périphérique USB connecté au port PLAY/CHARGE OUTPUT (USB)
	- Le périphérique branché sur la prise AUDIO IN à l'aide d'un câble audio
	- Le téléviseur branché sur le connecteur OPTICAL IN
- Lorsque l'enceinte se trouve en mode OPTICAL IN, AUDIO IN ou USB, vous pouvez également la configurer pour la fonction de connexion pour soirée avec « Sony | Music Center ». Une fois la configuration terminée, l'enceinte passe toutefois automatiquement en mode BLUETOOTH.
- La désactivation de la fonction de connexion pour soirée n'a aucune incidence sur la connexion BLUETOOTH établie et l'enceinte demeure en mode BLUETOOTH. Pour placer l'enceinte en mode OPTICAL IN, AUDIO IN ou USB, l'opération d'appui respectif sur l'enceinte est nécessaire.
- Lors du visionnage de films avec la fonction de connexion pour soirée, un décalage peut se produire entre la vidéo et l'audio.

#### **Rubrique associée**

- Installation de « [Sony | Music Center](#page-85-0) »
- [Mise à jour du logiciel préinstallé](#page-95-0)

Enceinte sans fil ULT TOWER 10

# **Utilisation d'un microphone câblé externe**

Vous pouvez reproduire votre voix sur l'enceinte en raccordant un microphone dynamique doté d'une fiche normale (Φ 6,3 mm) (disponible dans le commerce).

### **1 Tournez le bouton de niveau MIC et GUITAR vers MIN pour baisser le niveau du volume du microphone.**

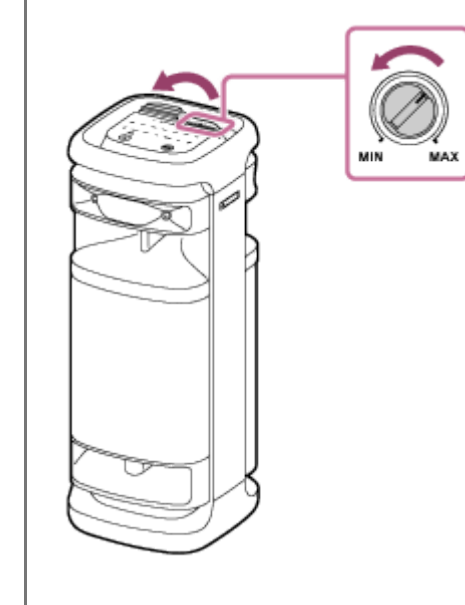

### **2 Branchez un microphone câblé externe sur la prise MIC/GUITAR au haut de l'enceinte.**

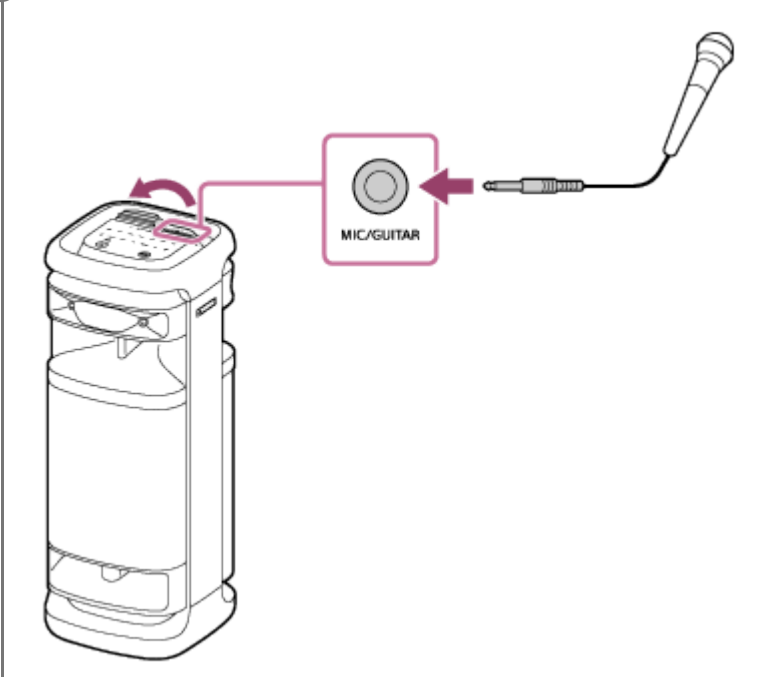

### **3 Réglez le volume à l'aide du bouton de niveau MIC et GUITAR.**

### **Parlez ou chantez dans le microphone câblé raccordé.**

**4**

Avec KEY CONTROL ou ECHO de l'enceinte, vous pouvez également effectuer les opérations suivantes.

### **Contrôle du ton**

Vous pouvez modifier le ton d'une chanson que vous chantez. Appuyez sur  $\mathbf b$  (bémol) /  $\mathbf \#$  (dièse) de KEY CONTROL de l'enceinte pour régler le ton selon votre plage vocale.

### **Écho du microphone**

Vous pouvez ajouter un effet d'écho à votre voix lorsque vous chantez dans le microphone câblé. Appuyez plusieurs fois sur ECHO de l'enceinte pour régler l'effet d'écho.

### **Note**

- Lorsque vous utilisez la fonction de connexion pour soirée ou de jumelage stéréo, le son émis par le microphone n'est émis que par l'enceinte sur lequel le microphone est branché.
- Rapprocher le microphone de l'enceinte peut provoquer un effet Larsen. Lorsque cela se produit, en fonction du volume sonore de l'enceinte, celle-ci peut s'éteindre en raison de la fonction de protection du produit. Dans ce cas, débranchez le cordon d'alimentation secteur, patientez quelques instants, branchez le cordon d'alimentation secteur puis rallumez l'enceinte.
- Si un microphone ou une guitare est branché sur l'enceinte, la fonction Veille auto est désactivée.
- Le port, le connecteur et les prises de l'enceinte ne sont pas conçus pour être résistants à l'eau. N'utilisez pas l'enceinte dans des lieux où l'enceinte est susceptible d'être éclaboussée d'eau. Lorsque vous n'utilisez plus l'enceinte, assurez-vous de refermer correctement les capuchons.

### **Rubrique associée**

- [Utilisation du microphone sans fil](#page-15-0)
- [La fonction Karaoke et la fonction DJ Control ne sont pas disponibles tant que la fonction TV Sound Booster est](#page-113-0) [activée](#page-113-0)
- [Un effet Larsen est émis](#page-127-0)

**2**

Enceinte sans fil ULT TOWER 10

# **Écoute d'un son d'une guitare**

Vous pouvez écouter le son d'une guitare en branchant celle-ci sur la prise MIC/GUITAR (Φ 6,3 mm) de l'enceinte. En branchant le microphone sans fil sur l'enceinte, vous pouvez jouer de la guitare et chanter en même temps.

### **1 Tournez le bouton de niveau MIC et GUITAR vers MIN pour baisser le niveau du volume de la guitare.**

**Branchez la guitare sur la prise MIC/GUITAR sur le haut de l'enceinte à l'aide du câble d'instrument pour guitare (disponible dans le commerce).**

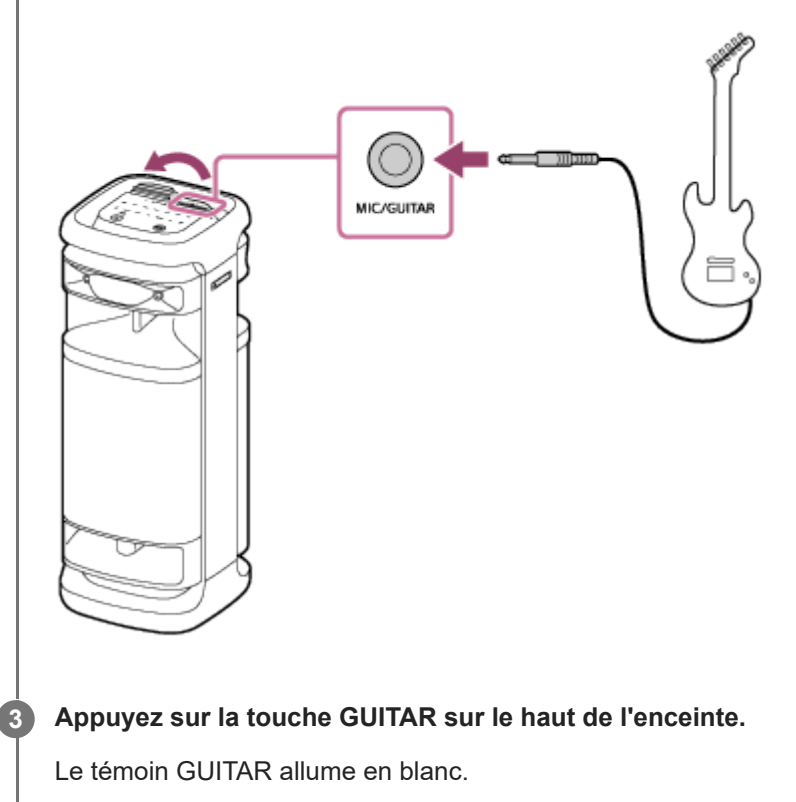

### **Réglez le volume de la guitare pendant que vous jouez de la guitare.**

Le son de la guitare est émis par l'enceinte.

### **Pour sortir l'enceinte du mode Guitare**

Appuyez sur la touche GUITAR sur le haut de l'enceinte une nouvelle fois.

### **Note**

**4**

- Avant de débrancher la guitare de l'enceinte, tournez le bouton de niveau MIC et GUITAR vers « MIN » pour baisser le volume de la guitare.
- Si un microphone ou une guitare est branché sur l'enceinte, la fonction Veille auto est désactivée.
- Le port, le connecteur et les prises de l'enceinte ne sont pas conçus pour être résistants à l'eau. N'utilisez pas l'enceinte dans des lieux où l'enceinte est susceptible d'être éclaboussée d'eau. Lorsque vous n'utilisez plus l'enceinte, assurez-vous de refermer correctement les capuchons.

### **Rubrique associée**

[La fonction Karaoke et la fonction DJ Control ne sont pas disponibles tant que la fonction TV Sound Booster est](#page-113-0) [activée](#page-113-0)

<span id="page-83-0"></span>Enceinte sans fil **ULT TOWER 10** 

# **Ce que vous pouvez faire avec « Sony | Music Center »**

« Sony | Music Center » est une application pour contrôler des périphériques audio Sony compatibles avec « Sony | Music Center » sur un smartphone, etc.

Pour plus d'informations sur « Sony | Music Center », reportez-vous à l'URL suivante : <https://www.sony.net/smcqa/>

# **Opérations pouvant être effectuées sur l'enceinte avec « Sony | Music Center »**

- Réglage de la fonction de connexion pour soirée
- Réglage de la fonction de jumelage stéréo, permutation des canaux audio droit (côté droit) et gauche (côté gauche)
- Paramétrage de la qualité sonore et réglage de l'égaliseur
- Paramètres Option d'alimentation (Power On/Off Sound, Veille auto, Veille Bluetooth)
- L'activation et la désactivation de la fonctionnalité éteignent automatiquement le rétroéclairage du panneau tactile
- Paramètre d'éclairage (Éclairage) (alternance du Lighting Mode)
- Alternance de la source audio pour la lecture entre le périphérique connecté par une connexion BLUETOOTH, le périphérique raccordé au connecteur OPTICAL IN (entrée audio numérique optique), le périphérique raccordé à la prise AUDIO IN et le périphérique raccordé au port PLAY/CHARGE OUTPUT (USB)
- Activation ou désactivation de la fonction TV Sound Booster
- Réglage de la synchronisation avec le son du téléviseur
- Alternance de Qualité de connexion Bluetooth (Priorité à la qualité sonore/Priorité à la connexion stable)
- Gestion de la connexion à plusieurs points (connexion jusqu'à 2 périphériques BLUETOOTH)
- Affichage de la mise à jour ou de la version du logiciel de l'enceinte
- Opérations, notamment l'établissement et la désactivation des connexions avec des périphériques BLUETOOTH
- Configuration de Optimisation du champ sonore

etc.

### **Note**

- Ce que vous pouvez commander avec « Sony | Music Center » varie selon le périphérique connecté. Les caractéristiques et la conception de l'application peuvent être modifiées sans préavis.
- Assurez-vous d'utiliser la dernière version de « Sony | Music Center ». Si vous ne pouvez pas connecter l'enceinte à un périphérique BLUETOOTH par une connexion BLUETOOTH, ou si un problème survient tel qu'aucun son n'est émis, désinstallez « Sony | Music Center », puis essayez de rétablir la connexion BLUETOOTH. Pour plus d'informations sur « Sony | Music Center », reportez-vous à Google Play (Play Store) ou l'App Store.
- Veuillez noter que « Sony | Music Center » et « Music Center for PC » sont deux applications différentes.

### **Rubrique associée**

- Installation de « [Sony | Music Center](#page-85-0) »
- **[Branchement de l'enceinte sur une prise secteur](#page-12-0)**
- [Activation/Désactivation de l'éclairage de l'enceinte \(fonction d'éclairage\)](#page-23-0)
- Connexion simultanée de l'enceinte à 2 [périphériques BLUETOOTH \(connexion à plusieurs points\)](#page-51-0)
- [Écoute du son d'un téléviseur \(en utilisant la fonction TV Sound Booster\)](#page-54-0)
- [Écoute du son d'un téléviseur \(sans utiliser la fonction TV Sound Booster\)](#page-57-0)
- [Sélection de la qualité de lecture musicale par le biais d'une connexion BLUETOOTH \(Codec\)](#page-64-0)
- Écoute de musiques sans fil sur 2 [enceintes \(fonction de jumelage stéréo\)](#page-75-0)
- [Lecture sans fil sur plusieurs enceintes \(fonction de connexion pour soirée\)](#page-77-0)
- [Mise à jour du logiciel préinstallé](#page-95-0)

<span id="page-85-0"></span>Enceinte sans fil ULT TOWER 10

# **Installation de « Sony | Music Center »**

Installez « Sony | Music Center » sur votre smartphone etc. avec Google Play (Play Store) ou l'App Store. Pour les périphériques Apple iOS, « Sony | Music Center » peut être installé sur des périphériques qui utilisent iOS 11.0 ou une version ultérieure. L'installation n'est pas disponible sur des périphériques utilisant iOS 10.x ou une version antérieure.

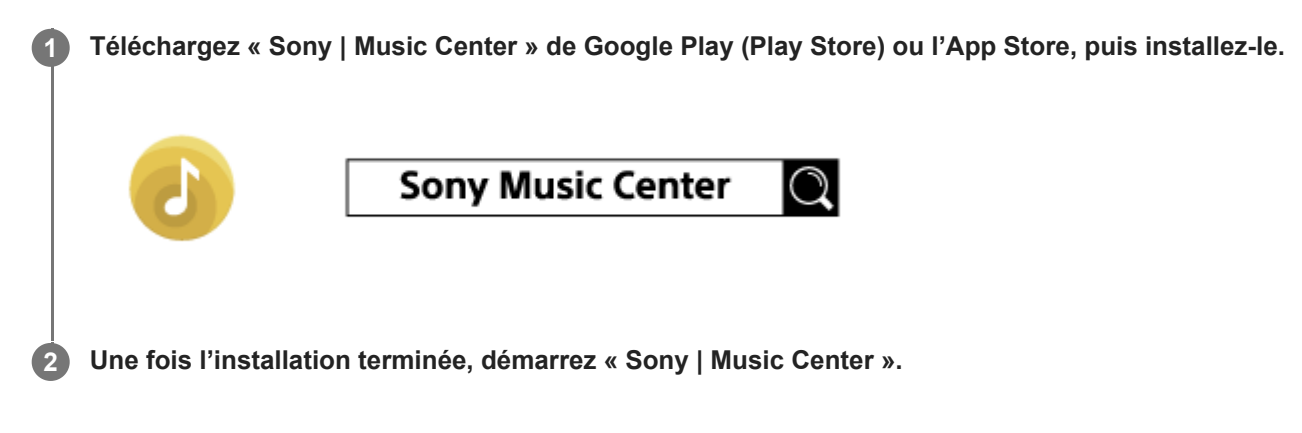

#### **Note**

- Veuillez noter que « Sony | Music Center » et « Music Center for PC » sont deux applications différentes.
- Assurez-vous d'utiliser la dernière version de « Sony | Music Center ». Si vous ne pouvez pas connecter l'enceinte à un périphérique BLUETOOTH par une connexion BLUETOOTH, ou si un problème survient tel qu'aucun son n'est émis, désinstallez « Sony | Music Center », puis essayez de rétablir la connexion BLUETOOTH. Pour plus d'informations sur « Sony | Music Center », reportez-vous à Google Play (Play Store) ou l'App Store.

### **Rubrique associée**

[Ce que vous pouvez faire avec «](#page-83-0) Sony | Music Center »

<span id="page-86-0"></span>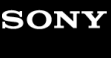

Enceinte sans fil ULT TOWER 10

# **Ce que vous pouvez faire avec « Fiestable »**

« Fiestable » est une application pour commander les périphériques audio Sony compatibles avec « Fiestable » depuis un smartphone, etc.

# **Contrôles disponibles**

### **DJ Control**

Vous pouvez ajouter des effets sonores (Isolator, etc.) dans la musique en cours de lecture.

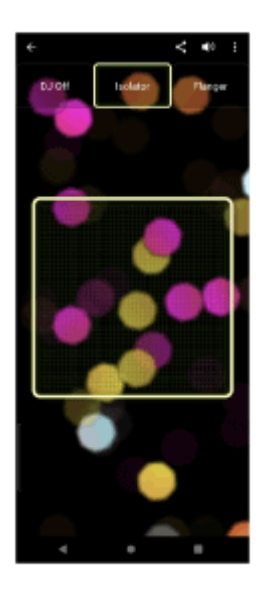

### Illumination

Vous pouvez régler la fonction d'éclairage.

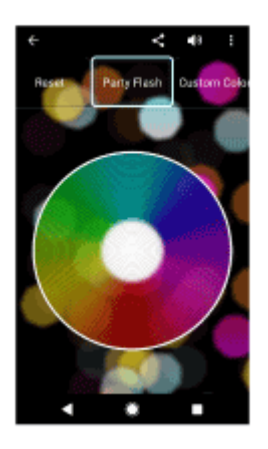

Motion Control Vous pouvez réaliser des opérations sonores en agitant le smartphone.

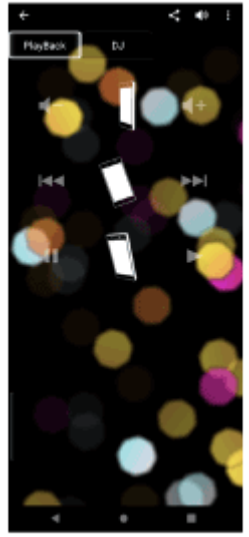

### **Autres**

Vous pouvez profiter de fonctionnalités diverses, notamment Karaoke, Voice Control, Party Light et Party Playlist.

### **Astuce**

Ce que vous pouvez commander avec « Fiestable » varie selon le périphérique connecté. Les caractéristiques et la conception de l'application peuvent être modifiées sans préavis.

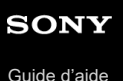

Enceinte sans fil ULT TOWER 10

# **Installation de « Fiestable »**

Installez « Fiestable » sur votre smartphone etc. avec Google Play (Play Store) ou l'App Store. Pour les périphériques Apple iOS, « Fiestable » peut être installé sur des périphériques qui utilisent iOS 11.0 ou une version ultérieure. L'installation n'est pas disponible sur des périphériques utilisant iOS 10.x ou une version antérieure.

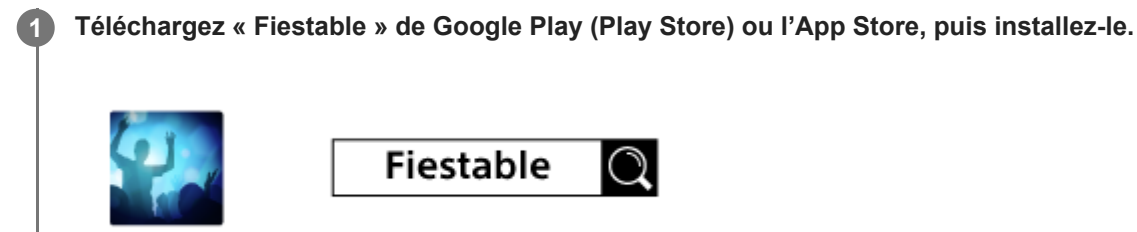

**2 Une fois l'installation terminée, démarrez « Fiestable » depuis l'écran « Sony | Music Center ».**

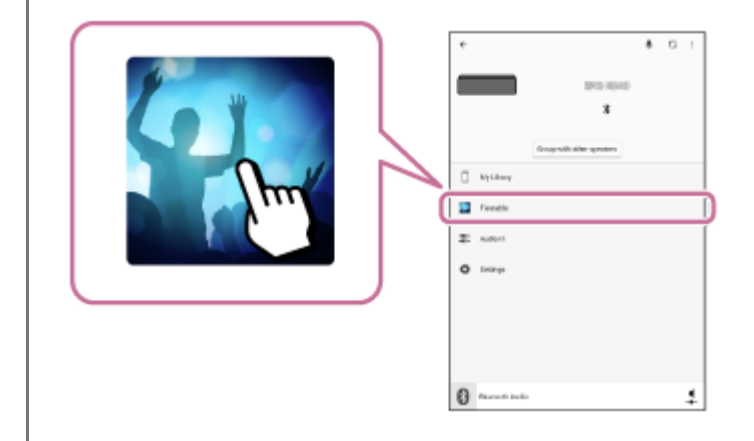

### **Note**

Assurez-vous d'utiliser la dernière version de « Fiestable ».

### **Rubrique associée**

[Ce que vous pouvez faire avec «](#page-86-0) Fiestable »

<span id="page-89-0"></span>Enceinte sans fil ULT TOWER 10

# **À propos des témoins**

# **Système**

ı

# Témoin  $\bigcirc$  (alimentation)

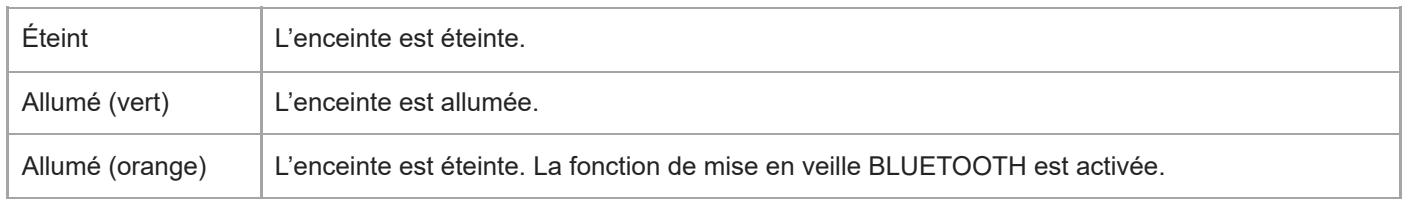

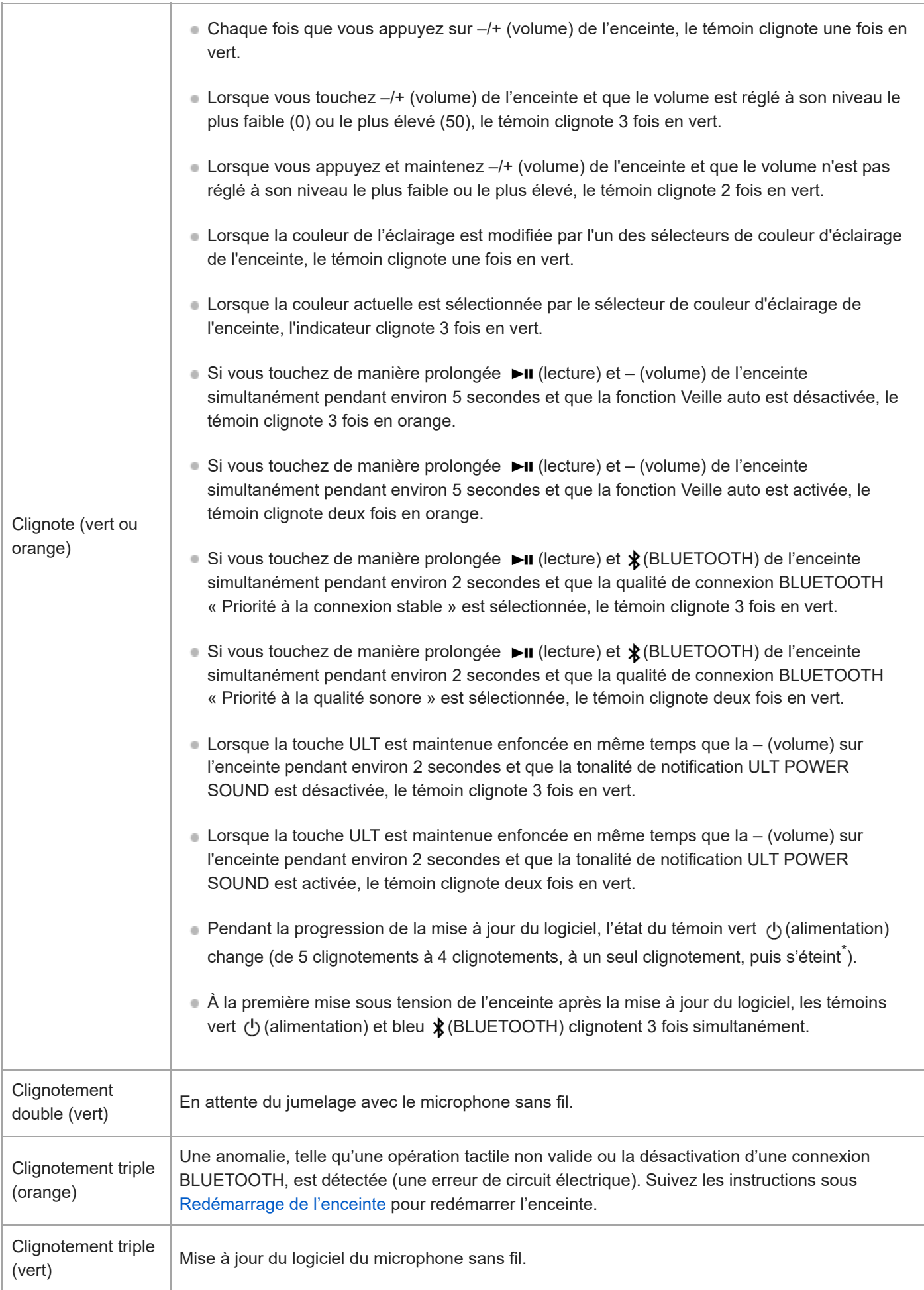

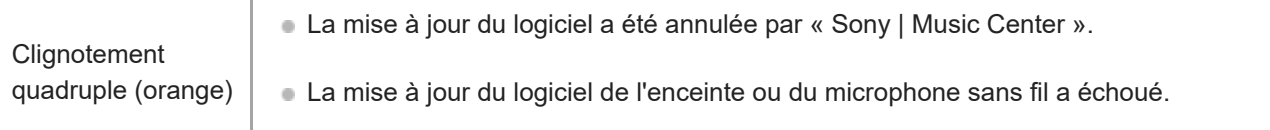

Selon la situation, il est possible que vous ne puissiez pas remarquer toutes les séquences de clignotement.

# **Témoin (BLUETOOTH) (bleu)**

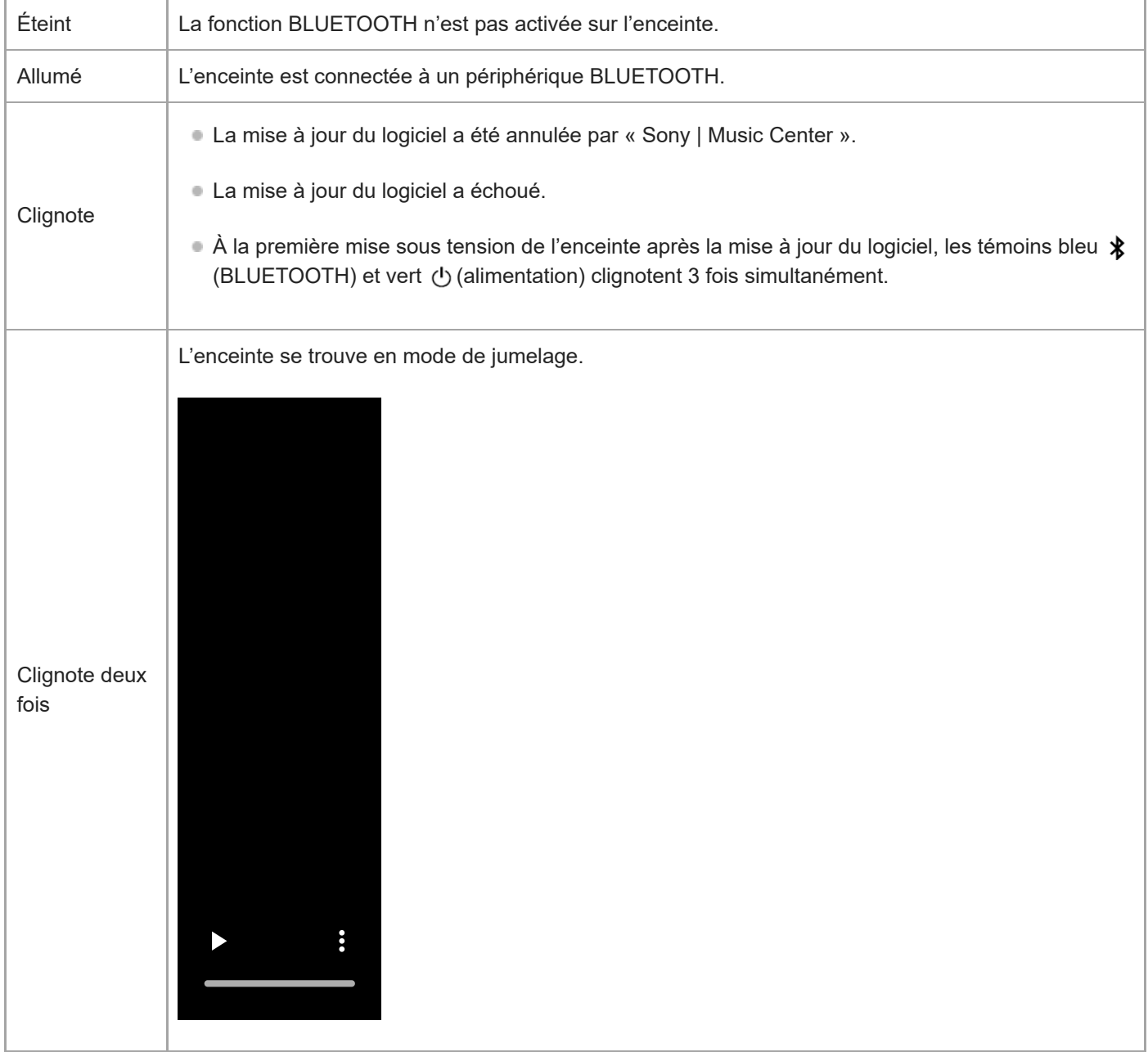

L'enceinte attend de se connecter à un périphérique BLUETOOTH.

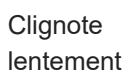

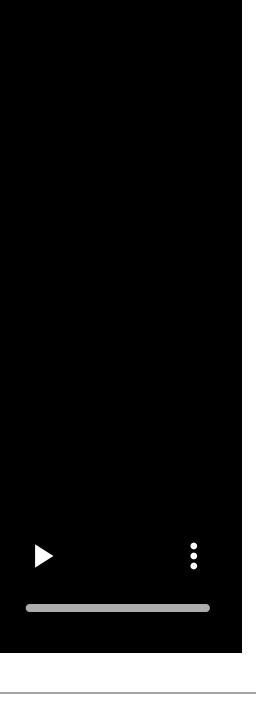

# **Témoin multicolore (touche ULT)**

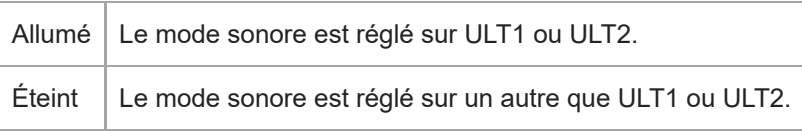

# **Témoin GUITAR (blanc)**

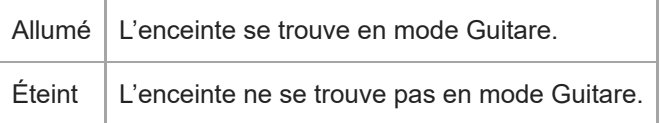

# **Témoin ECHO (blanc)**

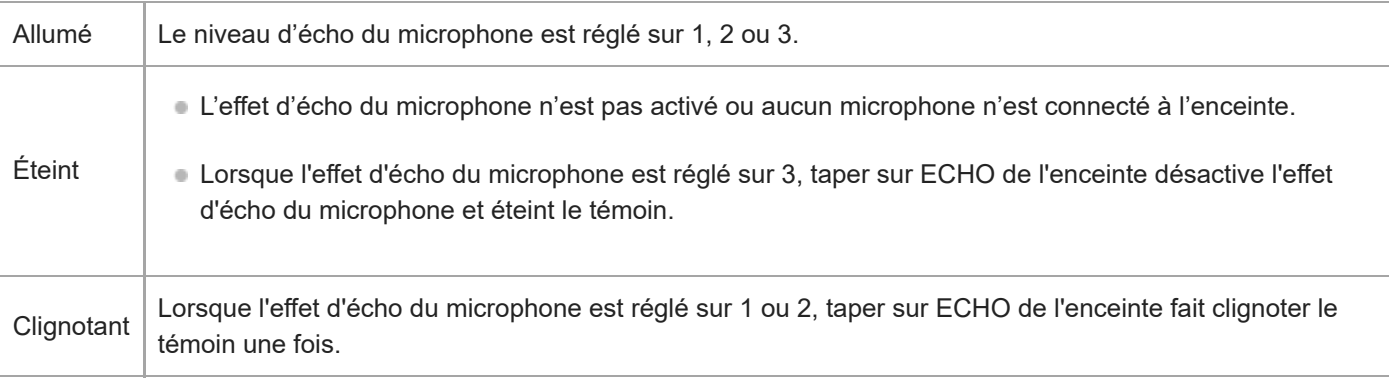

# Témoin **b** (bémol) de KEY CONTROL (blanc)

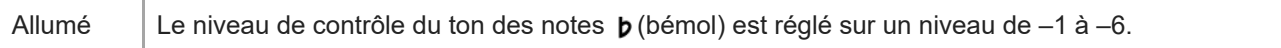

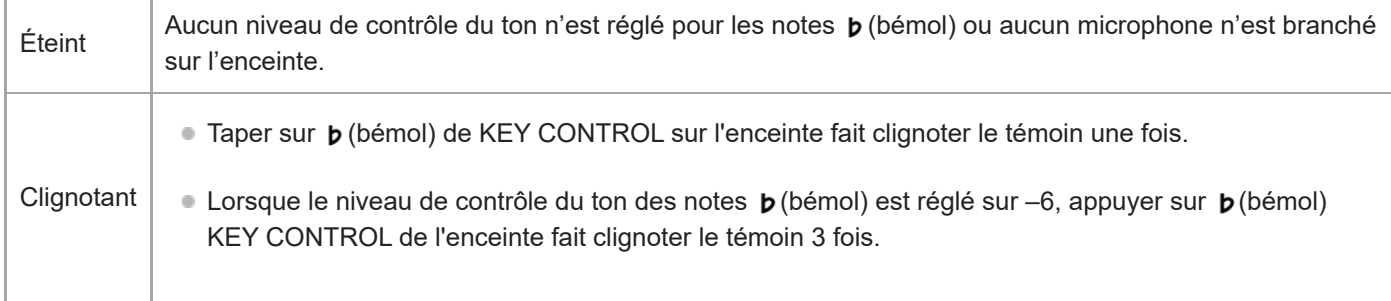

# **Témoin (dièse) KEY CONTROL (blanc)**

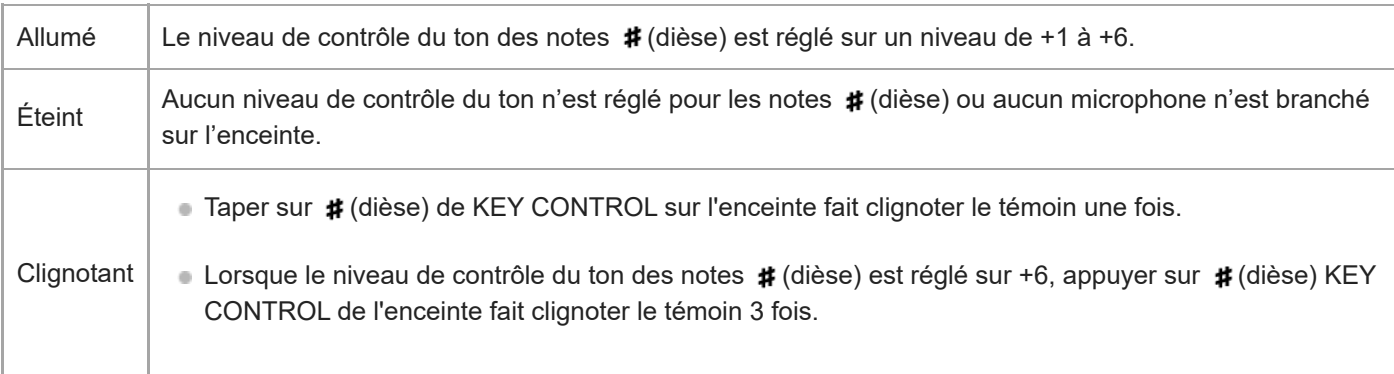

# **Microphone sans fil**

# **Témoin (alimentation)**

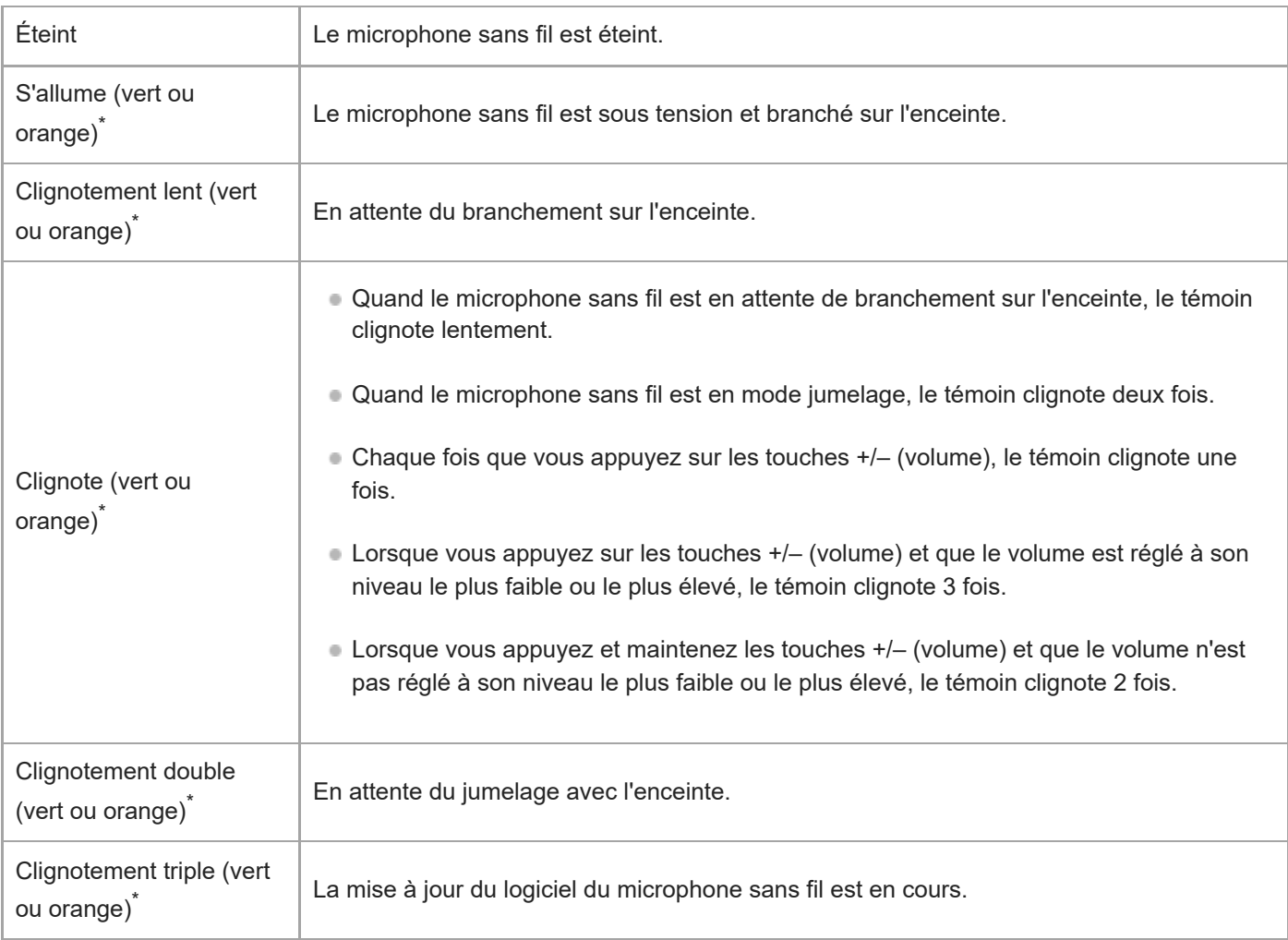

La couleur du témoin  $\Phi$  (alimentation) dépend de la charge restante de la pile. Quand la charge restante de la pile est supérieure à 10%, le témoin  $\bigcup$  (alimentation) s'allume ou clignote en vert. Quand la charge restante de la pile est à 10% ou moins, le témoin  $\bigcup$  (alimentation) s'allume ou clignote en orange. \*

### **Rubrique associée**

- [Système](#page-6-0)
- [Ce que vous pouvez faire avec «](#page-83-0) Sony | Music Center »

<span id="page-95-0"></span>Enceinte sans fil **ULT TOWER 10** 

# **Mise à jour du logiciel préinstallé**

Dès qu'une nouvelle version du logiciel est disponible, vous pouvez mettre à jour le logiciel préinstallé de l'enceinte et du microphone sans fil en suivant les instructions ci-dessous.

En mettant à jour le logiciel, de nouvelles fonctionnalités seront ajoutées à des fins de stabilité et de convivialité.

### **1 Branchez l'enceinte sur une prise secteur à l'aide du cordon d'alimentation secteur fourni.**

#### **Mettez l'enceinte et le microphone sans fil sous tension. 2**

Le témoin vert (1) (alimentation) du microphone sans fil passe du clignotement à la lumière fixe, signalant que l'enceinte et le microphone sans fil sont branchés.

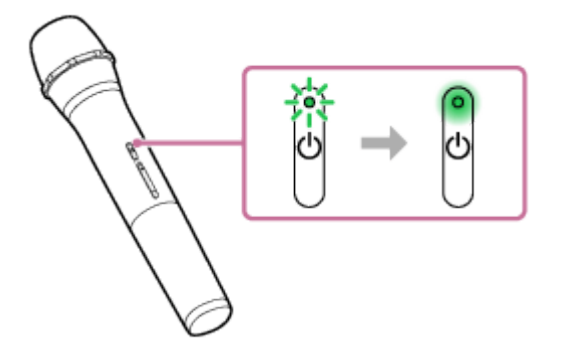

**Tapez sur [Music Center] du smartphone, etc. pour lancer l'application.**

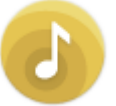

**3**

**4**

**5**

Music Center

### **Tapez sur [ULT TOWER 10].**

Lorsqu'une nouvelle version du logiciel est disponible, un avis de mise à jour s'affiche à l'écran de « Sony | Music Center ».

### **Suivez les instructions à l'écran pour effectuer la mise à jour.**

Pendant la progression de la mise à jour du logiciel, l'état du témoin vert (b) (alimentation) de l'enceinte change (de 5 clignotements à 4 clignotements, à un seul clignotement, puis s'éteint).

Selon la situation, il est possible que vous ne puissiez pas remarquer toutes les séquences de clignotement. À la première mise sous tension de l'enceinte après la mise à jour du logiciel, les témoins vert (1) (dalimentation) et bleu (BLUETOOTH) clignotent 3 fois simultanément pour vous avertir que la mise à jour est terminée.

Quand une mise à jour du logiciel du microphone sans fil est disponible, la mise à jour du logiciel démarre automatiquement quand vous branchez le microphone sans fil à l'enceinte.

Pendant la mise à jour, les témoins (b) (alimentation) de l'enceinte et du microphone sans fil continuent à clignoter 3 fois chacun.

Quand la mise à jour est terminée, le témoin (b) (alimentation) de l'enceinte et du microphone sans fil passent du clignotement à l'extinction puis s'allument pour signaler que la mise à jour est terminée.

### **Vérifiez la version du logiciel de l'enceinte.**

Dans « Sony | Music Center », tapez sur [ULT TOWER 10] - [Settings] - [System]. « XXXXXXX » affiché sous « ULT TOWER 10 » indique la version du logiciel.

#### **Astuce**

**6**

- Si la mise à jour du logiciel a échoué, éteignez l'enceinte, puis rallumez-la. L'enceinte recommencera depuis l'état d'erreur.
- Si le microphone sans fil est débranché de l'enceinte quand vous mettez à jour le logiciel de votre enceinte, la mise à jour du microphone sans fil ne s'effectue pas. La mise à jour démarre automatiquement quand le microphone sans fil est branché sur l'enceinte.

#### **Note**

- Si le témoin (1) (alimentation) du microphone sans fil s'allume en orange, le logiciel du microphone sans fil ne peut pas être mis à jour car le niveau de la pile est bas. Remplacez les piles par 2 piles neuves.
- Vérifier la version du logiciel du microphone sans fil n'est pas possible sur « Sony | Music Center ».

#### **Rubrique associée**

- **[Branchement de l'enceinte sur une prise secteur](#page-12-0)**
- [À propos des témoins](#page-89-0)

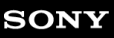

Enceinte sans fil **ULT TOWER 10** 

# **Précautions**

### **Sécurité**

- Reportez-vous au Guide de référence fourni avec l'enceinte.
- D'importantes informations telles que le nom du modèle figurent sur la surface intérieure du capuchon sur la partie arrière de l'enceinte.

### **Concernant le cordon d'alimentation**

- Le cordon d'alimentation secteur fourni est conçu exclusivement pour cette enceinte. Il ne doit pas être utilisé en combinaison avec d'autres périphériques.
- Débranchez complètement le cordon d'alimentation secteur de la prise secteur s'il ne doit pas être utilisé pendant une longue période. Lorsque vous débranchez le cordon d'alimentation secteur, saisissez toujours la fiche. Ne tirez jamais directement sur le cordon.

# **Rangement**

- Pour éviter tout risque de dysfonctionnement, évitez les emplacements ci-dessous lors du placement ou du rangement de cette enceinte.
	- un endroit soumis à des températures élevées, tel que sous la lumière directe du soleil, sous un dispositif d'éclairage, à proximité d'une source de chaleur ou dans un sauna ;
	- à l'intérieur d'un véhicule dont les vitres sont fermées (surtout en été) ;
	- un endroit exposé à de l'air chaud, provenant d'un sèche-cheveux par exemple ;
	- un endroit très poussiéreux ;
	- un endroit soumis à de fortes vibrations.
- Placez cette enceinte sur une surface plane et de niveau. Lorsqu'elle est placée sur une surface inclinée, l'enceinte peut se renverser ou tomber de la surface en raison de ses propres vibrations, entraînant des blessures, des dysfonctionnements ou une dégradation des performances.
- Selon les conditions dans lesquelles cette enceinte est placée, elle peut se renverser ou tomber de la surface. Ne laissez aucun objet de valeur à proximité de l'enceinte.
- Cette enceinte n'est pas antimagnétique. Veuillez éloigner les objets sensibles à un rayonnement magnétique (cassettes enregistrées, montres, cartes de paiement, cartes de crédit avec codage magnétique, etc.) de l'enceinte. N'oubliez pas ces recommandations lorsque vous transportez l'enceinte.
- Un risque de brûlure à basse température existe si votre peau reste longtemps en contact avec la poignée alors que l'éclairage est allumé. Pour transporter une enceinte sous tension, éteignez l'éclairage (fonction d'éclairage).

# **Autres remarques**

Placez l'enceinte dans un endroit correctement ventilé pour éviter une accumulation de chaleur et prolonger la durée de vie de l'enceinte.

- N'éclaboussez pas d'eau ce produit et les accessoires fournis. Ils ne sont pas étanches.
- Si un objet solide ou un liquide s'introduit dans l'enceinte, débranchez l'enceinte et faites-la vérifier par du personnel qualifié avant de continuer à l'utiliser.
- L'étanchéité à l'eau est améliorée par la structure plate du haut de l'enceinte, mais elle n'est pas garantie dans toutes les situations.
- Si vous éclaboussez accidentellement du liquide sur l'enceinte, essuyez-la immédiatement avec un chiffon sec.
- Le capuchon  $($   $)$  joue un rôle très important pour préserver la résistance à l'eau. Lorsque vous utilisez l'enceinte, assurez-vous que le capuchon est complètement fermé.

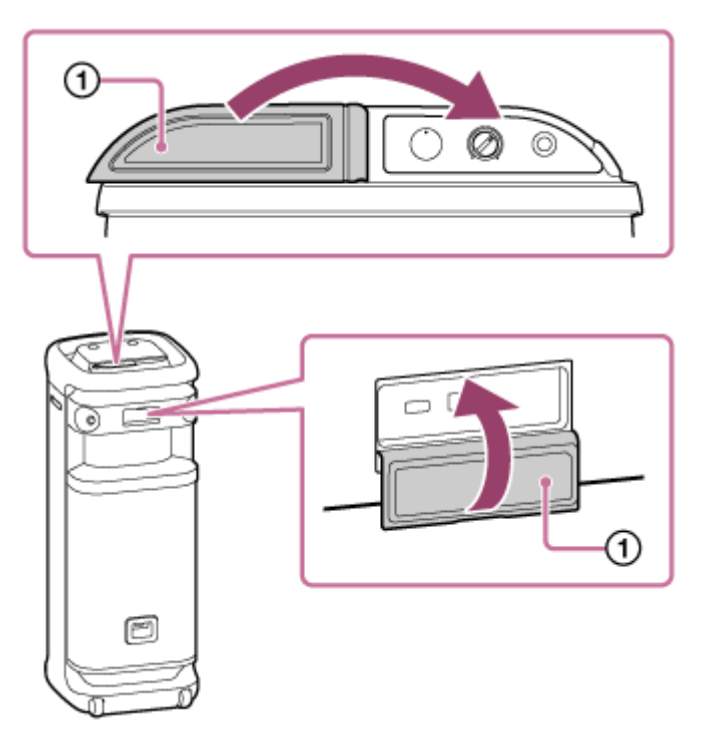

- Placez le bout de votre doigt directement sur le capteur tactile pour les opérations.
- Ne faites pas fonctionner le capteur tactile avec les mains mouillées pour éviter un dysfonctionnement.
- Lorsque l'éclairage de l'enceinte est lumineux et éblouissant, éclairez la pièce ou éteignez la fonction d'éclairage.
- Si du sable ou de la poussière adhère aux axes des roulettes, ou si de l'herbe ou des fibres s'y enroule, les roulettes risquent de mal fonctionner.
- En cas de questions ou problèmes concernant cette enceinte, qui ne sont pas abordés dans ce manuel, veuillez consulter votre revendeur Sony le plus proche.

Enceinte sans fil ULT TOWER 10

# **Comment prendre soin d'une enceinte**

Vous pourrez utiliser l'enceinte plus confortablement et plus longtemps si vous suivez la procédure d'entretien cidessous.

Si la surface devient sale, essuyez-la à l'aide d'un chiffon doux et sec ou d'un chiffon humecté d'eau ou d'eau tiède et bien essoré. Certains types de saletés sont difficiles d'enlever.

### **Note**

Si la surface de l'enceinte est sale, n'utilisez pas de détergent, diluant, benzène, alcool, etc. pour nettoyer l'enceinte.

Enceinte sans fil **ULT TOWER 10** 

# **À propos de la technologie sans fil BLUETOOTH**

La technologie sans fil BLUETOOTH est une technologie sans fil à courte portée qui permet à des périphériques numériques de communiquer, tels que les smartphones et les ordinateurs.

# **Profils et version pris en charge de la norme BLUETOOTH**

Un profil est un ensemble de fonctions normalisées pour chaque caractéristique des périphériques BLUETOOTH. L'enceinte prend en charge la version et les profils suivants de la norme BLUETOOTH. Version BLUETOOTH prise en charge : Norme BLUETOOTH, version 5.2 Profils BLUETOOTH pris en charge :

- A2DP (Advanced Audio Distribution Profile) : active la transmission et la réception de contenus musicaux de haute qualité.
- AVRCP (Audio Video Remote Control Profile) : active le réglage du volume et les opérations de lecture et de mise en pause de la musique et du passage au début de la piste suivante/en cours.

# **Portée maximale de communication**

Utilisez la technologie sans fil BLUETOOTH entre l'enceinte et un périphérique qui se trouve à moins d'environ 30 m (98,4 pi) l'un de l'autre.

La portée maximale de communication peut être réduite selon les conditions ci-dessous.

- Une personne, un objet métallique ou un mur fait obstacle entre l'enceinte et le périphérique BLUETOOTH.
- Un périphérique de réseau local sans fil est utilisé à proximité de l'enceinte.
- Un four à micro-ondes est utilisé à proximité de l'enceinte.
- Un appareil émet un rayonnement électromagnétique à proximité de l'enceinte.

# **Bande de fréquence**

Bande 2,4 GHz (2,400 0 GHz - 2,483 5 GHz)

### **Protection du contenu correspondante**

SCMS-T

# **Plage de transmission (A2DP)**

20 Hz - 20 000 Hz (fréquence d'échantillonnage 44,1 kHz)

### **Interférences provenant d'autres périphériques**

Les périphériques BLUETOOTH et de réseau local sans fil (IEEE802.11ax/b/g/n) utilisant la même fréquence (2,4 GHz), si l'enceinte est utilisée à proximité d'un périphérique de réseau local sans fil, des interférences à micro-ondes peuvent se produire avec les conséquences suivantes : détérioration de la vitesse de communication, apparition de bruits et connexion non établie.

### **Interférences émises vers d'autres périphériques**

Les micro-ondes émises par un périphérique BLUETOOTH risquent de perturber le fonctionnement de périphériques médicaux électroniques. Éteignez l'enceinte et tout autre périphérique BLUETOOTH dans les lieux indiqués ci-dessous car leur fonctionnement risque de provoquer un accident.

- Lieu où des gaz inflammables sont présents, dans un hôpital, un train, un avion ou une station-service
- À proximité de portes automatiques ou d'alarmes incendie

#### **Note**

- La transmission à un débit binaire élevé peut être interrompue en fonction de l'environnement réseau.
- Pour pouvoir utiliser la fonction BLUETOOTH, le périphérique BLUETOOTH à connecter doit avoir le même profil que celui de l'enceinte. Il faut noter que même avec le même profil, le fonctionnement de ces périphériques peut varier selon leurs caractéristiques.
- En raison de la caractéristique de la technologie sans fil BLUETOOTH, le son émis de l'enceinte est légèrement décalé par rapport au son lu sur le périphérique BLUETOOTH pendant une écoute musicale.
- L'enceinte prend en charge des fonctionnalités de sécurité conformes à la norme BLUETOOTH pour fournir une connexion sécurisée lorsque la technologie sans fil BLUETOOTH est utilisée. Toutefois, la sécurité risque de ne pas être suffisante selon le paramétrage. Faites preuve de prudence lors de communications avec la technologie sans fil BLUETOOTH.
- Nous n'assumons aucune responsabilité dans le cadre d'une fuite d'informations pendant une communication BLUETOOTH.
- Un périphérique doté de la fonction BLUETOOTH doit se conformer à la norme BLUETOOTH stipulée par Bluetooth SIG, Inc. et être authentifié. Même si le périphérique connecté se conforme à la norme BLUETOOTH mentionnée ci-dessus, certains périphériques risquent de ne pas se connecter ou fonctionner correctement, selon les fonctionnalités ou caractéristiques du périphérique.
- Des parasites ou des interruptions sonores risquent de se produire selon le périphérique BLUETOOTH connecté à l'enceinte, l'environnement de communication ou l'usage.
- Un périphérique intégrant une radio ou un syntoniseur ne peut pas être connecté à l'enceinte par une connexion BLUETOOTH car du bruit risque d'être émis pendant les diffusions.
- Éloignez l'enceinte d'un téléviseur, d'une radio, d'un syntoniseur, etc., car du bruit risque d'être émis pendant les diffusions.

Enceinte sans fil ULT TOWER 10

# **À propos de la technologie sans fil du microphone sans fil**

### **Portée maximale de communication**

Utilisez la technologie sans fil entre le microphone sans fil et l'enceinte qui se trouvent à environ moins de 15 m (49,0 pi) l'un de l'autre.

La portée maximale de communication peut être réduite selon les conditions ci-dessous.

- Une personne, un objet métallique ou un mur fait obstacle entre le microphone sans fil et l'enceinte.
- Un périphérique de réseau local sans fil est utilisé à proximité de l'enceinte.
- Un four à micro-ondes est utilisé à proximité de l'enceinte.
- Un appareil émet un rayonnement électromagnétique à proximité de l'enceinte.

# **Bande de fréquence**

Bande 2,4 GHz (2,400 0 GHz - 2,483 5 GHz)

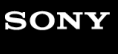

Enceinte sans fil ULT TOWER 10

### **Licences**

- Ce produit contient des logiciels utilisés par Sony dans le cadre d'un contrat de licence conclu avec le propriétaire de ses droits d'auteur. Nous sommes tenu d'annoncer le contenu du contrat aux clients, conformément à l'accord passé avec le propriétaire des droits d'auteur du logiciel. Veuillez cliquer sur le lien et lire le contenu de la licence. <https://rd1.sony.net/help/speaker/sl/24/>
- L'utilisation du badge Made for Apple signifie qu'un accessoire a été conçu pour être raccordé spécifiquement au produit ou aux produits Apple identifiés dans le badge, et a été certifié par le constructeur pour satisfaire les normes de performance d'Apple. Apple n'est pas responsable du fonctionnement de cet appareil ni de sa conformité avec les consignes et normes de sécurité.

Veuillez noter que l'utilisation de cet accessoire avec un produit Apple peut avoir un effet adverse sur les performances sans fil.

Les services proposés par des tiers peuvent être modifiés, suspendus ou clôturés sans avis préalable. Sony n'assume aucune responsabilité dans ce genre de situation.

Enceinte sans fil ULT TOWER 10

### **Marques**

- Google, Android et Google Play sont des marques de Google LLC.
- Apple, le logo Apple, iPhone, iPod, iPod touch, Mac et macOS sont des marques d'Apple Inc., déposées aux États-Unis et dans d'autres pays.
- App Store est une marque de service d'Apple Inc., déposée aux États-Unis et dans d'autres pays.
- IOS est une marque commerciale ou une marque déposée de Cisco aux États-Unis et dans d'autres pays et est utilisée sous licence.
- Microsoft, Windows et Windows Media sont des marques ou des marques déposées de Microsoft Corporation aux Etats-Unis et/ou dans d'autres pays.
- La marque et les logos BLUETOOTH® sont des marques commerciales déposées appartenant à Bluetooth SIG, Inc. et toute utilisation de ces marques par Sony Group Corporation et ses filiales est sous licence.
- **LDAC et le logo LDAC sont des marques de Sony Group Corporation ou de ses filiales.**

Toutes les autres marques et marques déposées sont des marques ou des marques déposées de leurs détenteurs respectifs. Les symboles ™ et ® n'apparaissent pas dans ce manuel.

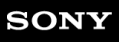

Enceinte sans fil ULT TOWER 10

# **Correction d'un problème**

Si l'enceinte ne fonctionne pas comme prévu, essayez les solutions ci-dessous pour corriger le problème.

- Recherchez les symptômes du problème dans ce Guide d'aide, puis essayez les solutions indiquées.
- Redémarrez l'enceinte.
- Initialisez l'enceinte.

Cette opération restaure les paramètres tels que le volume, etc., à leur valeur par défaut, et supprime toutes les informations sur le jumelage.

- Recherchez des informations relatives au problème sur le site d'assistance à la clientèle.
- Accédez aux pages d'accueil d'assistance ci-dessous pour obtenir de l'aide à propos de l'enceinte :
	- Pour les clients des Amériques : <https://www.sony.com/am/support>
	- Pour les clients en Europe : <https://www.sony.eu/support>
	- Pour les clients de Chine : [https://service.sony.com.cn](https://service.sony.com.cn/)
	- Pour les clients situés dans d'autres pays/régions : <https://www.sony-asia.com/support>

Si aucune des solutions ci-dessus ne corrige le problème, consultez le distributeur Sony le plus proche. En cas de réparation, l'enceinte et le microphone sans fil sont nécessaires.

### **Rubrique associée**

- [Redémarrage de l'enceinte](#page-128-0)
- [Initialisation de l'enceinte](#page-129-0)

Enceinte sans fil ULT TOWER 10

# **Impossible d'allumer l'enceinte ou l'enceinte s'éteint soudainement**

- Branchez l'enceinte sur une prise secteur à l'aide du cordon d'alimentation secteur fourni.
- La fonction Veille auto peut avoir été activée. Désactivez la fonction Veille auto.
- Rapprocher le microphone de l'enceinte peut provoquer un effet Larsen. Lorsque cela se produit, en fonction du volume sonore de l'enceinte, celle-ci peut s'éteindre en raison de la fonction de protection du produit. Dans ce cas, débranchez le cordon d'alimentation secteur, patientez quelques instants, branchez le cordon d'alimentation secteur puis rallumez l'enceinte.

### **Rubrique associée**

- [Branchement de l'enceinte sur une prise secteur](#page-12-0)
- [Fonction Veille auto \(économie d'énergie\)](#page-20-0)
- [Un effet Larsen est émis](#page-127-0)

Enceinte sans fil **ULT TOWER 10** 

# **Aucun son n'est émis/son émis d'un seul haut-parleur/niveau sonore faible/son déformé/grésillement ou bruit dans la sortie de l'enceinte**

Vérifiez que l'enceinte et le périphérique connecté sont allumés.

- Montez le volume de l'enceinte et du périphérique connecté.
- Selon le périphérique BLUETOOTH connecté, le réglage de volume du périphérique BLUETOOTH peut ne pas modifier le niveau de volume de l'enceinte (le témoin (l) (alimentation) ne clignote pas par exemple). Lorsque le volume sonore de l'enceinte est faible, réglez le volume du périphérique BLUETOOTH sur un niveau approprié, puis réglez le niveau de volume de l'enceinte avec –/+ (volume) de l'enceinte.
- Vérifiez qu'une lecture est en cours sur le périphérique connecté.
- Sélectionnez le mode BLUETOOTH, OPTICAL IN, AUDIO IN ou USB selon le périphérique de votre choix pour la lecture audio.
- Assurez-vous que le câble audio est branché correctement sur la prise AUDIO IN pendant la lecture en mode AUDIO IN.
- Si l'enceinte se trouve en mode OPTICAL IN et qu'une lecture est en cours, assurez-vous que le câble numérique optique est enfoncé à fond dans le connecteur OPTICAL IN (entrée audio numérique optique).
- Si l'enceinte est connectée à un ordinateur, assurez-vous que le paramètre de sortie audio de l'ordinateur est réglé pour un périphérique BLUETOOTH.
- Vérifiez que l'enceinte a établi une connexion BLUETOOTH avec le périphérique BLUETOOTH.
- Rejumelez l'enceinte et le périphérique BLUETOOTH.
- Avant de connecter plusieurs enceintes par le biais de connexions BLUETOOTH pour la fonction de jumelage stéréo ou la fonction de connexion pour soirée, mettez à jour le logiciel préinstallé vers la version la plus récente sur chaque enceinte.
- Si le périphérique connecté sur la prise AUDIO IN est monophonique, le son peut être reproduit uniquement sur le haut-parleur gauche (canal gauche).
- Si le périphérique connecté est doté d'une fonction d'égaliseur, désactivez-la.
- Éloignez l'enceinte d'un four à micro-ondes, d'un appareil de réseau sans fil, etc.
- Rapprochez le périphérique BLUETOOTH de l'enceinte. Déplacez tout objet se trouvant entre l'enceinte et le périphérique BLUETOOTH.
- Un périphérique intégrant une radio ou un syntoniseur ne peut pas être connecté à l'enceinte par une connexion BLUETOOTH car du bruit risque d'être émis pendant les diffusions.
- Éloignez l'enceinte d'un téléviseur, d'une radio, d'un syntoniseur, etc., car du bruit risque d'être émis pendant les diffusions.
- Lors de l'utilisation de la fonction de jumelage stéréo ou de la fonction de connexion pour soirée, si un autre périphérique BLUETOOTH, tel qu'une souris BLUETOOTH ou un clavier BLUETOOTH, est raccordé au périphérique BLUETOOTH, désactivez la connexion entre eux.
- La qualité de connexion BLUETOOTH de certains périphériques BLUETOOTH peut changer. Si le périphérique est compatible avec cette fonction, sélectionnez la qualité de connexion BLUETOOTH « Priorité à la connexion stable (SBC) ». Pour plus d'informations, reportez-vous au mode d'emploi fourni avec le périphérique.
- Sélectionnez la qualité de connexion BLUETOOTH « Priorité à la connexion stable (SBC) » de l'enceinte.
- Installez la dernière version de « Sony | Music Center » sur le périphérique connecté. Si vous ne pouvez pas utiliser la dernière version de « Sony | Music Center » ou vous êtes dans l'incapacité de vous connecter à l'enceinte et à un périphérique BLUETOOTH par une connexion BLUETOOTH, désinstallez « Sony | Music Center » et installez-le à nouveau.
- Selon l'application utilisée sur le périphérique BLUETOOTH connecté, il se peut que vous n'entendiez aucun son. Dans ce cas, fermez l'application, puis redémarrez-la. Cela peut aider à résoudre le problème.

### **Rubrique associée**

- **[Branchement de l'enceinte sur une prise secteur](#page-12-0)**
- [Jumelage et connexion à des périphériques BLUETOOTH](#page-31-0)
- [Écoute de musiques d'un périphérique par une connexion BLUETOOTH](#page-61-0)
- [Sélection de la qualité de lecture musicale par le biais d'une connexion BLUETOOTH \(Codec\)](#page-64-0)
- [À propos des témoins](#page-89-0)

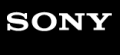

Enceinte sans fil ULT TOWER 10

## **Le son baisse pendant l'utilisation**

- Le son peut s'affaiblir si la température ambiante de l'enceinte est élevée. Il ne s'agit pas d'une anomalie.
- Si le son s'affaiblit pendant l'utilisation, éteignez l'enceinte, débranchez le cordon d'alimentation secteur, patientez quelques instants, branchez le cordon d'alimentation secteur puis redémarrez l'enceinte.

### **Rubrique associée**

[Branchement de l'enceinte sur une prise secteur](#page-12-0)

Enceinte sans fil ULT TOWER 10

## **Aucun son n'est émis de l'enceinte**

- Assurez-vous que le raccordement de la prise de sortie optique du téléviseur et du connecteur OPTICAL IN (entrée audio numérique optique) de l'enceinte est correct.
- Assurez-vous que la méthode de sortie sonore numérique du téléviseur est réglée sur PCM. Pour plus d'informations, reportez-vous au mode d'emploi fourni avec le téléviseur.
- Vérifiez le volume sonore du téléviseur\* . Lorsque la fonction TV Sound Booster est activée, l'audio combiné du téléviseur et de l'enceinte est utilisé lors de la lecture de contenu. Réglez le volume sonore du téléviseur et de l'enceinte indépendamment.
	- Utilisez la télécommande fournie avec le téléviseur pour le réglage. \*
- La fonction TV Sound Booster permet d'émettre la lecture de contenu avec l'audio combiné du téléviseur et de l'enceinte. Si aucun son n'est émis du téléviseur, consultez le mode d'emploi du téléviseur pour la configuration des paramètres de sortie sonore.
- Vérifiez le volume sonore de l'enceinte. Lorsque la fonction TV Sound Booster est activée, l'enceinte émet uniquement les graves et les aigus lors de la lecture de contenu. Utilisez « Sony | Music Center » pour régler le volume sonore de l'enceinte en fonction de celui du téléviseur.
- Lorsque la fonction TV Sound Booster est activée, les 4 haut-parleurs (2 haut-parleurs d'aigus et 2 haut-parleurs médium) de la partie avant de l'enceinte sont désactivés pour optimiser la sortie sonore combinée avec le téléviseur raccordé.

Enceinte sans fil ULT TOWER 10

## **La vidéo et l'audio ne sont pas synchronisés ; ou les sons sont décalés**

- Synchronisez le son du téléviseur et celui de l'enceinte avec « Sony | Music Center ».
	- **1.** Tapez sur [Music Center] du smartphone, etc. pour lancer l'application.
	- **2.** Tapez sur [ULT TOWER 10].
	- **3.** Tapez sur [Settings] [Sound] [Adjust synchronization with TV audio], puis sélectionnez le décalage optimal.
- Reportez-vous au mode d'emploi du téléviseur pour savoir s'il est doté de la fonction de réglage du décalage. Dans ce cas, réglez la valeur du paramètre selon vos besoins.
- Les effets sonores de la fonction TV Sound Booster peuvent être affectés par l'emplacement de l'enceinte et du téléviseur. Si les sons sont décalés, rapprochez le plus possible l'enceinte du téléviseur.
- Réglez le volume sonore de l'enceinte avec « Sony | Music Center ».
- Puisque le décalage sonore causé par la fonction TV Sound Booster varie selon les performances des téléviseurs, le fonctionnement de la fonction TV Sound Booster n'est pas garanti sur chaque téléviseur.

Assurez-vous que le téléviseur utilise la dernière version de son logiciel.

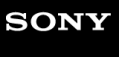

Enceinte sans fil ULT TOWER 10

## **Le volume sonore est faible**

- Vérifiez le volume sonore du téléviseur\* . Lorsque la fonction TV Sound Booster est activée, l'audio combiné du téléviseur et de l'enceinte est utilisé lors de la lecture de contenu. Réglez le volume sonore du téléviseur et de l'enceinte indépendamment.
	- Utilisez la télécommande fournie avec le téléviseur pour le réglage. \*
- Vérifiez le volume sonore de l'enceinte. Lorsque la fonction TV Sound Booster est activée, l'enceinte émet uniquement les graves et les aigus lors de la lecture de contenu. Utilisez « Sony | Music Center » pour régler le volume sonore de l'enceinte en fonction de celui du téléviseur.
- Lorsque la fonction TV Sound Booster est activée, l'enceinte ne peut émettre l'audio que du téléviseur raccordé. Pour la lecture de musique sans raccorder de téléviseur, désactivez la fonction TV Sound Booster.

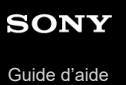

# **La fonction Karaoke et la fonction DJ Control ne sont pas disponibles tant que la fonction TV Sound Booster est activée**

Lorsque la fonction TV Sound Booster est activée, l'entrée de microphone/guitare et la fonction DJ Control sont désactivées. Pour utiliser une de ces fonctions, désactivez la fonction TV Sound Booster.

# **Le périphérique USB n'est pas détecté ; la lecture d'une source audio ne démarre pas ; aucun son n'est émis par l'enceinte ; la lecture ne démarre pas à la première piste**

Assurez-vous que l'enceinte est en mode USB.

- Éteignez l'enceinte, débranchez et rebranchez le périphérique USB, puis rallumez l'enceinte.
- Le périphérique USB branché n'est pas compatible avec l'enceinte. Vérifiez les informations sur les périphériques compatibles.
- Vérifiez le format de fichier du périphérique USB. L'enceinte ne prend pas en charge des périphériques USB formatés avec un autre système de fichiers que FAT16 ou FAT32.
	- Bien que l'enceinte prenne en charge les systèmes de fichiers FAT16 et FAT32, certains périphériques USB ne prennent pas en charge ces systèmes de fichiers FAT. Pour des informations détaillées, reportez-vous au mode d'emploi fourni avec votre périphérique USB ou contactez le fabricant. \*
- Utilisez « Sony | Music Center » pour reprendre le mode de lecture normal.
- Lorsque le périphérique USB branché est doté d'un espace de stockage partitionné, l'enceinte ne peut que lire les fichiers audio stockés sur la première partition.
- L'enceinte ne peut pas lire un fichier chiffré ou protégé par mot de passe.
- L'enceinte ne peut pas lire un fichier protégé avec la technologie DRM (gestion des droits numériques).
- Si le périphérique USB branché ne fonctionne pas correctement, reportez-vous au mode d'emploi fourni avec votre périphérique USB.

### **Rubrique associée**

- [Connexion d'un périphérique USB](#page-28-0)
- [Écoute de musiques provenant d'un périphérique USB](#page-59-0)

## **Le son émis par l'enceinte contient du bruit, est interrompu ou déformé**

- Le périphérique USB branché n'est pas compatible avec l'enceinte. Vérifiez les informations sur les périphériques compatibles.
- Éteignez l'enceinte, débranchez et rebranchez le périphérique USB, puis rallumez l'enceinte.
- Assurez-vous que le fichier audio lui-même ne contient pas de bruit ni de distorsion. Du bruit peut être créé lors du codage d'un fichier audio. Si c'est le cas, supprimez le fichier audio et codez à nouveau le fichier audio d'origine. Le fichier lui-même peut être défectueux si le son émis par l'enceinte contient du bruit ou est déformé toujours à la même position de lecture.
- Le paramètre de débit pour créer ou coder des fichiers audio est trop lent. Augmentez le débit et codez le fichier audio d'origine sur le périphérique USB.

### **Rubrique associée**

[Connexion d'un périphérique USB](#page-28-0)

Enceinte sans fil ULT TOWER 10

## **La lecture ne commence qu'après un certain temps**

Dans les cas ci-dessous, le chargement des données audio par l'enceinte peut durer un certain temps.

- Le périphérique USB possède de nombreux dossiers ou fichiers.
- Le périphérique USB possède une structure très compliquée.
- Le périphérique USB est doté d'une capacité de mémoire supérieure à celle pouvant être traitée par l'enceinte.
- La mémoire interne du périphérique USB est fragmentée.

Enceinte sans fil **ULT TOWER 10** 

# **Impossible de jumeler l'enceinte et un périphérique BLUETOOTH**

- Placez l'enceinte et le périphérique BLUETOOTH à moins de 1 m (3,2 pi) l'un de l'autre.
- Pour utiliser la fonction de jumelage stéréo ou de la fonction de connexion pour soirée, jumelez l'enceinte sur laquelle le témoin  $\frac{1}{2}$ (BLUETOOTH) clignote en bleu.
- Si le témoin  $\ast$  (BLUETOOTH) ne commence pas une séquence à deux clignotements en bleu, touchez de manière prolongée  $\frac{1}{2}$  (BLUETOOTH) de l'enceinte pendant environ 2 secondes. Vous entendrez le guidage vocal (Pairing (Jumelage)) de l'enceinte et le témoin  $\hat{\mathbf{X}}$  (BLUETOOTH) commence une séquence à deux clignotements (mode de jumelage).
- Une fois l'enceinte initialisée, un iPhone peut ne pas pouvoir se connecter à l'enceinte. Dans ce cas, supprimez les informations sur le jumelage sur l'iPhone, puis effectuez un nouveau jumelage.
- Vérifiez que le périphérique BLUETOOTH est allumé et que la fonction BLUETOOTH est activée sur le périphérique.
- Si l'enceinte n'est pas affichée sur le périphérique BLUETOOTH, éteignez le périphérique, puis rallumez-le. La situation peut s'améliorer.
- Selon les caractéristiques du téléviseur, il peut être impossible d'établir une connexion BLUETOOTH entre l'enceinte et le téléviseur même si ce dernier est doté de la fonction BLUETOOTH.

### **Rubrique associée**

- [Jumelage et connexion à des périphériques BLUETOOTH](#page-31-0)
- [À propos des témoins](#page-89-0)
- [Initialisation de l'enceinte](#page-129-0)

## **La sortie de l'enceinte est interrompue**

Lorsque la qualité de connexion BLUETOOTH est réglée sur la préférence « Priorité à la qualité sonore », la réception des signaux sur l'enceinte peut fluctuer selon la configuration de votre périphérique BLUETOOTH et les conditions ambiantes. Dans ce cas, les informations ci-dessous peuvent vous aider à résoudre le problème.

- Éloignez l'enceinte d'un appareil tel qu'un four à micro-ondes et un point d'accès à un réseau local sans fil.
- La qualité de connexion BLUETOOTH de certains périphériques BLUETOOTH peut changer. Si le périphérique est compatible avec cette fonction, sélectionnez la qualité de connexion BLUETOOTH « Priorité à la connexion stable (SBC) ». Pour plus d'informations, reportez-vous au mode d'emploi fourni avec le périphérique.
- Sélectionnez la qualité de connexion BLUETOOTH « Priorité à la connexion stable (SBC) » de l'enceinte.

**Rubrique associée**

[Sélection de la qualité de lecture musicale par le biais d'une connexion BLUETOOTH \(Codec\)](#page-64-0)

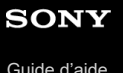

Enceinte sans fil

ULT TOWER 10

# **Impossible de connecter un périphérique BLUETOOTH à l'enceinte pour la fonction de jumelage stéréo**

- Mettez à jour le logiciel préinstallé vers la version la plus récente sur chaque enceinte à connecter pour la fonction. (Pour plus d'informations sur la procédure de mise à jour, reportez-vous à [Mise à jour du logiciel préinstallé](#page-95-0).)
- Mettez à jour « Sony | Music Center » vers la version la plus récente avant de configurer la fonction de jumelage stéréo. Pour plus d'informations sur « Sony | Music Center », reportez-vous à l'URL suivante :

<https://www.sony.net/smcqa/>

- Assurez-vous que les 2 enceintes à connecter pour la fonction se trouvent à une distance inférieure ou égale à 1 m (3,2 pi).
- Si la lecture de musique est en cours, arrêtez-la avant de configurer la fonction de jumelage stéréo.

### **Rubrique associée**

- Écoute de musiques sans fil sur 2 [enceintes \(fonction de jumelage stéréo\)](#page-75-0)
- [Ce que vous pouvez faire avec «](#page-83-0) Sony | Music Center »
- [Mise à jour du logiciel préinstallé](#page-95-0)

Enceinte sans fil ULT TOWER 10

## **Impossible de connecter l'enceinte pour la fonction de connexion pour soirée**

- Vérifiez si le périphérique est compatible avec la fonction de connexion pour soirée. Les périphériques compatibles avec la fonction Chaîne pour soirée sans fil ne sont pas applicables pour la connexion.
- Mettez à jour le logiciel préinstallé vers la version la plus récente sur chaque enceinte à connecter pour la fonction. (Pour plus d'informations sur la procédure de mise à jour, reportez-vous à [Mise à jour du logiciel préinstallé](#page-95-0).)
- Mettez à jour « Sony | Music Center » vers la version la plus récente avant de configurer la fonction de connexion pour soirée. Pour plus d'informations sur « Sony | Music Center », reportez-vous à l'URL suivante : <https://www.sony.net/smcqa/>
- Assurez-vous que toutes les enceintes à connecter pour la fonction se trouvent à une distance inférieure ou égale à 1 m (3,2 pi).
- Si la lecture de musique est en cours, arrêtez-la avant de configurer la fonction de connexion pour soirée.

### **Rubrique associée**

- [Lecture sans fil sur plusieurs enceintes \(fonction de connexion pour soirée\)](#page-77-0)
- [Ce que vous pouvez faire avec «](#page-83-0) Sony | Music Center »
- [Mise à jour du logiciel préinstallé](#page-95-0)

Enceinte sans fil ULT TOWER 10

## **Impossible d'ajouter une enceinte pour la fonction de connexion pour soirée**

- Pour toute configuration de groupe avec « Sony | Music Center », utilisez « Sony | Music Center » pour ajouter une nouvelle enceinte. Pour plus d'informations sur « Sony | Music Center », reportez-vous à l'URL suivante : <https://www.sony.net/smcqa/>
- Assurez-vous que toutes les enceintes à connecter pour la fonction se trouvent à une distance inférieure ou égale à 1 m (3,2 pi).
- Si la lecture de musique est en cours, arrêtez-la avant de configurer la fonction de connexion pour soirée.

### **Rubrique associée**

[Lecture sans fil sur plusieurs enceintes \(fonction de connexion pour soirée\)](#page-77-0)

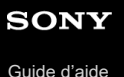

# **Impossible de connecter simultanément l'enceinte à 2 périphériques (connexion à plusieurs points)**

- Lors de l'utilisation de la fonction de jumelage stéréo ou de la fonction de connexion pour soirée, vous ne pouvez pas utiliser la capacité de connexion à plusieurs points.
- Selon le périphérique BLUETOOTH, vous ne pourrez pas utiliser la capacité de connexion à plusieurs points.

**Rubrique associée**

Connexion simultanée de l'enceinte à 2 [périphériques BLUETOOTH \(connexion à plusieurs points\)](#page-51-0)

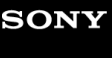

Enceinte sans fil ULT TOWER 10

# **Impossible d'allumer le microphone sans fil ou le microphone sans fil s'éteint soudainement**

Insérez les piles avec + et – dans le bon sens.

- Les piles sont déchargées. Remplacez les piles par 2 piles neuves.
- Le microphone sans fil s'éteint automatiquement quand il n'est pas utilisé pendant 5 minutes. Il n'est pas possible de désactiver cette fonction.

### **Rubrique associée**

[Microphone sans fil](#page-9-0)

## **SONY**

[Guide d'aide](#page-0-0)

Enceinte sans fil ULT TOWER 10

## **Impossible de connecter le microphone sans fil et l'enceinte**

- Les piles du microphone sans fil sont déchargées. Remplacez les piles par 2 piles neuves.
- Placez le microphone sans fil à moins de 1 m (3,2 pi) de l'enceinte.
- Suivez les étapes suivantes pour connecter l'enceinte et le microphone sans fil.
	- Mettez l'enceinte et le microphone sans fil sous tension. **1.** Pour éviter l'émission soudaine d'un son trop élevé sur l'enceinte, baissez le volume de l'enceinte ainsi celui du microphone sans fil.
	- Appuyez et maintenez la touche GUITAR et simultanément touchez et maintenez ECHO sur l'enceinte pendant **2.** environ 5 secondes. Le témoin (b) (alimentation) de l'enceinte commence une séquence à deux clignotements (mode de jumelage).
	- 3. Appuyez et maintenez la touche (b) (alimentation) du microphone sans fil pendant environ 10 secondes. Le témoin (b) (alimentation) du microphone sans fil commence une séquence à deux clignotements (mode de jumelage).

Quand la connexion est terminée, les témoins (<sup>1</sup>) (alimentation) de l'enceinte et du microphone sans fil cessent de clignoter et restent allumés.

Il se peut que la fonction du microphone sans fil soit désactivée. Vérifiez le témoin  $\frac{1}{2}$ (BLUETOOTH) de l'enceinte. Si le témoin  $\hat{\boldsymbol{\chi}}$  (BLUETOOTH) de l'enceinte est éteint, touchez et maintenez simultanément – (volume) et  $\hat{\boldsymbol{\chi}}$ (BLUETOOTH) sur l'enceinte pendant environ 5 secondes.

### **Rubrique associée**

[Microphone sans fil](#page-9-0)

Enceinte sans fil **ULT TOWER 10** 

## **Nouveau jumelage du microphone sans fil et de l'enceinte**

Avant de commencer cette opération, vérifiez les points suivants.

- Placez le microphone sans fil à moins de 1 m (3,2 pi) de l'enceinte.
- Suivez les étapes suivantes pour connecter l'enceinte et le microphone sans fil.
	- Mettez l'enceinte et le microphone sans fil sous tension. **1.** Pour éviter l'émission soudaine d'un son trop élevé sur l'enceinte, baissez le volume de l'enceinte ainsi celui du microphone sans fil.
	- Appuyez et maintenez la touche GUITAR et simultanément touchez et maintenez ECHO sur l'enceinte pendant **2.** environ 5 secondes. Le témoin (b) (alimentation) de l'enceinte commence une séquence à deux clignotements (mode de jumelage).
	- 3. Appuyez et maintenez la touche (b) (alimentation) du microphone sans fil pendant environ 10 secondes. Le témoin (b) (alimentation) du microphone sans fil commence une séquence à deux clignotements (mode de jumelage).

Quand la connexion est terminée, les témoins (<sup>1</sup>) (alimentation) de l'enceinte et du microphone sans fil cessent de clignoter et restent allumés.

### **Note**

- Un son strident peut être émis si vous placez le microphone près de l'enceinte.
- Il n'est pas possible de connecter à l'enceinte un microphone sans fil autre que le microphone sans fil fourni (YY7860E).
- Il n'est pas possible de connecter simultanément plusieurs microphones sans fil sur l'enceinte.

### **Rubrique associée**

[Microphone sans fil](#page-9-0)

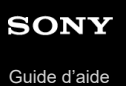

# **Le microphone câblé n'émet aucun son**

Tournez le bouton de niveau MIC et GUITAR pour régler le niveau du volume du microphone.

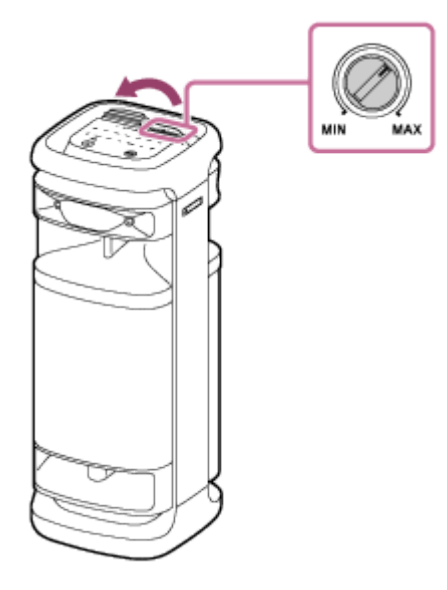

Assurez-vous que le microphone est allumé.

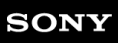

Enceinte sans fil ULT TOWER 10

# **Un effet Larsen est émis**

Baissez le volume.

Éloignez le microphone de l'enceinte ou changez l'orientation du microphone.

### **Note**

Rapprocher le microphone de l'enceinte peut provoquer un effet Larsen. Lorsque cela se produit, en fonction du volume sonore de l'enceinte, celle-ci peut s'éteindre en raison de la fonction de protection du produit. Dans ce cas, débranchez le cordon d'alimentation secteur, patientez quelques instants, branchez le cordon d'alimentation secteur puis rallumez l'enceinte.

<span id="page-128-0"></span>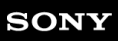

Enceinte sans fil ULT TOWER 10

## **Redémarrage de l'enceinte**

Dans un cas comme le suivant, débranchez le cordon d'alimentation secteur de la prise secteur puis rebranchez le cordon d'alimentation secteur pour redémarrer l'enceinte.

- Le fonctionnement de l'enceinte est impossible après sa mise sous tension.
- Le fonctionnement de l'enceinte est impossible après le dépannage des problèmes de jumelage.

#### **Note**

- Le redémarrage de l'enceinte ne supprime pas les informations sur le jumelage. Les informations sur le jumelage sont, toutefois, mémorisées sur l'enceinte lorsqu'elle est hors tension. Après avoir jumelé l'enceinte avec un nouveau périphérique, éteignez l'enceinte et rallumez-la, puis redémarrez l'enceinte.
- Le redémarrage de l'enceinte peut modifier les réglages du volume, de fonction et sonores.

<span id="page-129-0"></span>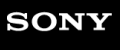

Enceinte sans fil ULT TOWER 10

## **Initialisation de l'enceinte**

Si l'enceinte ne fonctionne pas correctement après son redémarrage, initialisez-la pour rétablir ses paramètres par défaut.

L'enceinte étant allumée, touchez et maintenez  $\blacktriangleright$ II (lecture) sur l'enceinte et appuyez et maintenez simultanément la touche ULT pendant 5 secondes ou jusqu'à ce que l'enceinte s'éteigne.

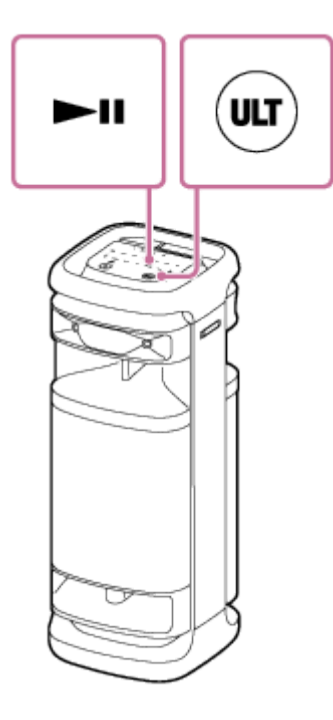

L'enceinte est initialisée. Les paramètres tels que le volume, etc. redeviennent ceux établis par défaut et toutes les informations sur le jumelage sont supprimées.

### **Note**

L'enceinte ne peut pas être initialisée lorsqu'elle est hors tension.

### **Rubrique associée**

- [Jumelage et connexion à des périphériques BLUETOOTH](#page-31-0)
- [Redémarrage de l'enceinte](#page-128-0)

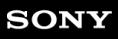

Enceinte sans fil ULT TOWER 10

## **Spécifications**

## **Enceinte sans fil (YY7857E)**

## **Enceinte**

### **Haut-parleurs**

3 voies, type Bass reflex

## **Unité de haut-parleur**

Haut-parleur de graves : Environ 320 mm × 320 mm (12,6 po × 12,6 po) (1) Unité médium : Environ 80 mm (3,2 po) de diamètre (2) Haut-parleur d'aigus : Environ 40 mm (1,6 po) de diamètre (2), à l'avant Haut-parleur d'aigus : Environ 40 mm (1,6 po) de diamètre (2), à l'arrière

## **Généralités**

### **Entrées**

- **Port de type A USB : périphérique USB pris en charge (classe de stockage de masse)**
- Prise AUDIO IN (Φ 3,5 mm)
- Connecteur OPTICAL IN (PCM : fs=32/44,1/48/96 kHz)
- Prise MIC/GUITAR (Φ 6,3 mm) Sensibilité 1 mV, impédance 10 kΩ (lorsque le mode Guitare est désactivé.) Sensibilité 200 mV, impédance 500 kΩ (lorsque le mode Guitare est activé.)

## **DC OUT**

Port de type A USB (pour charger la batterie d'un périphérique connecté) (5 V CC/Max. 1,5 A)

### **Alimentation**

- Pour les clients en Amérique du Nord : CA 120 V, 60 Hz
- Pour les clients situés dans d'autres pays/régions : CA 120 V 240 V, 50/60 Hz

### **Consommation électrique**

Environ 139 W

### **Consommation électrique en veille**

Lorsque le mode veille BLUETOOTH est activé : 2,0 W ou moins Lorsque le mode veille BLUETOOTH est désactivé : 0,3 W ou moins

### **Températures de fonctionnement**

 $-5$  °C - 40 °C (23 °F - 104 °F)

### **Dimensions (commandes et parties saillantes comprises)**

Environ 418 mm × 1 106 mm × 428 mm (16,5 po × 43,6 po × 16,9 po) (l/h/p)

## **Poids**

Environ 29 kg (63 lb 15 oz)

# **Modèles iPhoned'/ iPod compatibles**

iPhone 14 Pro Max, iPhone 14 Pro, iPhone 14 Plus, iPhone 14, iPhone SE (3e génération), iPhone 13 Pro Max, iPhone 13 Pro, iPhone 13, iPhone 13 mini, iPhone 12 Pro Max, iPhone 12 Pro, iPhone 12, iPhone 12 mini, iPhone SE (2e génération), iPhone 11 Pro Max, iPhone 11 Pro, iPhone 11, iPhone XS Max, iPhone XS, iPhone XR, iPhone X, iPhone 8 Plus, iPhone 8, iPhone 7 Plus, iPhone 7, iPhone SE, iPhone 6s Plus, iPhone 6s, iPod touch (7e génération) (À partir de septembre 2023)

## **Microphone sans fil (YY7860E)**

**Microphone**

**Type** Dynamique

**Directivité**

Unidirectionnel

## **Plage de fréquence effective**

50 Hz - 15 000 Hz

# **Généralités**

**Alimentation**

3 V CC, deux piles alcalines LR6 (taille AA)

## **Consommation électrique**

environ 0,2 W

## **Cycle de vie de la batterie**

Environ 25 heures<sup>\*</sup>

## **Températures de fonctionnement**

–5 °C - 40 °C (23 °F - 104 °F)

## **Dimensions (commandes et parties saillantes comprises)**

Environ 50 mm × 233 mm × 50 mm (2,0 po × 9,2 po × 2,0 po) (l/h/p)

## **Poids (batterie comprise)**

### Environ 280 g (10 oz)

\*

L'autonomie de la batterie peut être différente de la durée de performance indiquée en fonction de la température ambiante, des conditions d'utilisation, du type et du fabricant de la batterie.